## PriviA<br>PX-860 **GUIA DO USUÁRIO**

Por favor guarde todas as informações para futuras referências.

#### **Precauções de segurança**

Antes de tentar usar o piano, certifique-se de ler as "Precauções de segurança" separadas.

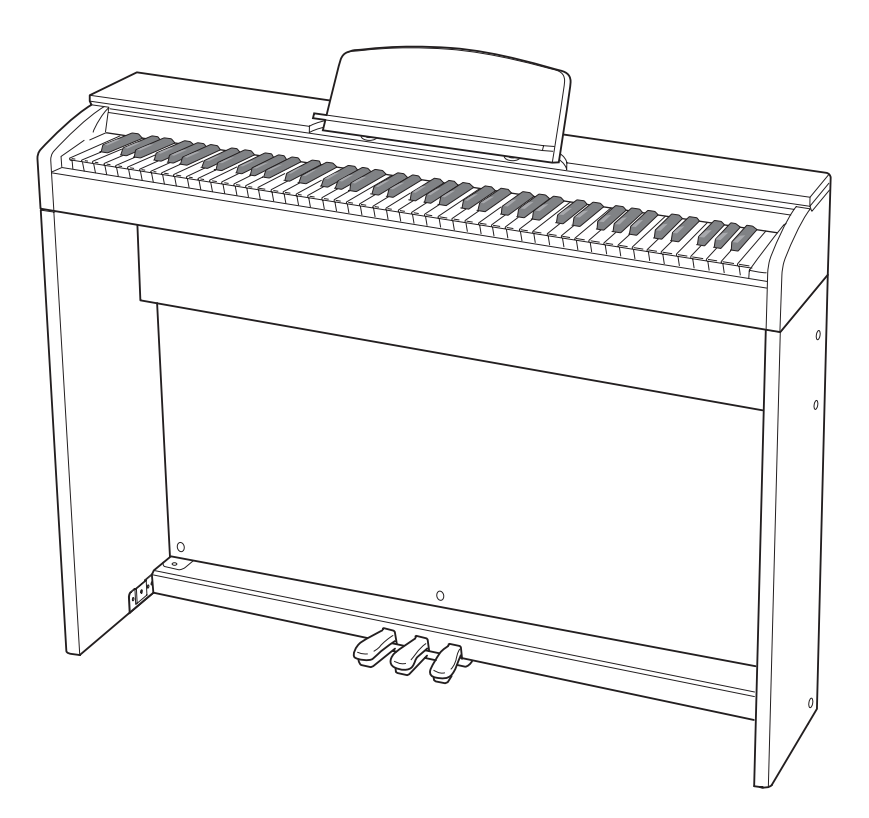

#### *Importante!*

Observe as seguintes informações importantes antes de usar este produto.

- Antes de usar o adaptador AD-E24250LW para alimentar o produto, certifique-se primeiro de verificar o adaptador de CA para ver se não há nenhum dano. Verifique cuidadosamente o cabo de alimentação para ver se não há nenhuma ruptura, corte, fio exposto ou outros danos sérios. Nunca deixe que crianças usem um adaptador de CA que esteja seriamente avariado.
- Este produto não é tencionado para crianças menores de 3 anos de idade.
- Utilize apenas o adaptador AD-E24250LW CASIO.
- O adaptador de CA não é um brinquedo.
- Certifique-se de desconectar o adaptador de CA antes de limpar o produto.

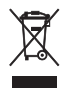

Esta marca aplica somente nos países da União Europeia.

Declaração de Conformidade com a Diretiva EU

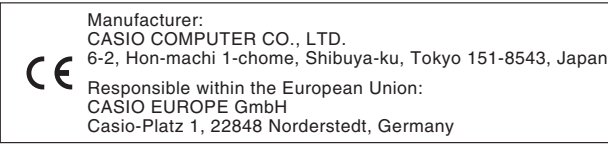

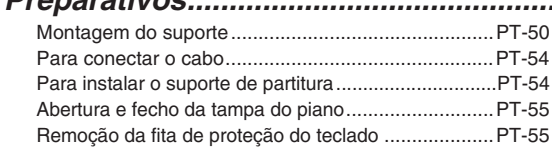

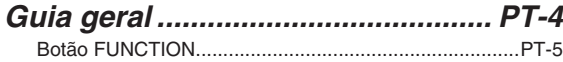

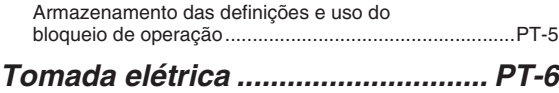

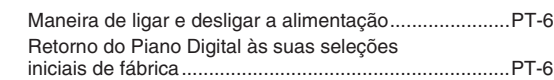

#### *Execução com sons diferentes..... PT-7*

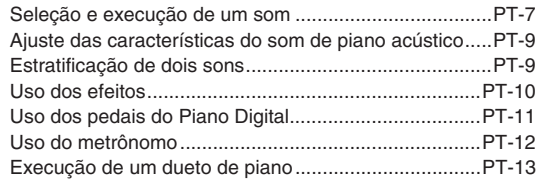

#### *Uso das canções incorporadas (Execução de concerto, Biblioteca musical, Canções de demonstração)......... PT-15*

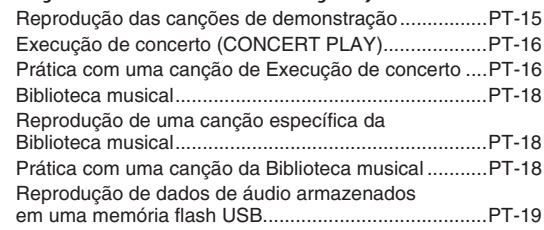

#### *Gravação e reprodução................ PT-20*

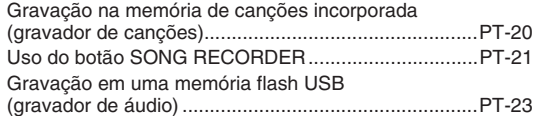

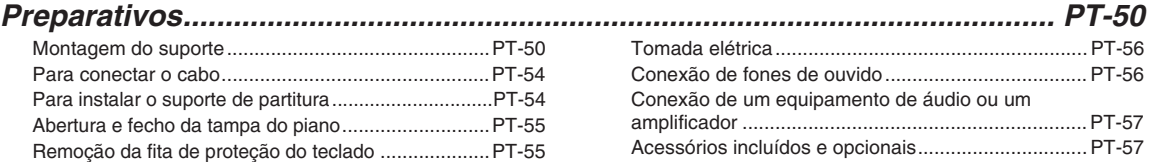

#### *Configuração das definições*

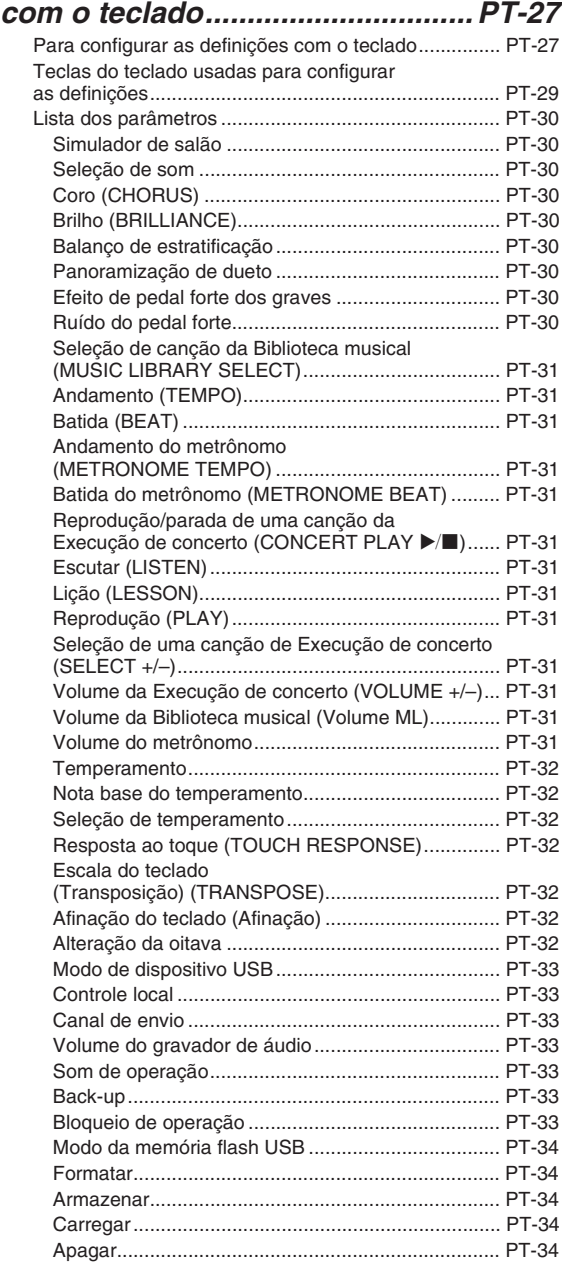

#### *Memória flash USB....................... PT-35*

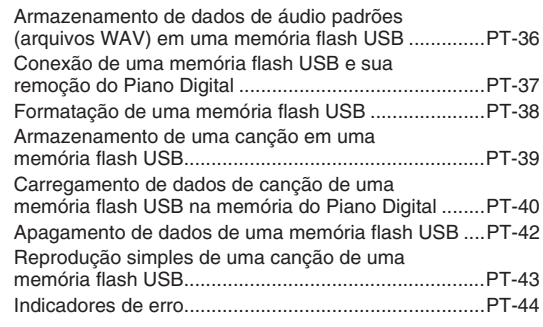

#### *Conexão a um computador ......... PT-46* Requisitos mínimos do sistema do computador...

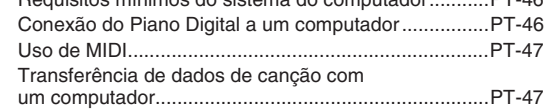

#### *Referência ..................................... PT-58* Localização e solução de problemas ...........................PT-58 Especificações do produto ...........................................PT-60

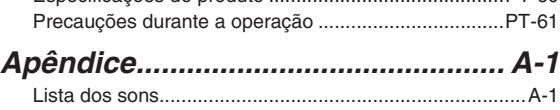

Lista das Canções da Execução de Concerto..................A-1 Lista da Biblioteca musical ...............................................A-1

#### *MIDI Implementation Chart*

Os nomes das empresas e produtos usados neste manual podem ser as marcas registradas de outros.

## **Guia geral**

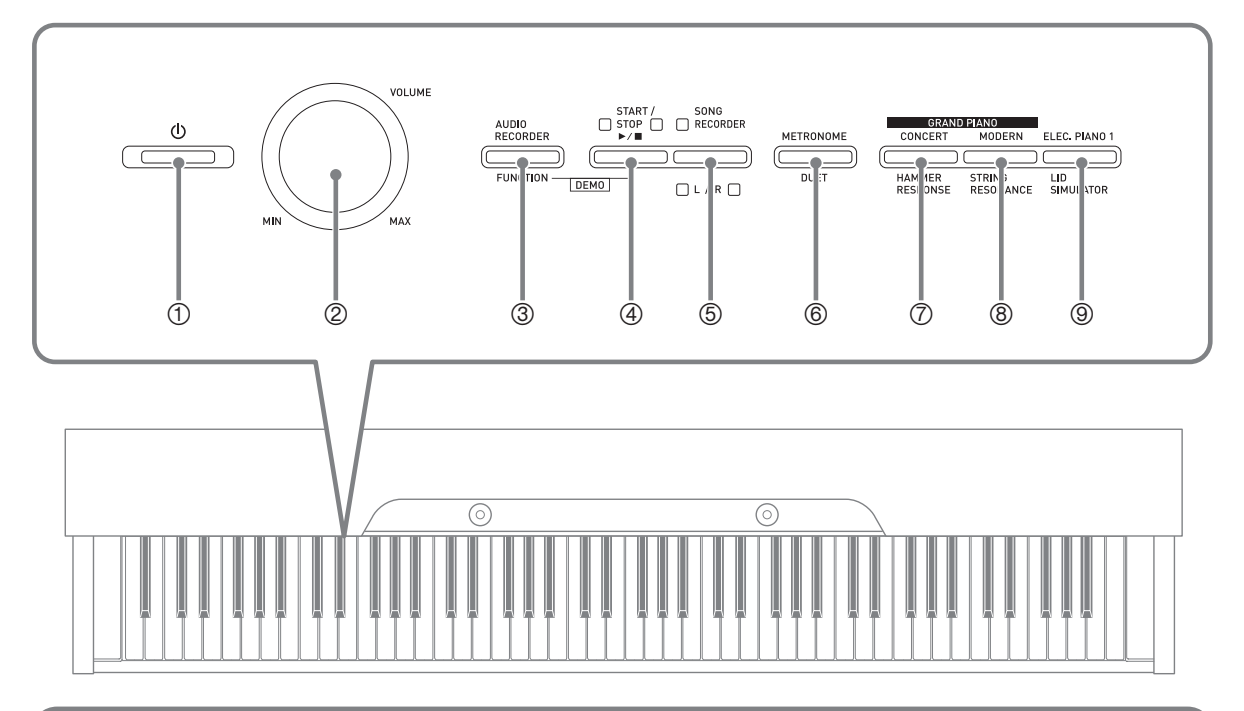

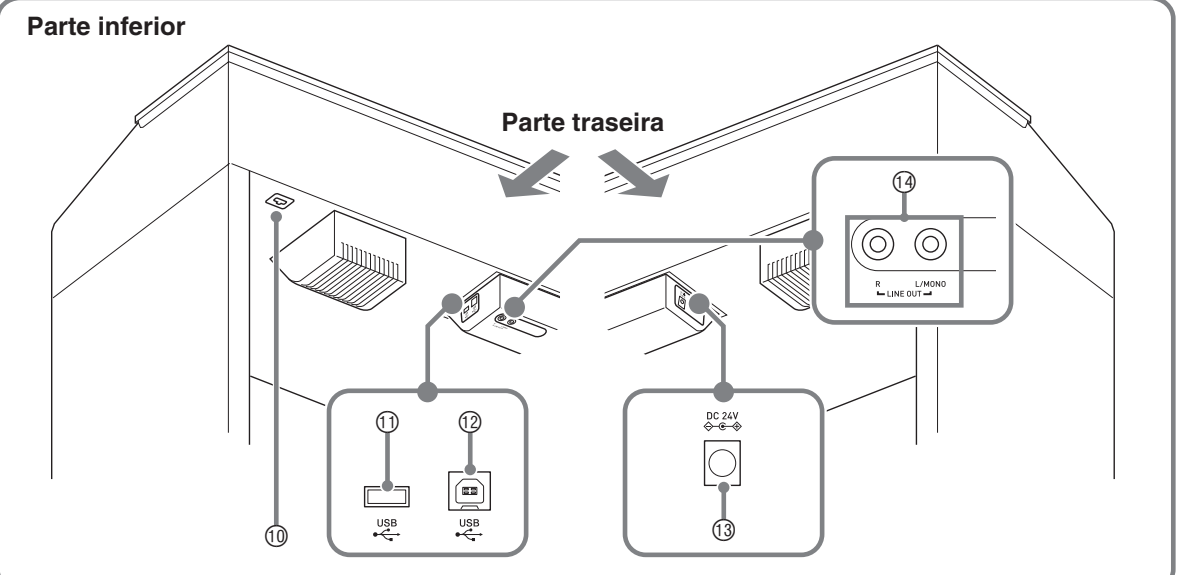

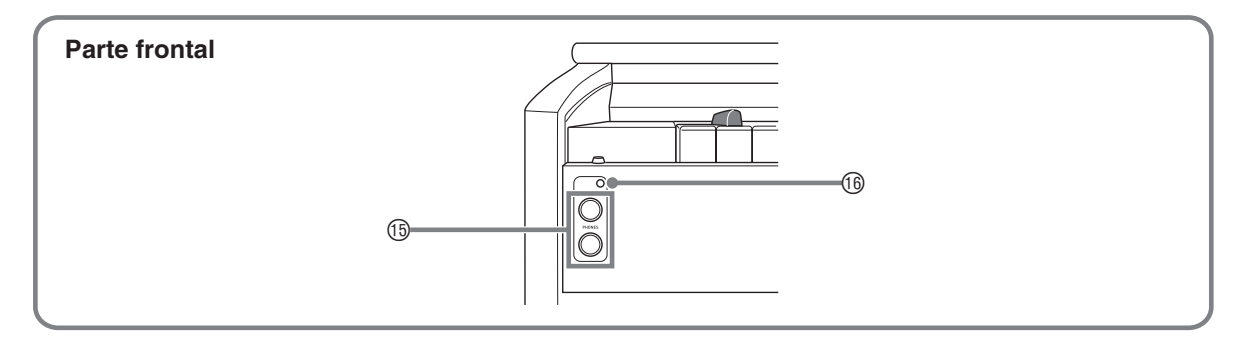

#### \***PRECAUÇÃO**

• Certifique-se de que a tampa esteja completamente aberta sempre que tocar o teclado. Uma tampa parcialmente aberta pode fechar repentina e inesperadamente, e prender os seus dedos.

#### **NOTA**

- Os nomes mostrados aqui são indicados sempre em negrito quando aparecem no texto deste manual.
- **1** Botão (b (Alimentação)
- 2 Controlador **VOLUME** (Volume)
- 3 Botão **AUDIO RECORDER, FUNCTION** (Gravador de áudio, Função)
- 4 Botão **START/STOP**<sup>[8]</sup> (Iniciar/Parar)
- 5 Botão **SONG RECORDER** (**L/R**) (Gravador de canções (Esquerda/Direita))
- 6 Botão **METRONOME, DUET** (Metrônomo, Dueto)
- 7 Botão **GRAND PIANO** (**CONCERT**)**, HAMMER RESPONSE** (Piano de cauda (Concerto), Resposta dos martelos)
- 8 Botão **GRAND PIANO** (**MODERN**)**, STRING RESONANCE** (Piano de cauda (Moderno), Ressonância das cordas)
- 9 Botão **ELEC. PIANO 1, LID SIMULATOR** (Piano elétrico 1, Simulador de tampa harmônica)
- **10 Conector de pedais**
- **1** Porta de memória flash USB
- **12** Porta USB
- **13 Terminal DC 24V (CC 24 V)**
- bo Jaques **LINE OUT R, L/MONO** (Saída de linha direita, esquerda/mono)
- **1** Jaques **PHONES** (Fones de ouvido)
- **<sup>6</sup>** Luz de alimentação

#### **Botão FUNCTION**

O botão **FUNCTION** é usado para configurar uma grande variedade de diferentes definições do Piano Digital. O seguinte explica a operação básica do botão **FUNCTION**.

z Para alterar uma definição, mantenha o botão **FUNCTION** pressionado e pressione a tecla do teclado que é atribuída com a definição que deseja configurar.

*Exemplo:* "Para selecionar um som" na página PT-7

#### **NOTA**

• Para maiores detalhes sobre as operações e definições, consulte "Configuração das definições com o teclado" na página PT-27.

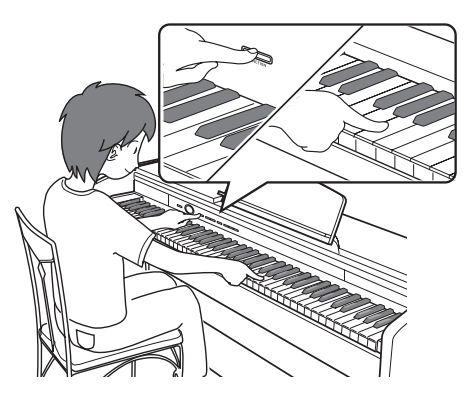

#### **Armazenamento das definições e uso do bloqueio de operação**

O seu Piano Digital lhe permite armazenar as suas definições atuais e bloquear os seus botões para prevenir operações acidentais. Para maiores detalhes, consulte "Lista dos parâmetros" nas páginas PT-30 - PT-34.

## **Tomada elétrica**

Depois de montar o suporte, ligue o Piano Digital. Para maiores detalhes, consulte "Preparativos" na página PT-50.

#### **Maneira de ligar e desligar a alimentação**

1. Pressione o botão **(**) (Alimentação) para ligar o Piano Digital.

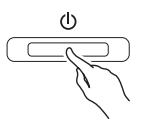

- Isso faz que o botão  $\bigcup$  (Alimentação) se acenda.
- Ao ligar o Piano Digital, ele realiza uma operação de energização para inicializar seu sistema. Durante a inicialização do sistema, as luzes dos botões dos sons se acendem e se apagam em sequência durante aproximadamente cinco segundos para informar o usuário que a inicialização do sistema está em progresso.
- **2.** Para desligar o Piano Digital, pressione o botão **U** (Alimentação) até que sua luz se apague.

#### **NOTA**

• Pressionar o botão  $\bigcup$  (Alimentação) para desligar a alimentação coloca o Piano Digital, efetivamente, num estado de espera. Pequenas quantidades de corrente continuam a fluir dentro do Piano Digital no estado de espera. Se você não planeja usar o Piano Digital durante um longo período de tempo ou se ocorrer uma tempestade com trovoadas em sua área, certifique-se de desconectar o adaptador de CA da tomada elétrica.

#### **Desligamento automático**

Para evitar o desperdício de energia, este Piano Digital foi desenhado para ser desligado automaticamente depois de um período predeterminado de inatividade. O tempo de disparo do desligamento automático é de aproximadamente quatro horas.

• Você também pode usar o procedimento a seguir para suspender temporariamente o desligamento automático.

#### ■ Para desativar o desligamento automático

**1.** Enquanto o Piano Digital estiver ligado, pressione o botão **U** (Alimentação) para desligá-lo.

**2.** Enquanto pressiona o botão **FUNCTION**, pressione o botão  $\bigcup$  (Alimentação) para ligar o Piano Digital.

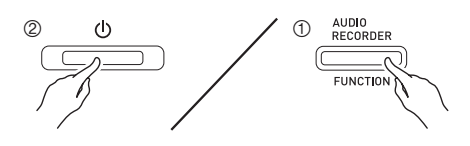

• O desligamento automático será desativado.

#### **NOTA**

• Desligar o Piano Digital depois de realizar os passos acima reativará o desligamento automático.

#### **Retorno do Piano Digital às suas seleções iniciais de fábrica**

Realize o seguinte procedimento quando quiser retornar os dados e definições armazenados do Piano Digital às suas seleções iniciais de fábrica.

- **1.** Desligue o Piano Digital.
- **2.** Enquanto pressiona os botões **ELEC. PIANO 1** e **FUNCTION**, pressione o botão P (Alimentação).
- **3.** Mantenha os botões **ELEC. PIANO 1**<sup>e</sup> **FUNCTION** pressionados enquanto o Piano Digital realiza a operação descrita a seguir.
	- (1) As luzes indicadoras dos botões **GRAND PIANO (CONCERT)**, **GRAND PIANO (MODERN)** e **ELEC. PIANO 1** começam a piscar em sequência.
	- (2) A sequência de intermitência aumenta sua velocidade gradativamente.
	- (3) Após algum tempo, a intermitência parará.

#### **4.** Solte os botões **ELEC. PIANO 1**<sup>e</sup> **FUNCTION**.

• O Piano Digital inicializará seu sistema interno. Você poderá usar o Piano Digital após um breve período.

#### UNOTA

• Consulte "Maneira de ligar e desligar a alimentação" (página PT-6) para informações sobre como ligar e desligar a alimentação.

## **Execução com sons diferentes**

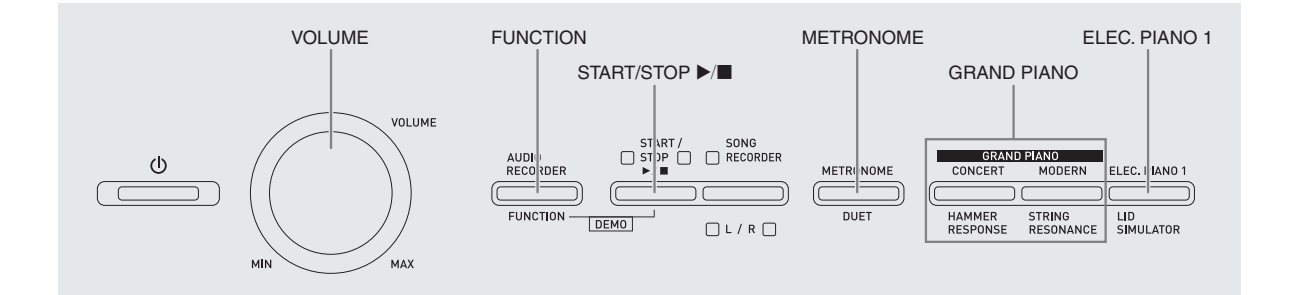

#### **Seleção e execução de um som**

O Piano Digital vem com 18 sons incorporados.

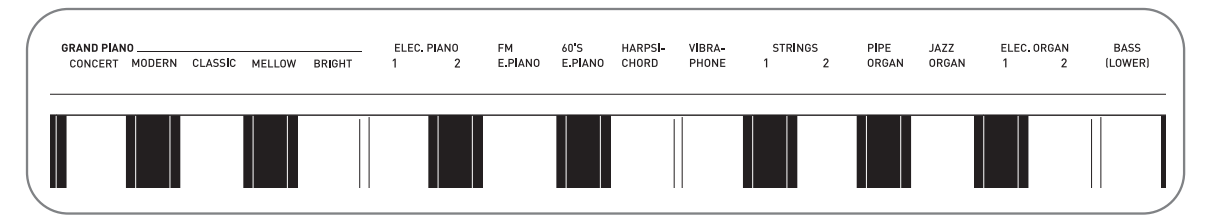

• Os nomes dos sons estão marcados acima das teclas do teclado às quais são atribuídos.

#### **Para selecionar um som**

- **1.** Selecione o som desejado.
	- $\bullet$  Para selecionar GRAND PIANO (CONCERT ou MODERN) ou ELEC. PIANO 1
		- Pressione um dos botões **GRAND PIANO** (**CONCERT** ou **MODERN**) ou o botão **ELEC. PIANO 1** para selecionar o som desejado.

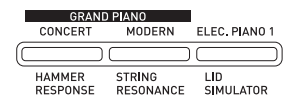

• A luz do botão do som selecionado se acenderá.

- Para selecionar um outro som
	- Enquanto pressiona o botão **FUNCTION**, pressione a tecla do teclado que corresponde ao som que deseja selecionar.

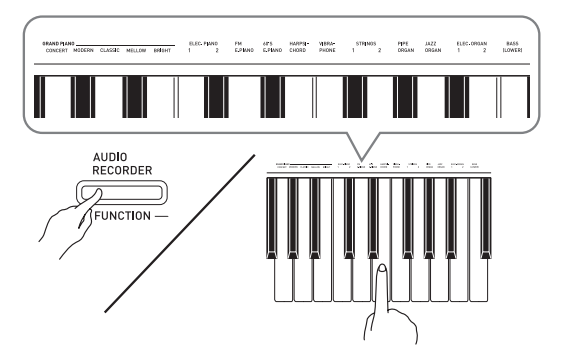

**2.** Use o controlador **VOLUME** para ajustar o volume.

#### **NOTA**

• Dos 18 sons incorporado do Piano Digital, os primeiros cinco são sons de piano de cauda. Cada som tem o seu próprio caráter distintivo e, portanto, você deve escolher o som que seja mais adequado à canção que está tocando ou que lhe agrade mais. Os sons CONCERT e MODERN são atribuídos aos botões para uma seleção rápida e fácil.

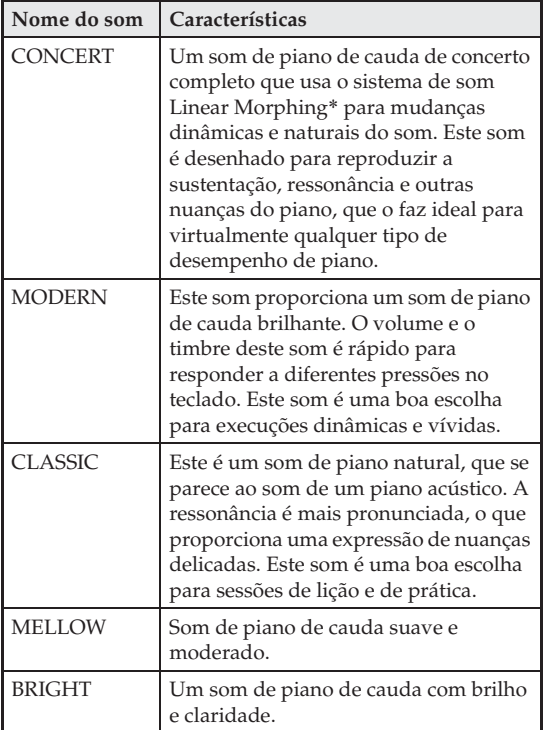

Recurso que aplica a tecnologia de metaformose de computador para permitir mudanças harmoniosas entre os sons amostrados nas várias gamas dinâmicas de um piano de cauda de concerto completo.

#### **Som de baixo (BASS)**

Selecionar o som BASS (LOWER) no passo 1 do procedimento acima atribuirá o som de baixo à gama baixa (lado esquerdo) do teclado. A gama alta (lado direito) será atribuída com o som que foi selecionado quando a tecla BASS foi pressionada.

• O som BASS lhe permite dividir efetivamente o teclado entre dois sons diferentes.

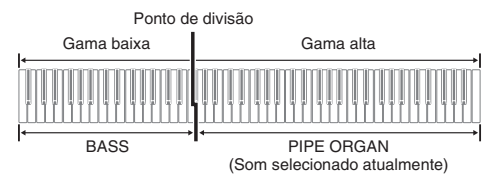

#### **NOTA**

- Para retornar o teclado a um único som, selecione qualquer som exceto BASS.
- Não é possível selecionar BASS ao gravar na Pista 2.
- Você pode configurar as definições para sustentar a reverberação do som BASS (LOWER) enquanto o pedal forte ou o pedal de sostenuto estiver pressionado. Para maiores informações, consulte "Efeito de pedal forte dos graves" (página PT-30).

#### **Ajuste das características do som de piano acústico**

Os sons do seu Piano Digital contêm elementos incorporados que proporcionam a eles a reverberação característica de um piano acústico. Cada um desses elementos pode ser ajustado individualmente para um dos quatro níveis disponíveis.

#### $\bullet$  **HAMMER RESPONSE**

Controla o desvio do tempo entre a pressão de uma tecla e a emissão real da nota.

#### **Definições**

1: Rápido 2: Sensação de piano de cauda 3: Ligeiramente mais lento 4: Lento

#### $\bullet$  **STRING RESONANCE**

Ajusta a reverberação característica (ressonância das cordas) de um piano acústico.

Você pode selecionar uma definição de reverberação que seja adequada à canção que estiver sendo tocada ou que corresponda às suas preferências pessoais.

#### **Definições**

1: Suprimido 2: Ligeiramente suprimido

3: Reverberação 4: Reverberação forte

#### **LID SIMULATOR**

Ajusta como o som ressoará de acordo com o estado de abertura da tampa harmônica de um piano de cauda.

#### **Definições**

1: Tampa fechada 2: Tampa ligeiramente aberta 3: Tampa totalmente fechada 4: Tampa retirada

#### **NOTA**

• A abertura ou fecho da tampa do Piano Digital não afeta a definição LID SIMULATOR.

**1.** Enquanto pressiona o botão **FUNCTION**,

pressione o botão correspondente ao item cuja definição deseja alterar.

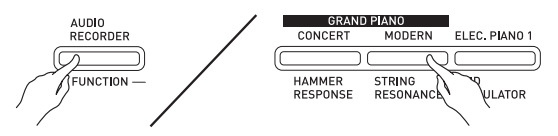

- Cada pressão do botão muda para a próxima opção para tal definição. O Piano Digital emite um padrão de bipe que indica a opção selecionada atualmente: Um bipe: Opção  $1 \rightarrow$  Dois bipes: Opção 2  $\rightarrow$ Três bipes: Opção 3  $\rightarrow$  Quatro bipes: Opção 4  $\rightarrow$ Um bipe: Opção 1, etc.
- A luz de cada botão se acende toda vez que a definição padrão do seu elemento é selecionada.

#### **U**NOTA

• Além do mencionado acima, os sons de piano também têm um KEY OFF SIMULATOR.

 $\bullet$  **KEY OFF SIMULATOR** 

Faz que as notas decaiam quando as teclas do teclado são soltas.

#### **Estratificação de dois sons**

Use o seguinte procedimento para estratificar dois sons, de modo que soem ao mesmo tempo. Quando especificar dois sons para estratificação, o primeiro som selecionado será o som principal, enquanto que o segundo som selecionado será o som estratificado.

**1.** Enquanto pressiona o botão **FUNCTION**, pressione a tecla do teclado para o primeiro som que deseja estratificar e, em seguida, pressione a tecla para o segundo som.

*Exemplo:* Primeiro pressione a tecla GRAND PIANO BRIGHT e, em seguida, a tecla STRINGS 1.

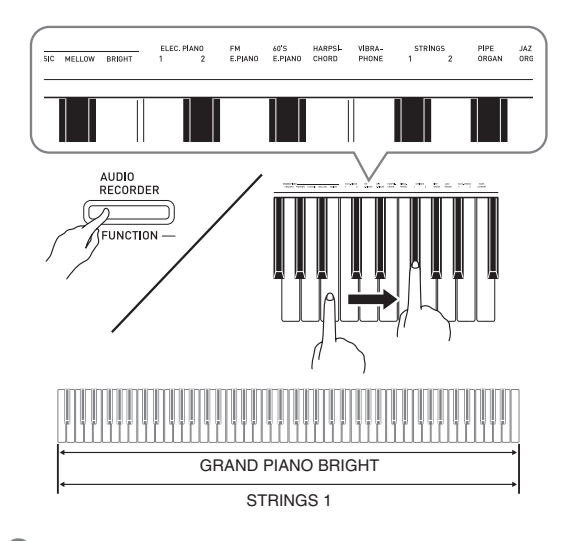

**2.** Para desfazer a estratificação do teclado, selecione um outro som pressionando o botão **GRAND PIANO** ou realizando o procedimento descrito em "Seleção e execução de um som" (página PT-7).

#### **NOTA**

- Não é possível estratificar o som BASS com outro som.
- Não é possível realizar a operação de estratificação durante a gravação na Pista 2.

#### **Para ajustar o balanço do volume entre os dois sons estratificados**

**1.** Enquanto mantém o botão **FUNCTION** pressionado, use as teclas do teclado abaixo para ajustar o volume dos sons estratificados.

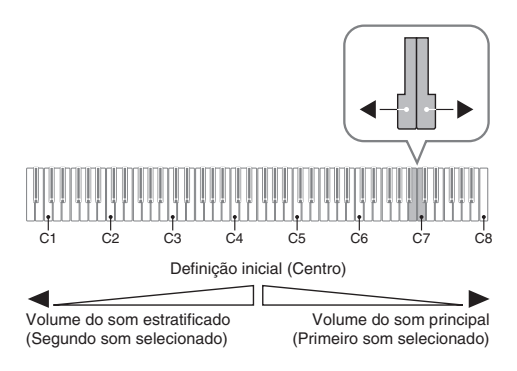

• Para retornar o volume à sua definição inicial, mantenha o botão **FUNCTION** pressionado e pressione ambas as teclas ao mesmo tempo.

#### **Uso dos efeitos**

Simulador de salão: Faz que as notas ressonem. Coro : Adiciona mais amplitude às notas.

#### **Para aplicar um simulador de salão**

**1.** Enquanto pressiona o botão **FUNCTION**, pressione a tecla do teclado que corresponde ao nome do simulador de salão que deseja selecionar.

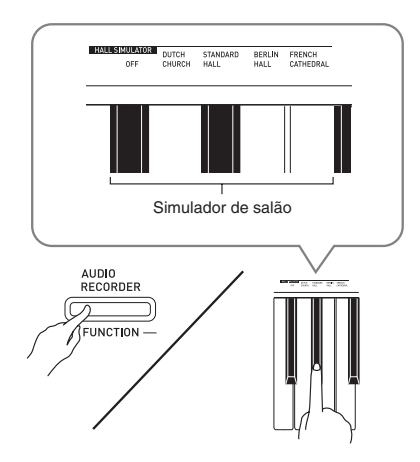

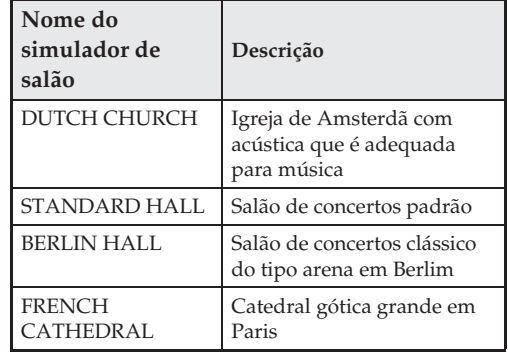

#### **Para aplicar coro a um som**

- **1.** Enquanto pressiona o botão **FUNCTION**, use a tecla CHORUS do teclado para mudar através das definições disponíveis.
	- Cada pressão da tecla CHORUS do teclado fará que o Piano Digital emita bipes de acordo com a definição selecionada, como mostrado na tabela a seguir.

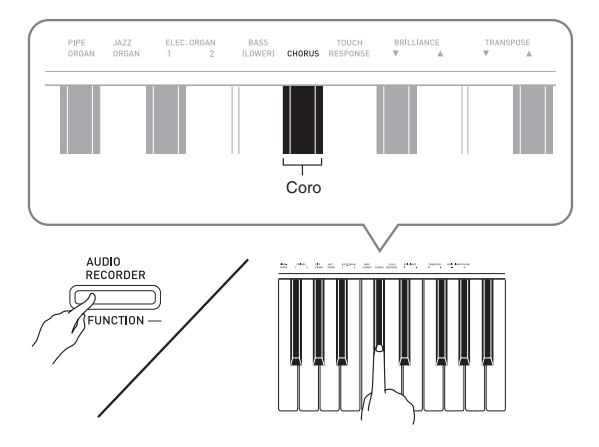

• Coro

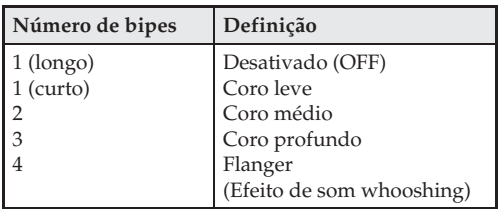

#### **Sobre DSP**

DSP permite produzir efeitos acústicos complexos digitalmente. O DSP é atribuído a cada som toda vez que você liga o Piano Digital.

#### **Uso dos pedais do Piano Digital**

O seu Piano Digital vem equipado com três pedais: forte, abafador e sostenuto

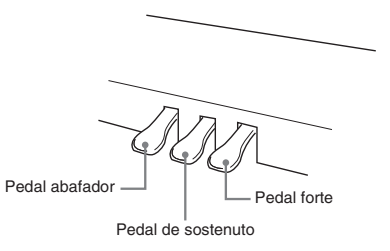

#### **Funções dos pedais**

#### ● **Pedal** forte

Pressionar o pedal forte enquanto toca faz que as notas tocadas no teclado sejam sustentadas (continuar a tocar) por mais tempo.

• Quando selecionar GRAND PIANO como um som, usar este pedal gerará um efeito de harmonia e outros efeitos de ressonância, exatamente como o pedal forte de um piano de cauda acústico.

#### z **Pedal abafador**

Pressionar este pedal durante uma execução suprime as notas tocadas no teclado depois que o pedal foi pressionado, e as faz soar com mais suavidade.

#### **• Pedal de sostenuto**

Somente as notas das teclas que são pressionadas quando este pedal está pressionado são sustentadas, até que o pedal seja solto.

#### **A** NOTA

• Se pressionar o pedal não produzir o efeito desejado, isso poderia significar que o cabo do pedal não está conectado corretamente. Consulte o passo 1 descrito em "Para conectar o cabo" (página PT-54).

#### **Desativação da saída de ruído do pedal forte**

O ruído do pedal forte é um pequeno som metálico que é gerado quando o pedal forte de um piano acústico solta as cordas ao ser pressionado. A ressonância do pedal forte do seu Piano Digital normalmente inclui o ruído do pedal forte, mas você pode realizar o procedimento a seguir para desativar essa saída.

#### **1.** Enquanto pressiona o botão **FUNCTION**, pressione a tecla do teclado correspondente ao ruído do pedal forte.

- Para maiores detalhes sobre as teclas do teclado para as definições, consulte "Teclas do teclado usadas para configurar as definições" (página PT-29).
- Cada pressão da tecla alterna a definição e faz que o Piano Digital emita um bipe conforme descrito a seguir.
	- Bipe longo: Saída do ruído do pedal forte desativada
	- Bipe curto: Saída do ruído do pedal forte ativada

#### **Uso do metrônomo**

- **1.** Pressione o botão **METRONOME**.
	- Isso inicia o metrônomo.
	- A luz acima do botão **START/STOP** >/ $\blacksquare$  pisca em sincronismo com as batidas do metrônomo.
- **2.** Enquanto pressiona o botão **FUNCTION**, pressione a tecla METRONOME BEAT do teclado.

Mantenha o botão **FUNCTION** pressionado ao avançar para o passo 3.

**3.** Com o botão **FUNCTION** ainda pressionado desde o passo anterior, pressione uma das teclas BEAT do teclado (0 a 9) para especificar um valor de batida.

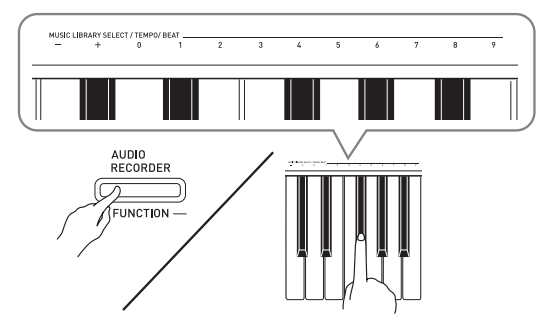

- Você pode especificar um valor de batida no intervalo de 0 a 9 (batidas por compasso). Soará um sino na primeira batida de cada compasso, e soarão cliques para as batidas restantes. Especificar 0 soará apenas cliques, sem nenhum som de sino. Esta definição lhe permite praticar com um tempo estável.
- **4.** Solte o botão **FUNCTION** e, em seguida, mantenha-o pressionado novamente ao pressionar a tecla METRONOME TEMPO do teclado.

Mantenha o botão **FUNCTION** pressionado ao avançar para o passo 5.

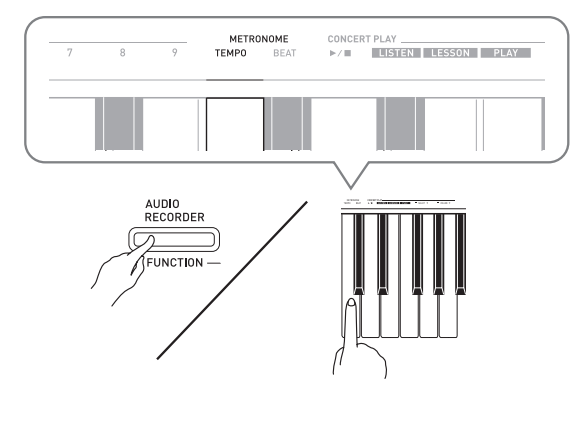

**5.** Enquanto pressiona o botão **FUNCTION**, use as teclas TEMPO para especificar um valor de andamento no intervalo de 20 a 255 batidas por minuto.

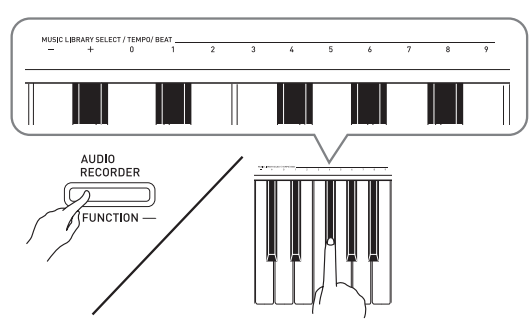

- Cada pressão da tecla + ou aumenta ou diminui o valor do andamento em 1.
- Você pode usar as teclas numéricas (0 a 9) para introduzir um valor de andamento específico.
- **6.** Pressione o botão **METRONOME** ou o botão **START/STOP >/** para desativar o metrônomo.

#### $\mathbf{\mathbb{Q}}$  nota

- Se você usou as teclas de introdução de valor (0 a 9) para introduzir valores de batida e/ou andamento e os valores estiverem dentro dos intervalos de definição permissíveis, o Piano Digital emitirá um bipe alto quando você soltar o botão **FUNCTION**. Se um valor estiver fora do intervalo permissível, um som baixo será emitido.
- Você também pode usar o procedimento abaixo em vez dos passos 4 e 5 do procedimento acima para especificar um valor de andamento.
	- Enquanto pressiona o botão **METRONOME**, use as teclas TEMPO do teclado para especificar um valor de andamento no intervalo de 20 a 255 (batidas por minuto).
- No passo 5 do procedimento acima, pressionar as teclas + e – ao mesmo tempo definir o andamento da canção da lição de execução de concerto ou da canção da Biblioteca musical que foi selecionado por último no Piano Digital. Pressionar + e – durante uma gravação retornará o andamento a 120.

#### **Para ajustar o volume do metrônomo**

Você pode realizar o seguinte procedimento a qualquer momento, independentemente se o metrônomo estiver soando ou não.

- **1.** Enquanto pressiona o botão **FUNCTION**, use as teclas do volume do metrônomo para especificar um valor de volume no intervalo de 0 a 42.
	- Para maiores detalhes sobre as teclas do teclado para as definições, consulte "Teclas do teclado usadas para configurar as definições" na página PT-29.
	- Cada pressão da tecla  $\blacktriangledown$  ou  $\blacktriangle$  aumenta ou diminui o valor do volume do metrônomo em 1.

#### **NOTA**

• Para voltar à definição inicial, pressione  $\nabla$  e  $\blacktriangle$  ao mesmo tempo.

#### **Execução de um dueto de piano**

Você pode usar o modo de dueto para dividir o teclado do Piano Digital no centro, de forma que duas pessoas possam tocar um dueto.

#### **Teclado**

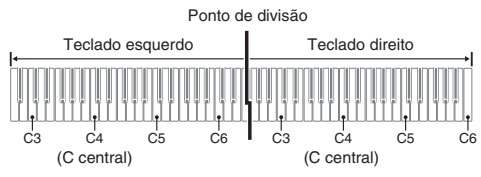

Os teclados do lado esquerdo e direito têm virtualmente a mesma gama. O pedal esquerdo funciona como o pedal forte do lado esquerdo, enquanto que o pedal direito funciona como o pedal forte do lado direito.

#### **Pedais**

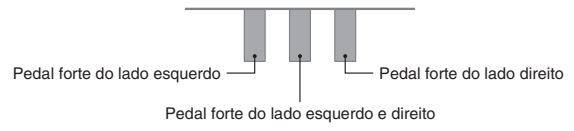

O modo de dueto é o meio perfeito para dar lições, com o professor tocando no lado esquerdo e o estudante tocando a mesma canção no lado direito.

#### **U**NOTA

• Somente o pedal forte para o teclado do lado direito suporta as operações de meio-pedal.

**1.** Selecione o som de piano que deseja usar para o dueto.

*Exemplo:* GRAND PIANO (CLASSIC)

**2.** Enquanto pressiona o botão **FUNCTION**, pressione o botão **METRONOME** para ativar (a luz se acende) ou desativar (a luz se apaga) o dueto.

#### **IMPORTANTE!**

- Não é possível usar o modo de dueto durante uma gravação (página PT-20).
- As definições HAMMER RESPONSE, STRING RESONANCE e LID SIMULATOR não podem ser alteradas enquanto o Piano Digital estiver no modo de dueto.

#### **NOTA**

• Você pode configurar o piano para gerar o som do teclado no lado esquerdo pelo alto-falante esquerdo e o som do teclado do lado direito pelo alto-falante direito enquanto a função de dueto estiver ativada. Para maiores informações, consulte "Panoramização de dueto" (página PT-30).

#### **Alteração das oitavas dos teclados de dueto**

Você pode alterar as gamas dos teclados esquerdo e direito em unidades de oitava desde suas definições iniciais. Isso é útil, por exemplo, se a gama inicial não for suficiente quando uma pessoa estiver tocando a parte da mão esquerda e uma outra pessoa estiver tocando a parte da mão direita.

- **1.** Enquanto pressiona os botões **FUNCTION**<sup>e</sup> **METRONOME**, pressione a tecla do teclado de C que deseja localizar em C4 (C central) do teclado esquerdo. Mantenha **FUNCTION** e **METRONOME** pressionados ao avançar para o passo 2 abaixo.
	- Isso soará a nota atribuída a C4 e alterará a oitava do teclado esquerdo.

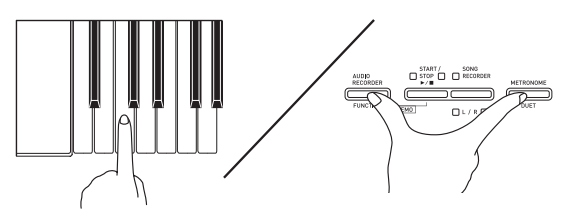

*Exemplo:* Pressione a tecla do teclado do C (C4) da extrema esquerda para atribuir a gama mostrada abaixo.

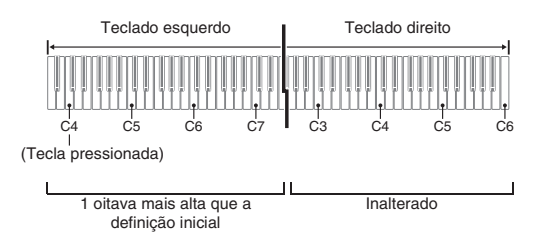

- **2.** Enquanto ainda pressiona os botões **FUNCTION** e **METRONOME**, pressione a tecla do teclado de C que deseja localizar em C4 (C central) do teclado direito.
	- Isso soará a nota atribuída a C4 e alterará a oitava do teclado direito.

#### U NOTA

• Você pode retornar os teclados às suas gamas iniciais saindo e reentrando no modo de dueto.

## **Uso das canções incorporadas (Execução de concerto, Biblioteca musical, Canções de demonstração)**

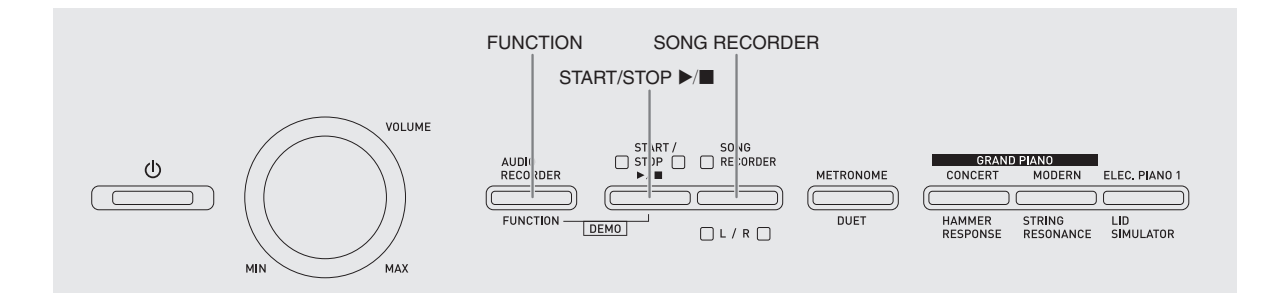

O seu Piano Digital vem com 10 canções de piano e orquestra incorporadas (Concert Play 1 a 10), e 60 solos de piano (Music Library 1 a 60).

O recurso de execução de concerto (Concert Play) permite-lhe desfrutar de uma execução junto com um acompanhamento orquestral. Você pode usar a Biblioteca musical (Music Library) para praticar peças de piano famosas.

• Você pode executar todas as 10 canções de execução de concerto em sequência, do começo ao fim para o seu desfrute de escuta.

#### **IMPORTANTE!**

• Depois de selecionar uma canção incorporada, pode levar alguns segundos para que os dados da canção sejam carregados. Enquanto os dados estão sendo carregados, as teclas do teclado e as operações de botão são desativadas. Se você estiver tocando algo no teclado, a seguinte operação interromperá a produção do som.

#### **Reprodução das canções de demonstração**

**1.** Enquanto pressiona o botão **FUNCTION**, pressione o botão **START/STOP** ▶/■.

- Isso iniciará a reprodução da Execução de concerto a partir da canção 1.
- As canções são reproduzidas em sua sequência numérica na Execução de concerto.
- Você pode tocar junto com uma canção no teclado durante sua reprodução. O som atribuído ao teclado é o som que está predefinido para a canção que está sendo reproduzida.
- **2.** Para mudar a reprodução de demonstração para uma canção diferente, mantenha o botão **FUNCTION** pressionado e use as teclas CONCERT PLAY SELECT (+ e –) do teclado para especificar um número de canção.
	- Cada pressão da tecla + ou aumenta ou diminui o número da canção em 1.
	- Para maiores informações sobre as canções de Execução de concerto, consulte a "Lista das Canções da Execução de Concerto" na página A-1.

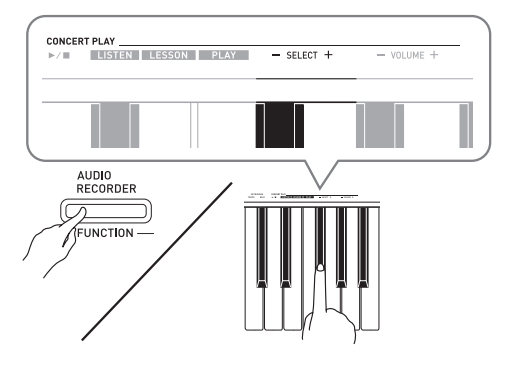

**3.** Pressione o botão **START/STOP**  $\blacktriangleright$ / $\blacksquare$  de novo para interromper a reprodução das canções incorporadas.

#### **A** NOTA

• As operações de seleção de canção e de parada da reprodução descritas acima são as únicas operações possíveis durante a reprodução de demonstração.

#### **Execução de concerto (CONCERT PLAY)**

A Execução de concerto tem gravações de uma orquestra ao vivo, que você pode usar para tocar junto com um acompanhamento autêntico. Você também pode usar a Execução de concerto para a prática em 3 passos.

#### **Passo 1: LISTEN**

Escute a reprodução do piano e da orquestra para familiarizar-se com a música.

#### **Passo 2: LESSON**

Pratique a parte do piano de Execução de concerto.

• Você pode desativar a parte da mão esquerda ou a parte da mão direita de uma canção incorporada e tocar junto no piano.

#### **Passo 3: PLAY**

Toque junto com o acompanhamento da orquestra.

- A Execução de concerto inclui 10 canções, numeradas de 1 a 10.
- A Execução de concerto contém gravações reais de uma orquestra. Por esta razão, os sons dos instrumentos são diferentes dos sons que podem ser selecionados com este piano (página PT-7). Isso também significa que a reprodução da Execução de concerto inclui sons de respiração e ruídos de execução.

#### **Prática com uma canção de Execução de concerto**

#### **Para escutar uma canção da Execução de concerto (LISTEN)**

- **1.** Enquanto pressiona o botão **FUNCTION**, use as teclas CONCERT PLAY SELECT + e – do teclado para rolar os números das canções em sequência (de 1 a 10).
	- Para maiores informações sobre as canções de Execução de concerto, consulte a "Lista das Canções da Execução de Concerto" na página A-1.

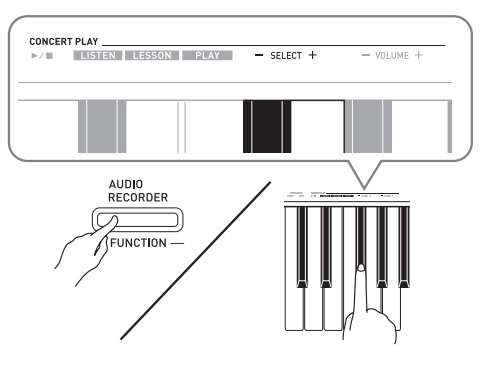

#### **2.** Enquanto pressiona o botão **FUNCTION**, pressione a tecla LISTEN do teclado.

- Isso seleciona o modo de escuta para escutar a execução do piano e orquestra.
- O andamento da reprodução é fixo e não pode ser alterado durante a reprodução no modo de escuta.

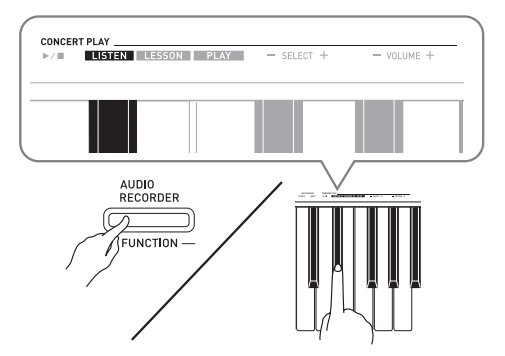

- **3.** Enquanto pressiona o botão **FUNCTION**, pressione a tecla CONCERT PLAY  $\blacktriangleright$ / $\blacksquare$  do teclado para iniciar a reprodução.
	- A reprodução parará automaticamente no fim da canção.
- **4.** Para parar a reprodução, mantenha o botão **FUNCTION** pressionado e pressione novamente a tecla CONCERT PLAY  $\blacktriangleright$ / $\blacksquare$  do teclado.

#### **NOTA**

• Você pode ajustar o nível do volume da reprodução, se quiser. Consulte "Configuração das definições com o teclado" (página PT-27) para maiores informações.

#### **Para praticar a parte do piano (LESSON)**

#### **PREPARAÇÃO**

- Você pode alterar o andamento da reprodução, se quiser. Consulte "Configuração das definições com o teclado" (página PT-27) para maiores informações.
- Um certo número de canções tem mudanças do andamento no meio para produzir efeitos musicais específicos.
- **1.** Enquanto pressiona o botão **FUNCTION**, pressione a tecla LESSON do teclado.
	- Isso seleciona o modo de lição, que permite a reprodução simples junto com a parte do piano.

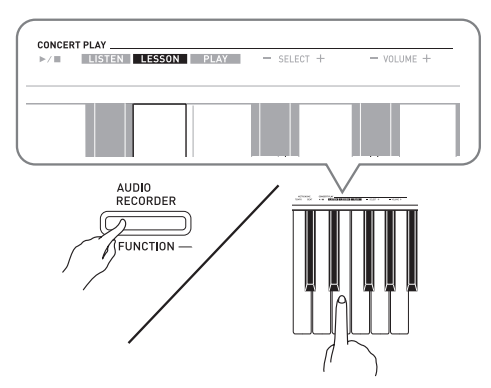

- **2.** Enquanto pressiona o botão **FUNCTION**, pressione o botão **RECORDER (L/R)** para selecionar a parte que deseja desativar.
	- Pressionar um botão ativa (a luz do botão se acende) ou desativa (a luz do botão se apaga) sua parte.

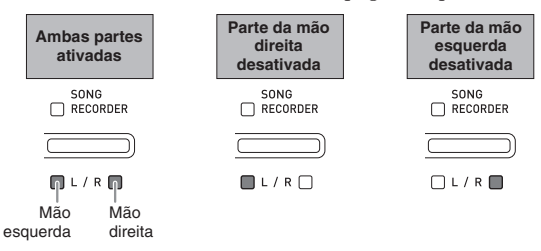

- **3.** Enquanto pressiona o botão **FUNCTION**, pressione a tecla CONCERT PLAY  $\blacktriangleright$   $\blacktriangleright$  do teclado.
	- Isso inicia a reprodução, sem a parte desativada no passo 1.
- **4.** Toque a parte omitida no teclado.
- **5.** Para parar a reprodução, mantenha o botão **FUNCTION** pressionado e pressione novamente a tecla CONCERT PLAY ▶ do teclado.

#### **Para tocar junto com o acompanhamento da orquestra (PLAY)**

- **1.** Enquanto pressiona o botão **FUNCTION**, pressione a tecla PLAY do teclado.
	- Isso seleciona o modo de execução, que reproduz a parte da orquestra sem a parte do piano.

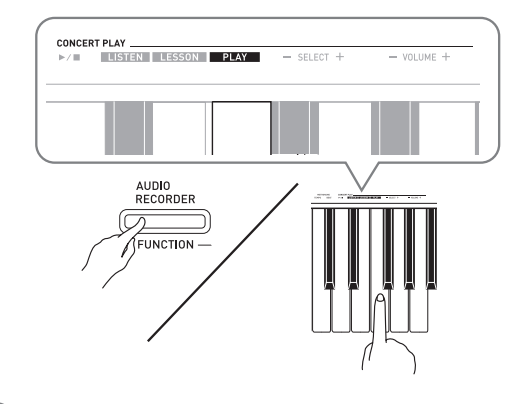

- **2.** Enquanto pressiona o botão **FUNCTION**, pressione a tecla CONCERT PLAY  $\blacktriangleright$   $\blacktriangleright$  do teclado para iniciar a reprodução.
	- O andamento da reprodução é fixo e não pode ser alterado durante a reprodução no modo de execução.
- **3.** Toque a parte do piano no teclado.
- **4.** Para parar a reprodução, mantenha o botão **FUNCTION** pressionado e pressione novamente a tecla CONCERT PLAY  $\blacktriangleright$ / $\blacksquare$  do teclado.

#### **Biblioteca musical**

Você pode usar a Biblioteca musical para seu desfrute de escuta ou para praticar canções de piano.

- A Biblioteca musical inclui 60 canções, numeradas de 1 a 60.
- Você também pode importar até 10 canções\* de um computador para a memória do Piano Digital, e atribuí-las aos números de canção de 61 a 70 da Biblioteca musical.
- \* Você pode descarregar dados de música da Internet e, em seguida, transferi-los do seu computador para a memória do Piano Digital. Consulte

"Transferência de dados de canção com um computador" na página PT-47 para maiores informações.

#### **Reprodução de uma canção específica da Biblioteca musical**

- **1.** Encontre o número da canção que deseja reproduzir na "Lista da Biblioteca musical" na página A-1.
- **2.** Para mudar para outra canção, mantenha o botão **FUNCTION** pressionado e use as teclas MUSIC LIBRARY SELECT (+, –, 0 a 9) para especificar um número de canção.
	- Cada pressão da tecla + ou aumenta ou diminui o número da canção em 1.
	- Você pode usar as teclas de introdução de valor (0 a 9) para introduzir um número de canção específico.

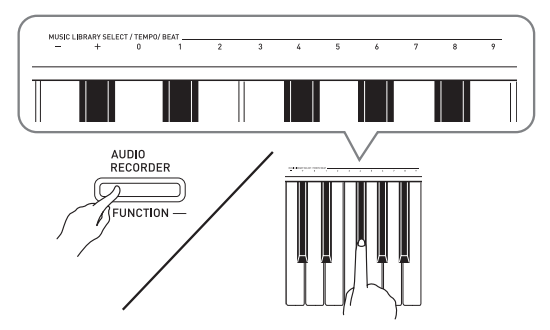

- **3.** Pressione o botão **START/STOP** >/
	- Isso inicia a reprodução da canção.
- **4.** Para parar a reprodução, pressione o botão **START/STOP**  $\blacktriangleright$ **/** de novo.
	- A reprodução parará automaticamente no fim da canção.

#### **U**NOTA

- Pressionar as teclas + e ao mesmo tempo seleciona o número de canção 1.
- Você também pode ajustar o andamento da reprodução e o volume da canção. Consulte "Configuração das definições com o teclado" na página PT-27 para maiores informações.

#### **Prática com uma canção da Biblioteca musical**

Você pode desativar a parte da mão esquerda ou a parte da mão direita de uma canção e tocar junto no piano.

#### **NOTA**

• A Biblioteca musical inclui um certo número de duetos. Enquanto um dueto estiver selecionado, você pode desativar o primeiro som de piano (Primo) ou o segundo som de piano (Secondo) e tocar junto com a canção.

#### **PREPARAÇÃO**

- Selecione a canção que deseja praticar e ajuste o andamento. Consulte o passo 3 descrito em "Uso do metrônomo" (página PT-12).
- Um certo número de canções têm mudanças do andamento no meio para produzir efeitos musicais específicos.
- **1.** Enquanto pressiona o botão **FUNCTION**, pressione o botão **SONG RECORDER (L/R)** para selecionar a parte que deseja desativar.
	- Pressionar um botão ativa (a luz do botão se acende) ou desativa (a luz do botão se apaga) sua parte.

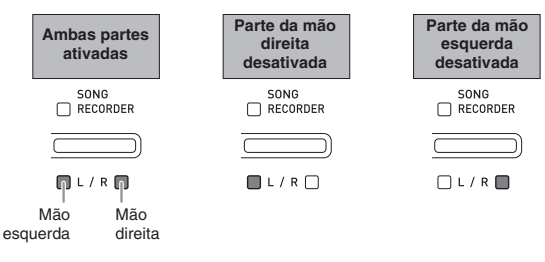

- **2.** Pressione o botão **START/STOP**  $\blacktriangleright$ /**E**.
	- Isso inicia a reprodução, sem a parte desativada no passo 1.
- **3.** Toque a parte omitida no teclado.
- **4.** Para parar a reprodução, pressione o botão **START/STOP**  $\blacktriangleright$ **/** de novo.

#### **Reprodução de dados de áudio armazenados em uma memória flash USB**

Você pode usar o seu Piano Digital para reproduzir dados de áudio (arquivos WAV\*) armazenados em uma memória flash USB disponível comercialmente. Consulte "Memória flash USB" na página PT-35 para maiores informações.

\* Linear PCM, 16 bits, 44,1 kHz, Estéreo

#### **PREPARAÇÃO**

- Prepare uma memória flash USB com dados que tenham sido gravados nela com o gravador de áudio do Piano Digital. Consulte "Gravação em uma memória flash USB (gravador de áudio)" na página PT-23 para maiores informações.
- Você também pode usar um computador para armazenar dados de áudio (arquivo WAV) para uma memória flash USB para reprodução. Consulte "Armazenamento de dados de áudio padrões (arquivos WAV) em uma memória flash USB" na página PT-36 para maiores informações.
- Insira uma memória flash USB com os dados que deseja reproduzir na porta de memória flash USB do Piano Digital.
- **1.** Pressione o botão **AUDIO RECORDER**. Repare que você deve pressionar o botão e soltá-lo imediatamente. Não o mantenha

pressionado.

• Isso acende as duas luzes indicadoras do botão **START/STOP**  $\blacktriangleright$ **/**.

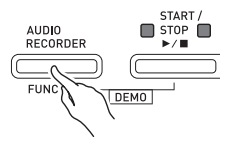

- **2.** Pressione o botão **SONG RECORDER** de forma que sua luz se acenda.
- **3.** Mantenha o botão **FUNCTION** pressionado e use as teclas do teclado MUSIC LIBRARY SELECT para selecionar a canção desejada.
	- Pressionar a tecla de mais (+) rola para a frente através dos nomes dos arquivos de canção (TAKE01.WAV, TAKE02.WAV, etc.). Pressionar a tecla de menos (–) rola para trás.
	- Você também pode usar as teclas do teclado numérico (0 a 9) para selecionar um arquivo diretamente introduzindo o seu número. O Piano Digital emitirá um bipe se não houver um arquivo na memória flash USB que corresponda ao número introduzido.
- **4.** Enquanto pressiona o botão **AUDIO RECORDER**, pressione o botão **START/**  $STOP$   $\blacktriangleright$ / $\blacksquare$ .
	- Isso iniciará a reprodução da canção selecionada.
- **5.** Para interromper a reprodução da canção, pressione o botão **START/STOP** ▶/■.

## **Gravação e reprodução**

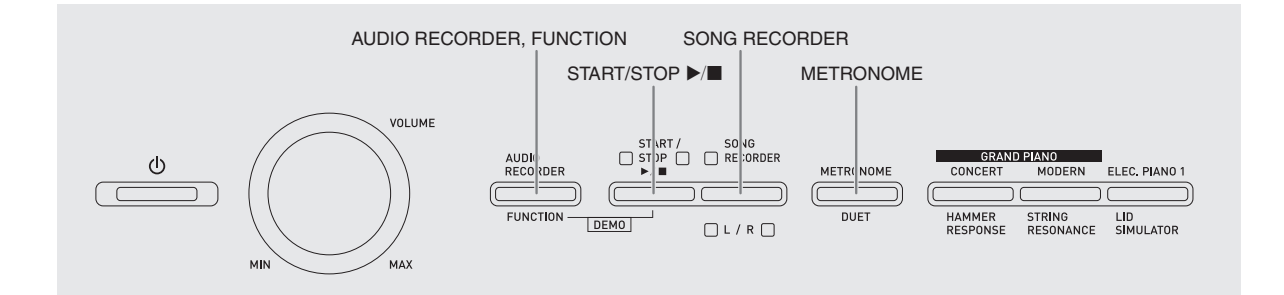

Você pode usar o gravador de canções para gravar o que você tocar no Piano Digital na memória de canções incorporada. Ao colocar uma memória flash USB disponível comercialmente na porta de memória flash USB do Piano Digital, os dados de áudio serão gravados na e reproduzidos da memória flash USB (gravador de áudio).

#### **Gravação na memória de canções incorporada (gravador de canções)**

#### **Pistas**

Uma pista é um recipiente de dados gravados, e uma canção consiste em duas pistas: Pista 1 e Pista 2. Você pode gravar cada pista separadamente e, em seguida, combiná-las para reproduzi-las juntas como uma única canção.

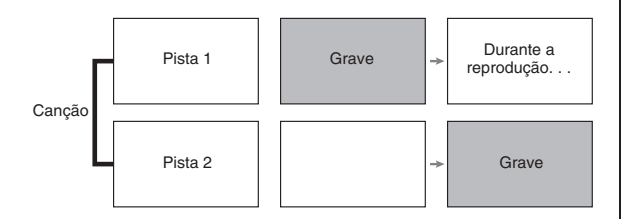

#### **Capacidade da memória**

- Você pode gravar aproximadamente 5.000 notas na memória do Piano Digital.
- A luz do botão **SONG RECORDER** pisca em alta velocidade quando a memória está se esgotando.
- A gravação para automaticamente se o número de notas na memória excede do máximo permitido.

#### **Dados gravados**

- Execução do teclado
- Som usado
- Operações de pedal
- Definições do simulador de salão e de coro (somente Pista 1)
- Definição do andamento (somente Pista 1)
- Definição de estratificação (somente Pista 1)
- Definição de divisão (somente Pista 1)
- Definição de alteração da oitava (somente Pista 1)

#### **Armazenamento de dados de gravação**

- Iniciar uma nova gravação apaga quaisquer dados que foram gravados anteriormente na memória.
- Se faltar energia durante a gravação, todos os dados na pista que você estiver gravando serão apagados.

#### **IMPORTANTE!**

• A CASIO COMPUTER CO., LTD. não assume nenhuma responsabilidade por quaisquer danos, lucros perdidos, ou reclamações de terceiros provenientes do apagamento dos dados gravados em virtude de um mau funcionamento, conserto ou qualquer outra razão.

#### **Uso do botão SONG RECORDER**

Cada pressão do botão **SONG RECORDER** muda através das opções de gravação na sequência mostrada abaixo.

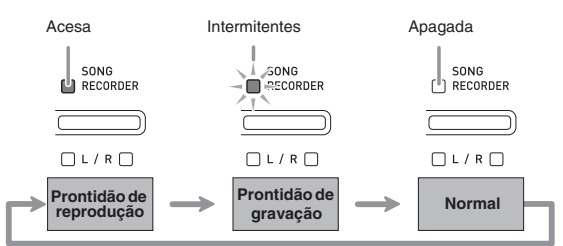

#### **Gravação em uma pista de canção específica**

Depois de gravar uma das pistas de uma canção, você pode gravar a outra pista enquanto escuta a reprodução do que foi gravado na primeira pista.

**1.** Pressione o botão **SONG RECORDER** duas vezes de modo que sua luz fique intermitente.

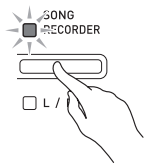

• Neste ponto, a luz **L** piscará para indicar que o Piano Digital está esperando pela gravação na Pista 1.

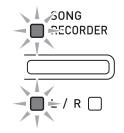

**2.** Enquanto pressiona o botão **FUNCTION**, pressione o botão **SONG RECORDER (L/R)**

para selecionar a pista que deseja gravar.

- Certifique-se de que a luz indicadora para a pista de gravação esteja intermitente. Pista 1: Luz **L**
	- Pista 2: Luz **R**

*Exemplo:* Pista 1 selecionada

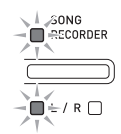

- **3.** Selecione o som e os efeitos (somente Pista 1) que deseja usar em sua gravação.
	- Som (página PT-7)
	- Efeitos (página PT-10)

#### **NOTA**

- Se você quiser que o metrônomo soe enquanto estiver gravando, configure as definições do tempo e do andamento e, em seguida, pressione o botão **METRONOME**. Consulte "Uso do metrônomo" na página PT-12 para maiores informações.
- **4.** Comece a tocar algo no teclado.
	- A gravação começará automaticamente.
- **5.** Para interromper a gravação, pressione o botão **START/STOP >/**.
	- Isso fará que a luz do botão **SONG RECORDER** e a luz da pista que gravou mudem do estado intermitente para aceso.
	- Para reproduzir a pista que acabou de gravar, pressione o botão **START/STOP ▶/■**.
- **6.** Depois de completar a gravação ou reprodução, pressione o botão **SONG RECORDER** de modo que a luz se apague.

#### **Gravação em uma pista enquanto escuta a reprodução de outra pista**

**1.** Pressione o botão **SONG RECORDER** até que sua luz se acenda.

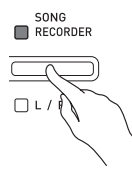

- **2.** Enquanto pressiona o botão **FUNCTION**, pressione o botão **SONG RECORDER (L/R)** para selecionar a pista que deseja reproduzir durante a gravação.
- **3.** Pressione o botão **SONG RECORDER** de modo que sua luz fique intermitente.
	- Isso fará que a luz **L** pisque.
- **4.** Enquanto pressiona o botão **FUNCTION**, pressione o botão **SONG RECORDER (L/R)** para selecionar a pista que deseja gravar.
	- Certifique-se de que a luz indicadora para a pista de gravação esteja intermitente.
	- *Exemplo:* Para escutar a reprodução da Pista 1 enquanto grava na Pista 2

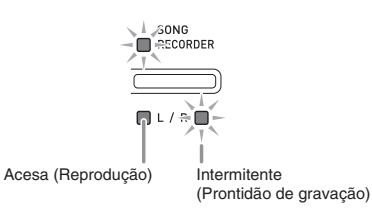

- **5.** Selecione o som e os efeitos (somente Pista 1) que deseja usar em sua gravação.
- **6.** Pressione o botão **START/STOP** ▶ ou toque algo no teclado.
	- Isso iniciará a reprodução da pista gravada e a gravação na outra pista.
- **7.** Para interromper a gravação, pressione o botão **START/STOP**  $\blacktriangleright$ **/**

#### **Reprodução da memória do Piano Digital**

**1.** Pressione o botão **SONG RECORDER** até que sua luz se acenda.

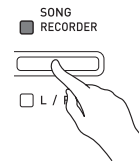

#### **NOTA**

- Quando uma canção tiver algo gravado em ambas pistas, você pode desativar uma pista e reproduzir só a outra pista, se quiser.
- **2.** Pressione o botão **START/STOP ▶/■**.
	- Isso inicia a reprodução da canção e/ou pista selecionada.

#### **UNOTA**

- Você pode alterar a definição do andamento durante a reprodução de uma pista.
- Pressione o botão **START/STOP** >/**I** de novo para parar a reprodução.

#### **Apagamento dos dados gravados**

O seguinte procedimento apaga uma pista específica de uma canção.

#### **IMPORTANTE!**

- O procedimento abaixo apaga todos os dados da pista selecionada. Repare que a operação de apagamento não pode ser desfeita. Certifique-se de que realmente não precisa mais dos dados na memória do Piano Digital antes de realizar os sequintes passos.
- **1.** Pressione o botão **SONG RECORDER** duas vezes de modo que sua luz fique intermitente.

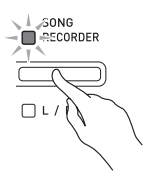

- **2.** Enquanto pressiona o botão **FUNCTION**, pressione o botão **SONG RECORDER (L/R)** para selecionar a pista que deseja apagar.
- **3.** Pressione o botão **SONG RECORDER** até que sua luz se acenda.
	- Isso fará que a luz da pista selecionada no passo 2 deste procedimento pisque.

*Exemplo:* Se você selecionou a Pista 2 para apagar

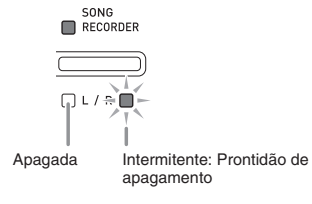

- **4.** Mais uma vez, mantenha o botão **FUNCTION** pressionado e pressione o botão **SONG RECORDER**.
	- Isso apaga a pista selecionada e entra no modo de prontidão de reprodução.
	- Para cancelar a operação de apagamento a qualquer momento, pressione o botão **SONG RECORDER** duas vezes de forma que sua luz se apague.

#### **NOTA**

• Somente o botão **SONG RECORDER (L/R)** do Piano Digital fica operativo a partir do passo 3, até que você realmente execute a operação de apagamento no passo 4. Nenhum outro botão funciona.

#### **Gravação em uma memória flash USB (gravador de áudio)**

Qualquer coisa tocada no Piano Digital será gravada na memória flash USB como dados de áudio (arquivos WAV\*). Se você tocar o Piano Digital enquanto reproduz os dados armazenados na memória de canções, a reprodução da memória e a sua execução no teclado serão gravadas na memória flash USB. \* Linear PCM, 16 bits, 44,1 kHz, Estéreo

#### **Capacidade de gravação**

- 99 arquivos ( $N^{\circ}$  01 a  $N^{\circ}$  99)
- Aproximadamente 25 minutos de gravação no máximo por arquivo.

#### **Dados gravados**

- Qualquer coisa tocada no Piano Digital será gravada.
- A gravação de partes individuais não é suportada.

#### **Armazenamento de dados de gravação**

Cada nova gravação de dados de áudio em uma memória flash USB é atribuída automaticamente com um novo nome de arquivo e, portanto, os dados existentes não são substituídos.

#### **Gravação da execução do Piano Digital (Gravador de áudio)**

#### **PREPARAÇÃO**

- Certifique-se de formatar a memória flash USB no Piano Digital antes de usá-la. Consulte "Memória flash USB" na página PT-35 para maiores informações.
- **1.** Insira a memória flash USB na porta de memória flash USB do Piano Digital.
	- Quando você conecta uma memória flash USB, inicialmente o Piano Digital necessita "montar" a memória flash USB e fazer a preparação para a troca de dados. Repare que as operações do Piano Digital serão desativadas momentaneamente enquanto uma sequência de montagem de memória flash USB estiver sendo realizada. As luzes L/R do Piano Digital ficam intermitentes enquanto um processo de montagem estiver em progresso. A montagem de uma memória flash USB pode demorar até 10 ou 20 segundos ou mesmo mais tempo. Não tente realizar nenhuma operação no Piano Digital enquanto uma sequência de montagem estiver em progresso (enquanto as luzes L/R estiverem intermitentes). Uma memória flash USB precisa ser montada cada vez que for conectada ao Piano Digital.
- **2.** Pressione o botão **AUDIO RECORDER**. Repare que você deve pressionar o botão e soltá-lo imediatamente. Não o mantenha pressionado.
	- Isso acende as duas luzes indicadoras do botão **START/STOP**  $\blacktriangleright$ **/**.

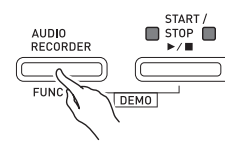

**3.** Pressione o botão **SONG RECORDER** até que sua luz se acenda.

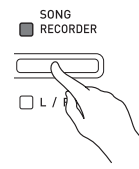

- **4.** Comece a tocar algo no teclado.
	- A luz do botão **SONG RECORDER** piscará uma ou duas vezes para indicar que a gravação na memória flash USB comecou.

#### **NOTA**

- Não retire a memória flash USB da porta de memória flash USB enquanto as duas luzes START/  $STOP$   $\blacktriangleright$  estiverem intermitentes ou acesas. Fazer isso interromperá a gravação e poderá corromper os dados.
- **5.** Para interromper a gravação, pressione o botão **AUDIO RECORDER**.
	- As duas luzes do botão **START/STOP** a a piscarão juntas três ou quatro vezes para informá-lo que a gravação de áudio foi finalizada. Se você quiser continuar a gravar, realize as operações a partir do passo 4 deste procedimento. Se você quiser reproduzir o que gravou, realize as operações a partir do passo 3 de "Reprodução de dados gravados em uma memória flash USB" (página PT-25). Para sair da operação de gravação/reprodução de áudio, pressione o botão **AUDIO RECORDER**.

**Gravação da execução do Piano Digital durante a reprodução de dados gravados na memória de canções (gravador de áudio)**

- **1.** Pressione o botão **AUDIO RECORDER**. Repare que você deve pressionar o botão e soltá-lo imediatamente. Não o mantenha pressionado.
	- Isso acende as duas luzes indicadoras do botão  $START/STOP$   $\blacktriangleright$ / $\blacksquare$ .

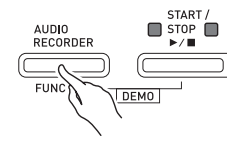

**2.** Pressione o botão **SONG RECORDER** até que sua luz se acenda.

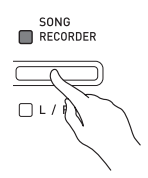

**3.** Pressione o botão START/STOP ▶/■.

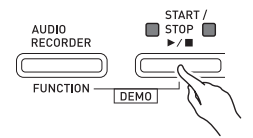

- Isso iniciará a reprodução do conteúdo atual da memória de canções. Toque o Piano Digital junto.
- **4.** Para interromper a gravação, pressione o botão **AUDIO RECORDER**.
	- As duas luzes do botão **START/STOP** >/ $\blacksquare$  piscarão juntas três ou quatro vezes para informá-lo que a gravação de áudio foi finalizada. Se você quiser continuar a gravar, realize as operações a partir do passo 4 de "Gravação da execução do Piano Digital (Gravador de áudio)" (página PT-23). Se você quiser reproduzir o que gravou, realize as operações a partir do passo 3 de "Reprodução de dados gravados em uma memória flash USB" (página PT-25). Para sair da operação de gravação/reprodução de áudio, pressione o botão **AUDIO RECORDER**.

#### **Reprodução de dados gravados em uma memória flash USB**

- **1.** Pressione o botão **AUDIO RECORDER**. Repare que você deve pressionar o botão e soltá-lo imediatamente. Não o mantenha pressionado.
	- Isso acende as duas luzes indicadoras do botão  $START/STOP$   $\blacktriangleright$ / $\blacksquare$ .

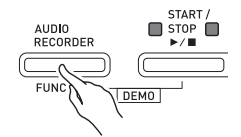

**2.** Pressione o botão **SONG RECORDER** até que sua luz se acenda.

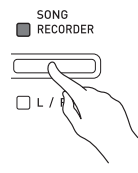

- **3.** Enquanto pressiona o botão **AUDIO RECORDER**, pressione o botão **START/**  $STOP$   $\blacktriangleright$ / $\blacksquare$ .
	- Isso inicia a reprodução da última canção gravada.

**Para selecionar um arquivo e reproduzi-lo** Mantenha o botão **FUNCTION** pressionado e use as teclas do teclado MUSIC LIBRARY SELECT para selecionar a canção desejada.

- Pressione a tecla do teclado de menos (–) para rolar para trás através das canções na ordem cronológica inversa.
- Pressione a tecla do teclado de mais (+) para rolar para a frente.
- Você também pode usar as teclas do teclado numérico (0 a 9) para introduzir um número de arquivo (1 a 99) e selecionar um arquivo (TAKE01.WAV, TAKE02.WAV, etc.) diretamente. O teclado emitirá um bipe se não houver um arquivo na memória flash USB que corresponda ao número introduzido.
- **4.** Para interromper a reprodução da canção, pressione o botão **START/STOP** ▶/■.

#### **Ajuste do nível do volume do gravador de áudio**

Você pode usar o procedimento a seguir para ajustar o nível do volume dos dados de áudio gravados numa memória flash USB.

- **1.** Enquanto pressiona o botão **FUNCTION**, use as teclas do volume do gravador de áudio do teclado para ajustar o nível do volume.
	- Para maiores detalhes sobre as teclas do teclado para as definições, consulte "Teclas do teclado usadas para configurar as definições" (página PT-29).
	- Cada pressão da tecla + (aumentar) ou (diminuir) do teclado muda o valor do volume em 1.

#### **NOTA**

• Para voltar à definição inicial, pressione as teclas + e – do teclado ao mesmo tempo.

#### **Apagamento de um arquivo de áudio de uma memória flash USB**

Os arquivos podem ser apagados um por vez.

#### **IMPORTANTE!**

- O procedimento abaixo apaga todos os dados do arquivo selecionado. Repare que a operação de apagamento não pode ser desfeita. Certifique-se de que realmente não precisa mais dos dados na memória do Piano Digital antes de realizar os seguintes passos.
- **1.** Pressione o botão **AUDIO RECORDER**. Repare que você deve pressionar o botão e soltá-lo imediatamente. Não o mantenha pressionado.
	- Isso acende as duas luzes indicadoras do botão  $STAT/STOP$   $\blacktriangleright$ / $\blacksquare$ .
- **2.** Pressione o botão **SONG RECORDER** duas vezes de modo que sua luz fique intermitente.

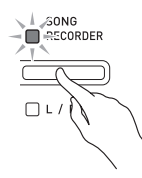

**3.** Se você quiser apagar o último arquivo gravado, salte diretamente ao passo 4.

#### **Para selecionar um arquivo e apagá-lo**

Mantenha o botão **FUNCTION** pressionado e use as teclas do teclado MUSIC LIBRARY SELECT para selecionar a canção desejada.

- Pressione a tecla do teclado de menos (–) para rolar para trás através das canções na ordem cronológica inversa.
- Pressione a tecla do teclado de mais (+) para rolar para a frente.
- Você também pode usar as teclas do teclado numérico (0 a 9) para introduzir um número de arquivo (1 a 99) e selecionar um arquivo (TAKE01.WAV, TAKE02.WAV, etc.) diretamente. O teclado emitirá um bipe se não houver um arquivo na memória flash USB que corresponda ao número introduzido.

#### **4.** Mantenha o botão **SONG RECORDER**

pressionado até que ambas as luzes L e R comecem a piscar.

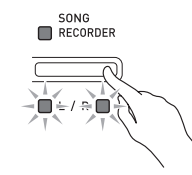

- **5.** Mais uma vez, mantenha o botão **FUNCTION** pressionado e pressione o botão **SONG RECORDER**.
	- O Piano Digital entrará no modo de reprodução do gravador de canções após o apagamento do arquivo.
	- Para cancelar a operação de apagamento a qualquer momento, pressione o botão **SONG RECORDER** duas vezes de forma que sua luz se apague.

#### **NOTA**

• Ao gravar um novo arquivo, o mesmo será atribuído automaticamente com o próximo número de arquivo na sequência de arquivos atualmente na memória flash USB, mesmo que haja um número anterior não usado (devido ao apagamento do arquivo). Por exemplo, se uma memória flash USB tiver arquivos numerados de 01, 02, 04, 07, 08, o próximo arquivo gravado na memória flash USB será atribuído com o número de arquivo 09.

## **Configuração das definições com o teclado**

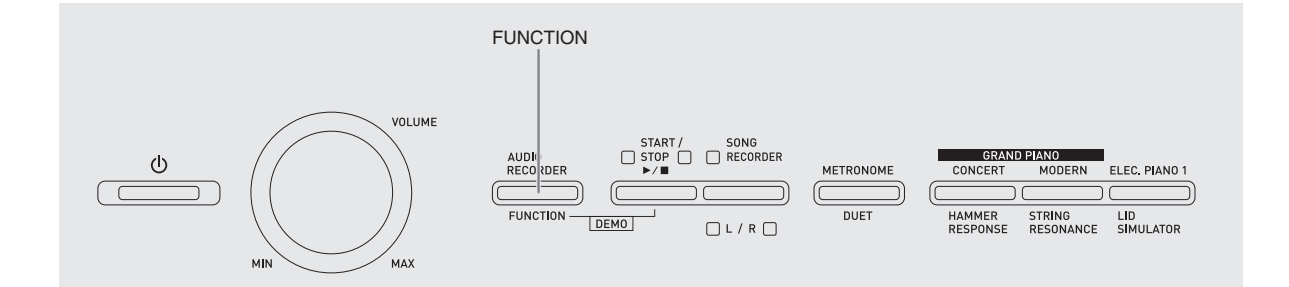

Além de selecionar os sons e as canções (Execução de concerto ou Biblioteca musical), você também pode usar o botão **FUNCTION** em combinação com as teclas do teclado para configurar as definições dos efeitos, resposta ao toque do teclado, e outras definições.

#### **Para configurar as definições com o teclado**

- **1.** Use a "Lista dos parâmetros" nas páginas PT-30 - PT-34 para encontrar a definição que deseja configurar, e anote os seus detalhes.
- **2.** Use as "Teclas do teclado usadas para configurar as definições" na página PT-29 para encontrar a localização no teclado para configurar a definição desejada.
- **3.** Enquanto pressiona o botão **FUNCTION**, pressione a tecla do teclado para a definição que deseja configurar.
	- O Piano Digital emitirá um som de operação após a configuração da definição.

*Exemplo:* Para diminuir a definição de transposição em um semitom

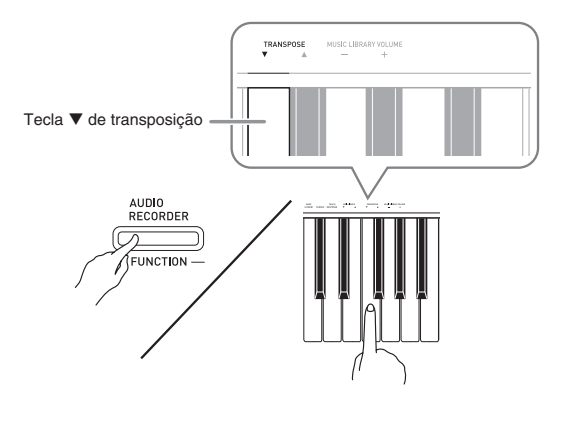

**4.** Solte o botão **FUNCTION** para completar o procedimento de definição.

#### **NOTA**

• Você pode configurar o Piano Digital de modo que o som de operação não seja emitido no passo 3. Para maiores detalhes, consulte "@ Som de operação" na "Lista dos parâmetros" nas páginas PT-30 - PT-34.

#### **Tipos de operações de definição do teclado**

Há quatro tipos de operações que você pode realizar durante a configuração das definições com as teclas do teclado: Tipo A, Tipo B, Tipo C e Tipo D.

#### **Tipo A : Entrada direta**

*Exemplo:* Pressione a tecla do teclado STRINGS 1 para selecionar o som STRINGS 1

#### **Tipo B : Aumento ou diminuição de uma definição com as teclas + e – ou ▼ e ▲ do teclado**

- Manter uma tecla pressionada aumenta ou diminui a definição em alta velocidade.
- Para voltar à definição inicial, pressione ambas as teclas ao mesmo tempo.

#### **Tipo C : Introdução de um valor com as teclas numéricas (0 a 9)**

*Exemplo:* Para introduzir "20", pressione as teclas 2, 0.

#### **Tipo D : Alternação ou mudança através das definições com a pressão de uma tecla do teclado**

- Ao pressionar uma tecla, o Piano Digital emitirá um bipe para informá-lo qual foi a definição selecionada.
- Um bipe longo indica que a definição aplicável foi desativada.
- *Exemplo:* Enquanto o coro está desativado, pressionar a tecla CHORUS do teclado duas vezes fará que o Piano Digital emita dois bipes, o que indica que a definição Medium Chorus foi selecionada.

#### **NOTA**

• Você pode encontrar qual tipo de operação que se aplica a cada definição verificando o "Tipo de operação" na "Lista dos parâmetros" nas páginas PT-30 - PT-33.

#### **Teclas do teclado usadas para configurar as definições**

• Os números  $\mathcal{D}$  a  $\mathcal{D}$  correspondem aos mesmos números na "Lista dos parâmetros" nas páginas PT-30 - PT-34.

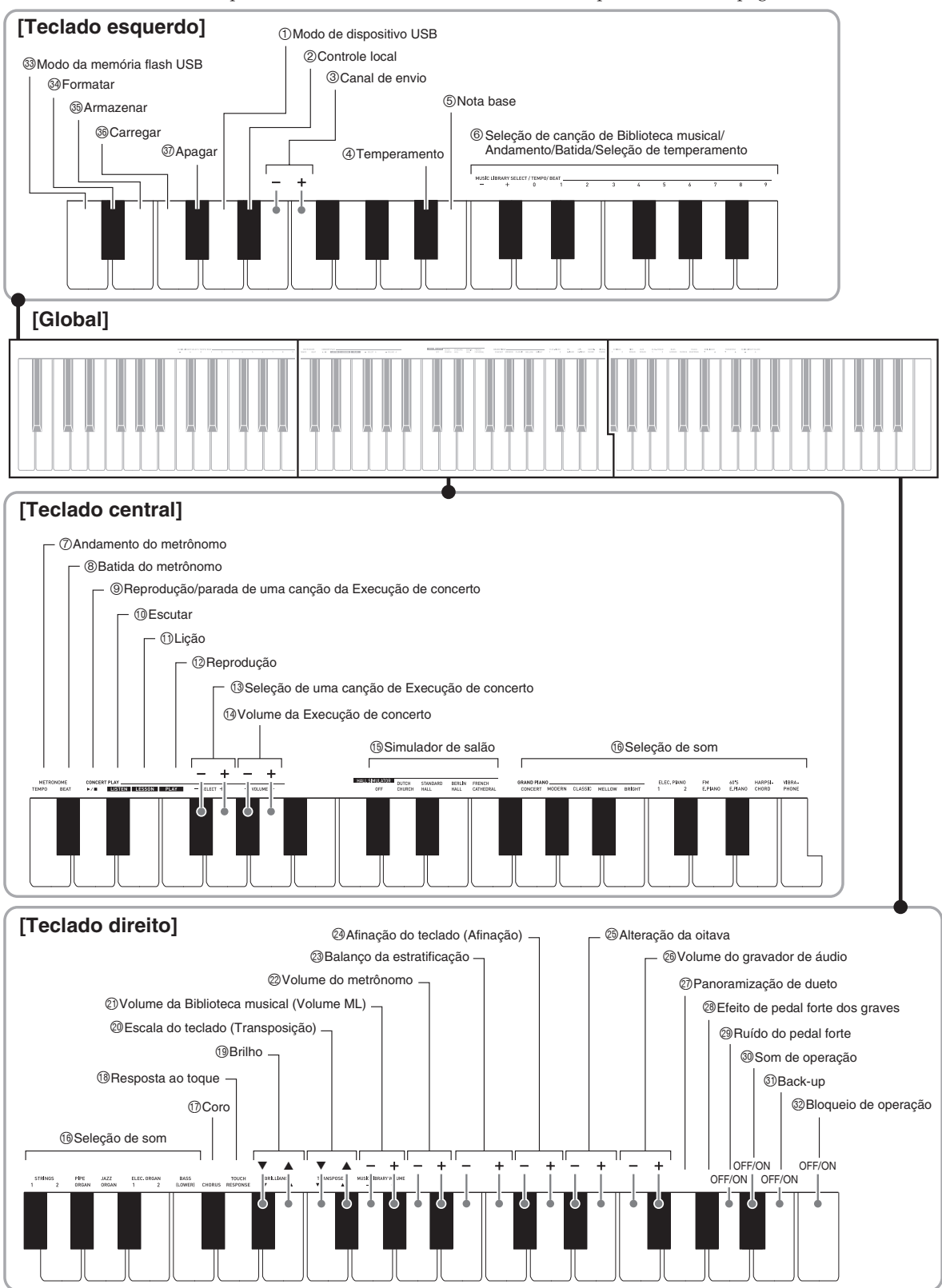

## **Lista dos parâmetros**

#### ■ Sons

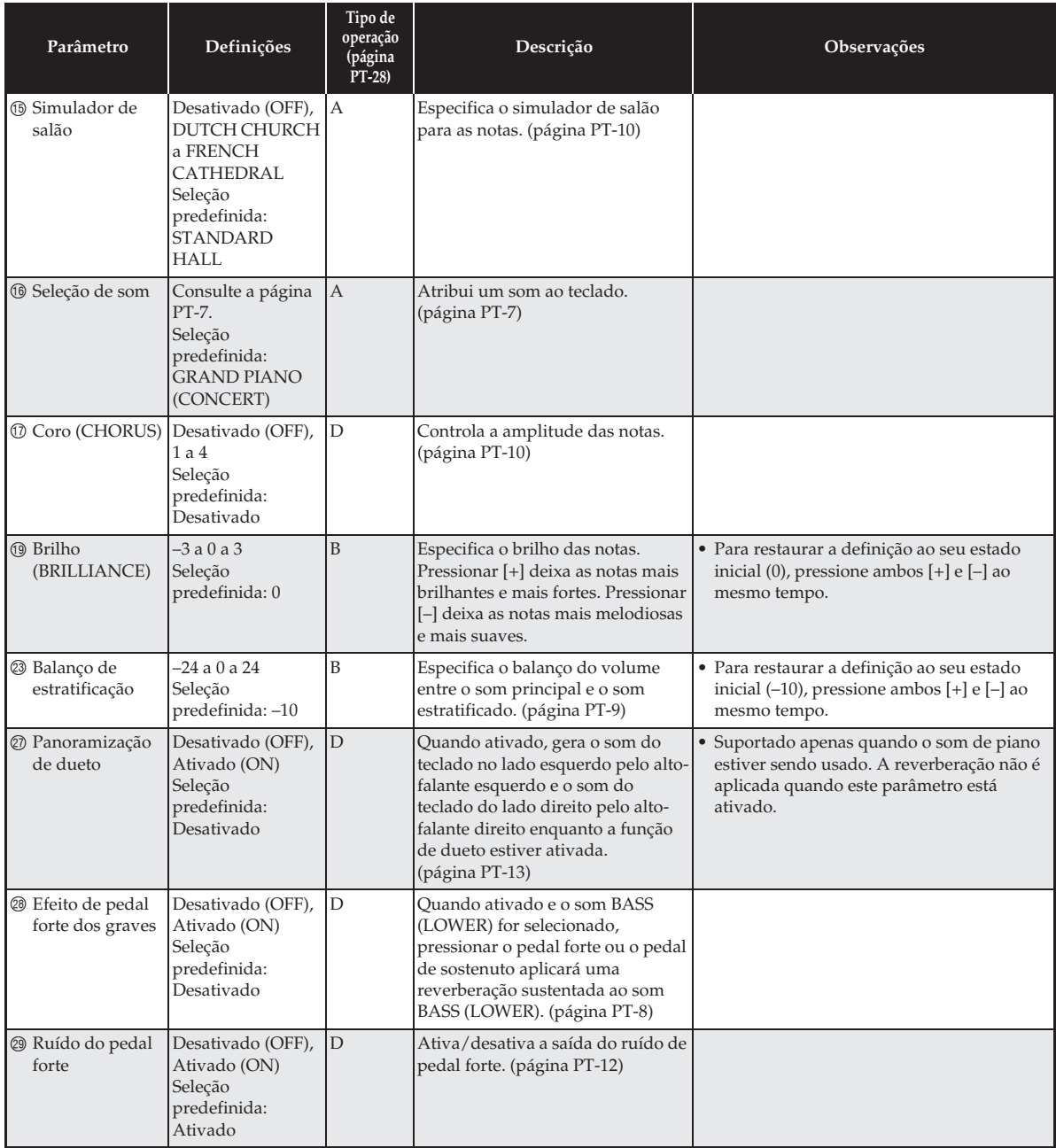

#### ■ **Canção/Metrônomo**

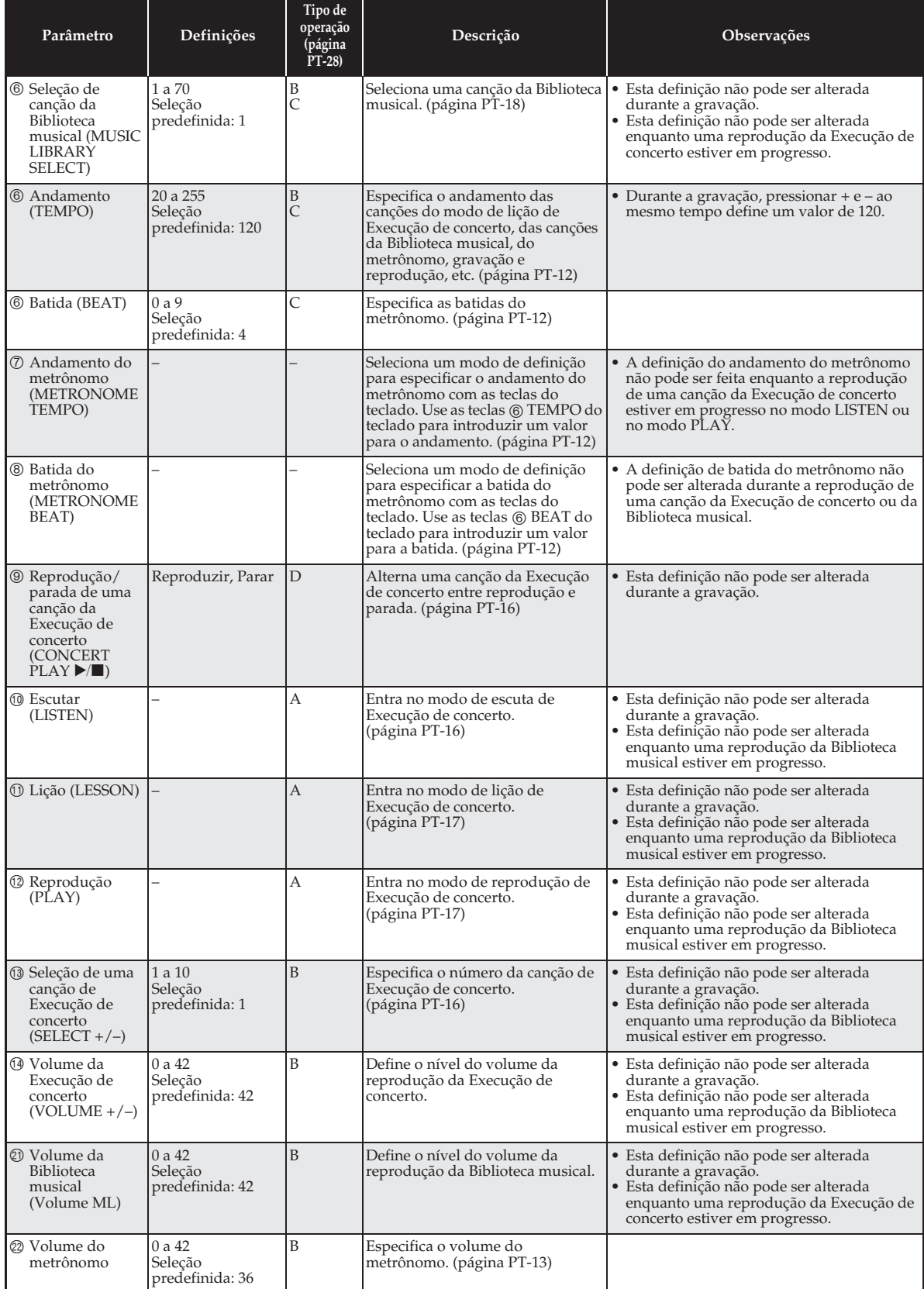

#### ■ **Teclado**

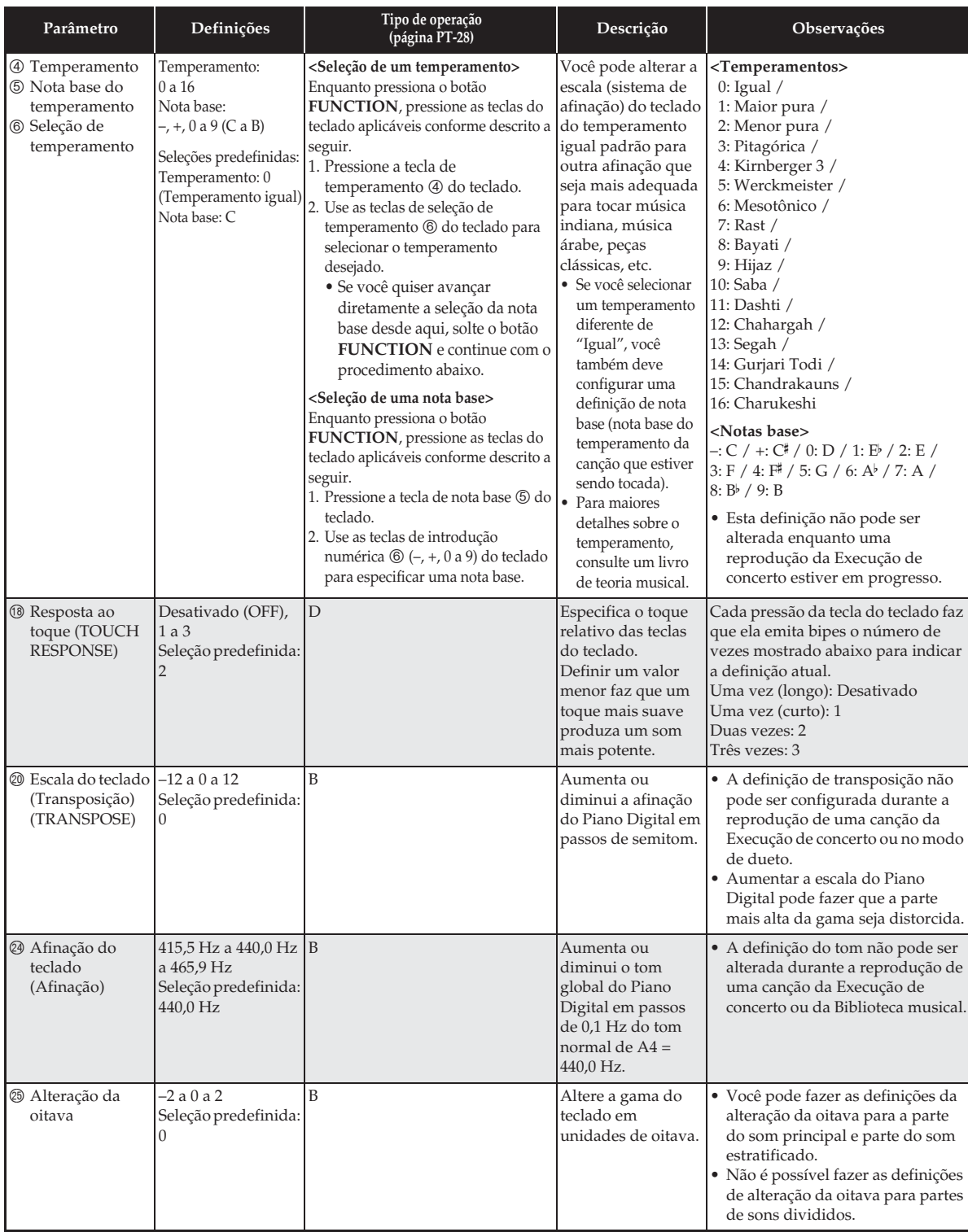

#### ■ **Definições de MIDI e outras**

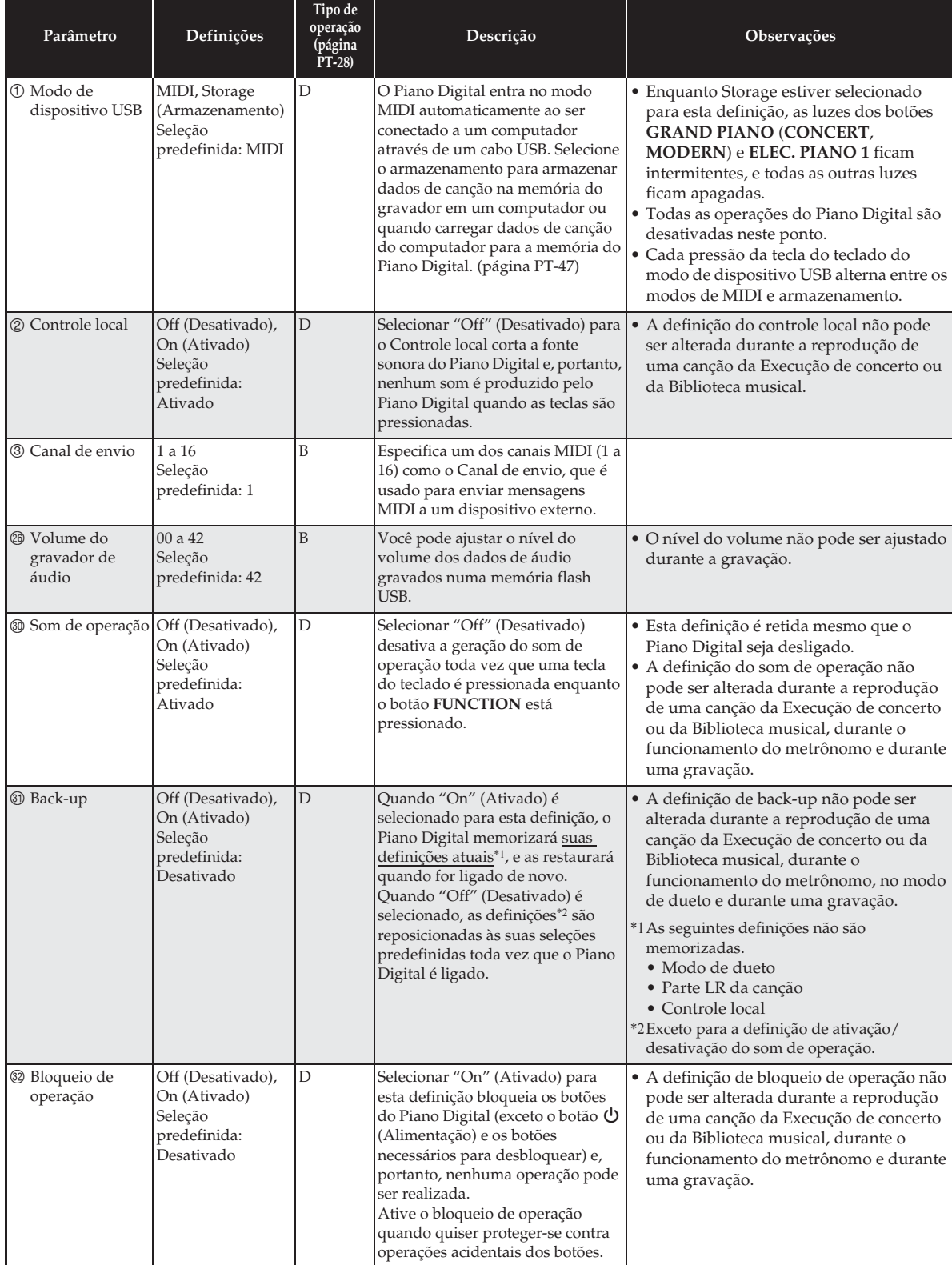

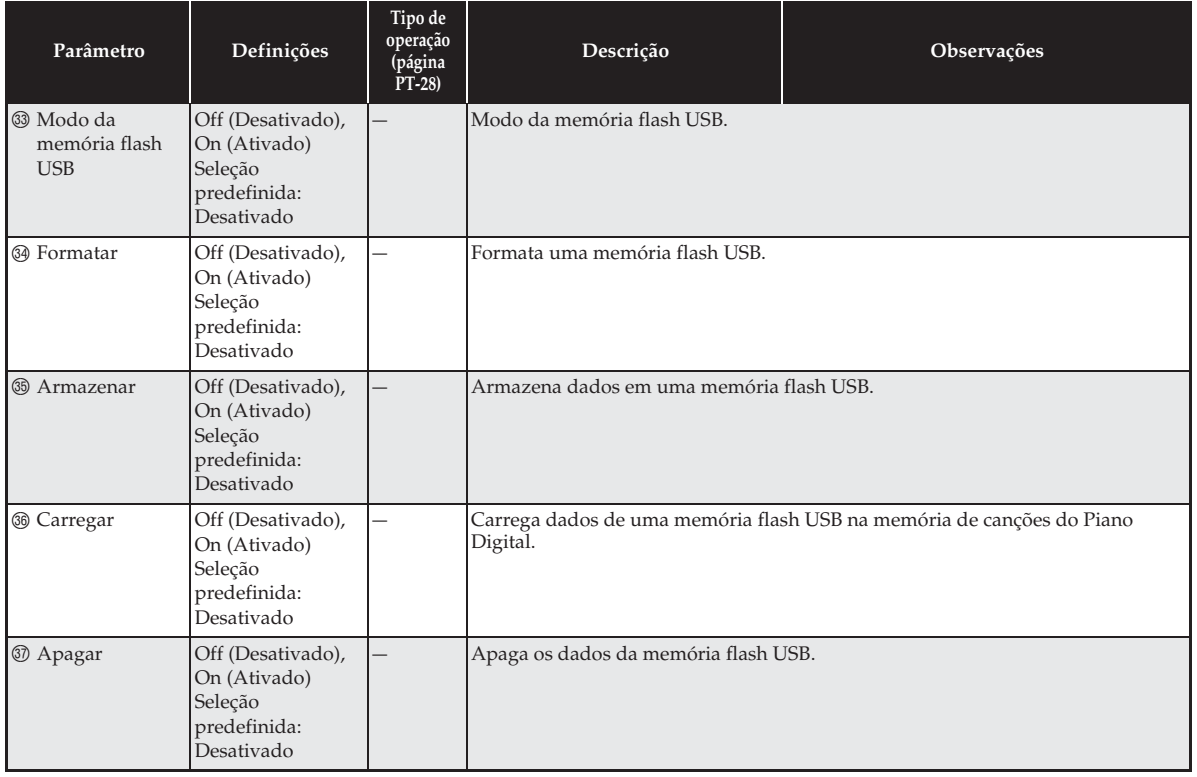

## **Memória flash USB**

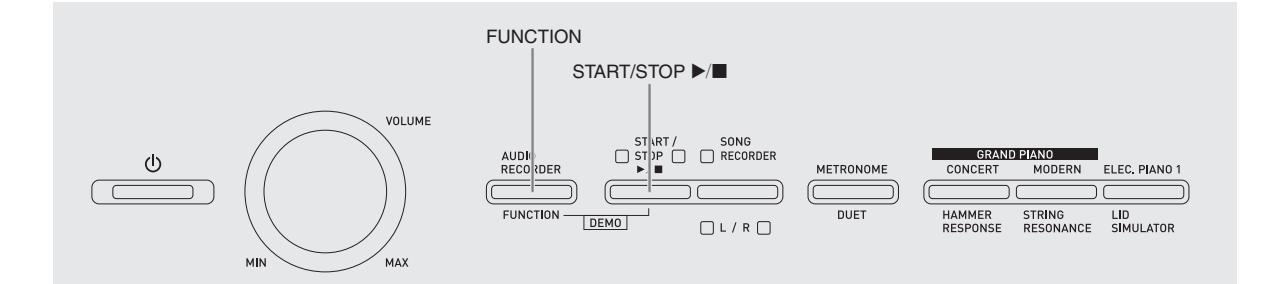

O seu Piano Digital suporta as seguintes operações de uma memória flash USB.

- z Gravação direta da execução do teclado para a memória flash USB como dados de áudio (.WAV)
	- ) Consulte "Gravação em uma memória flash USB (gravador de áudio)" (página PT-23).
- Reprodução direta dos dados de áudio (.WAV) armazenados numa memória flash USB
	- ) Consulte "Armazenamento de dados de áudio padrões (arquivos WAV) em uma memória flash USB" (página PT-36) e "Reprodução de dados de áudio armazenados em uma memória flash USB" (página PT-19).
- $\bullet$  Uso do gravador de canções para armazenar os dados gravados de uma canção (.MID) em uma memória flash USB
	- ) Consulte "Armazenamento de uma canção em uma memória flash USB" (página PT-39).
- z Carregamento de dados de canção (.MID, .CM2) armazenados numa memória flash USB para um número de canção do usuário do Piano Digital
	- ) Consulte "Carregamento de dados de canção de uma memória flash USB na memória do Piano Digital" (página PT-40).
- z Reprodução direta de dados de canção (.MID, .CM2) a partir de uma memória flash USB
	- ) Consulte "Reprodução simples de uma canção de uma memória flash USB" (página PT-43).
- z Consulte "Formatação de uma memória flash USB" (página PT-38).
- z Consulte "Apagamento de dados de uma memória flash USB" (página PT-42).

#### ■ Memórias flash USB suportadas

Capacidade: 32 GB ou menos recomendável

#### **IMPORTANTE!**

- Embora o funcionamento do tipo acima de memória flash USB tenha sido confirmado, o funcionamento não pode ser garantido.
- Use uma memória flash USB no formato FAT (FAT32).
- Não é possível usar uma memória flash USB que tenha seja reconhecida como unidades múltiplas no seu computador.
- Uma memória flash USB que é reconhecida como um CD-ROM no computador não é suportada.
- Uma memória flash USB com função antivírus e/ou funções de segurança não é suportada.

#### ■ **Tipos de dados suportados pelo Piano Digital**

- .MID : Podem ser armazenados na memória do Piano Digital, numa memória flash USB ou num computador (conectado via USB).
- .CM2 : Podem ser armazenados na memória do Piano Digital, numa memória flash USB ou num computador (conectado via USB).
- .CSR : Podem ser armazenados na memória do Piano Digital ou num computador (conectado via USB).
- .WAV: Podem ser armazenados numa memória flash USB.

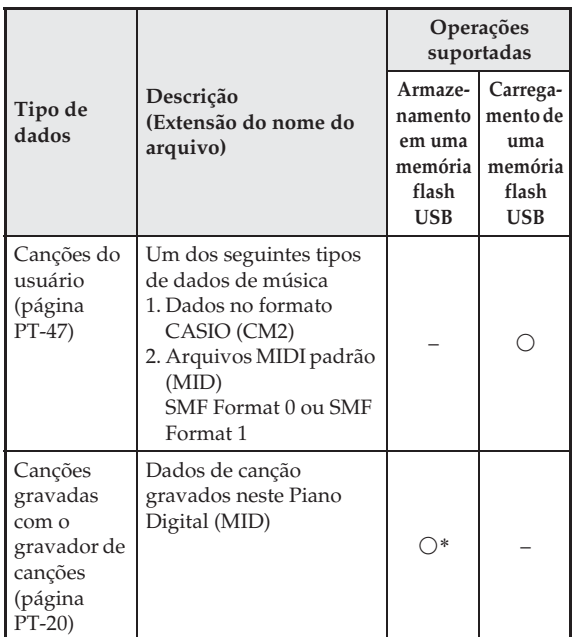

■ **Formatos e capacidades dos dados de armazenamento e carregamento**

Podem ser convertidos para um arquivo MIDI padrão (SMF Format 0, extensão do nome do arquivo .MID) e armazenados.

#### **U**NOTA

• Já que os dados de áudio podem ser diretamente gravados e reproduzidos a partir de uma memória flash USB, não há necessidade de armazená-los ou de carregá-los na memória do Piano Digital.

#### **Armazenamento de dados de áudio padrões (arquivos WAV) em uma memória flash USB**

Realizar uma operação de gravação com o gravador de áudio do Piano Digital cria uma pasta denominada AUDIO na memória flash USB. Os arquivos WAV são armazenados na pasta AUDIO, sendo atribuídos com nomes de TAKE01.WAV a TAKE99.WAV. Você também pode conectar uma memória flash USB a um computador e mudar os nomes dos arquivos de dados de áudio (WAV) para o formato "TAKEXX.WAV"\* e, em seguida, transferi-los para a pasta AUDIO. Assim você poderá reproduzi-los no Piano Digital.  $*$  XX = 01 a 99

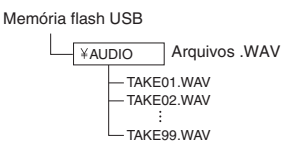

Para as informações sobre a reprodução, consulte "Reprodução de dados de áudio armazenados em uma memória flash USB" (página PT-19).

#### **Precauções relativas às memórias flash USB e à porta de memória flash USB**

#### **IMPORTANTE!**

- Certifique-se de observar as precauções fornecidas na documentação que acompanha a memória flash USB.
- Evite usar uma memória flash USB nas seguintes condições. Tais condições podem corromper os dados armazenados na memória flash USB.
	- Áreas sujeitas a alta temperatura, alta umidade ou gases corrosivos
	- Áreas sujeitas a cargas eletrostáticas e ruídos digitais fortes
- Nunca retire a memória flash USB enquanto os dados estiverem sendo escritos nela ou sendo carregados dela. Fazer isso pode corromper os dados na memória flash USB e danificar a porta de memória flash USB.
- Nunca insira nada que não seja uma memória flash USB na porta de memória flash USB. Fazer isso cria o risco de mau funcionamento.
- Uma memória flash USB pode ficar quente após um uso prolongado. Isso é normal e não indica um mau funcionamento.
- A eletricidade estática conduzida para a porta de memória flash USB por sua mão ou por uma memória flash USB pode provocar um mau funcionamento do Piano Digital. Se isso acontecer, desligue o Piano Digital e ligue-o de novo.

#### **Direitos autorais**

**Você tem permissão para usar as gravações apenas para seu uso pessoal. Qualquer reprodução de um arquivo no formato de áudio ou música, sem a permissão do proprietário dos seus direitos autorais, é estritamente proibida pelas leis dos direitos autorais e tratados internacionais. Da mesma forma, disponibilizar tais arquivos na Internet ou distribuí-los a terceiros, independentemente se tais atividades forem realizadas com ou sem compensação, é estritamente proibido pelas leis dos direitos autorais e tratados internacionais. A CASIO COMPUTER CO., LTD. não poderá ser considerada responsável por nenhum uso deste Piano Digital que seja ilegal pelas leis dos direitos autorais.**

#### **Conexão de uma memória flash USB e sua remoção do Piano Digital**

#### **IMPORTANTE!**

- Nunca conecte nenhum outro dispositivo que não seja uma memória flash USB na porta de memória flash USB.
- Quando você conecta uma memória flash USB, inicialmente o Piano Digital necessita "montar" a memória flash USB e fazer a preparação para a troca de dados. Repare que as operações do Piano Digital serão desativadas momentaneamente enquanto uma sequência de montagem de memória flash USB estiver sendo realizada. As luzes L/R do Piano Digital ficam intermitentes enquanto um processo de montagem estiver em progresso. A montagem de uma memória flash USB pode demorar até 10 ou 20 segundos ou mesmo mais tempo. Não tente realizar nenhuma operação no Piano Digital enquanto uma sequência de montagem estiver em progresso (enquanto as luzes L/R estiverem intermitentes). Uma memória flash USB precisa ser montada cada vez que for conectada ao Piano Digital.

#### ■ **Para inserir uma memória flash USB**

- **1.** Como mostrado na ilustração abaixo, insira a memória flash USB na porta de memória flash USB do Piano Digital.
	- Empurre cuidadosamente a memória flash USB até parar. Não exerça uma força excessiva ao inserir a memória flash USB.

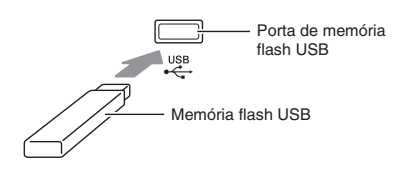

#### ■ **Para retirar uma memória flash USB**

**1.** Certifique-se de que não haja uma operação de transferência de dados em progresso e, em seguida, puxe a memória flash USB em linha reta.

#### **Formatação de uma memória flash USB**

#### **IMPORTANTE!**

- Certifique-se de formatar uma memória flash USB no Piano Digital antes de usá-la pela primeira vez.
- Antes de formatar uma memória flash USB, certifique-se de que o mesma não tenha dados valiosos armazenados nela.
- A operação de formatação deste Piano Digital executa um "formato rápido". Se você quiser apagar completamente todos os dados na memória flash USB, formate-a com um computador ou outro dispositivo.

#### **<Memórias flash USB suportadas>**

Este Piano Digital suporta memórias flash USB formatadas em FAT32. Se a sua memória flash USB estiver formatada em um sistema de arquivos diferente, use a função de formatação de Windows para reformatá-la em FAT32. Não use o formato rápido.

#### ■ **Diagrama da estrutura das pastas da memória flash USB**

Formatar uma memória flash USB no Piano Digital criará automaticamente as pastas mostradas no diagrama abaixo.

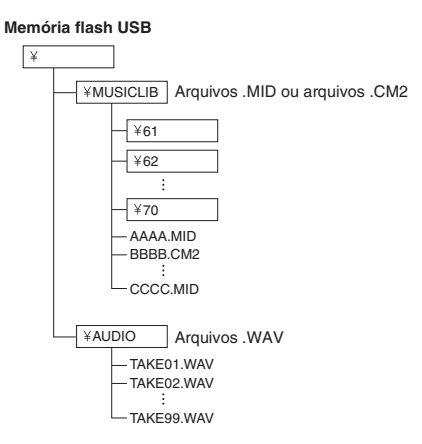

**1.** Insira a memória flash USB que deseja formatar na porta de memória flash USB do Piano Digital.

- **2.** Enquanto pressiona o botão **FUNCTION**, pressione a tecla do teclado correspondente ao modo de memória flash USB.
	- Isso fará que as luzes L/R comecem a piscar.

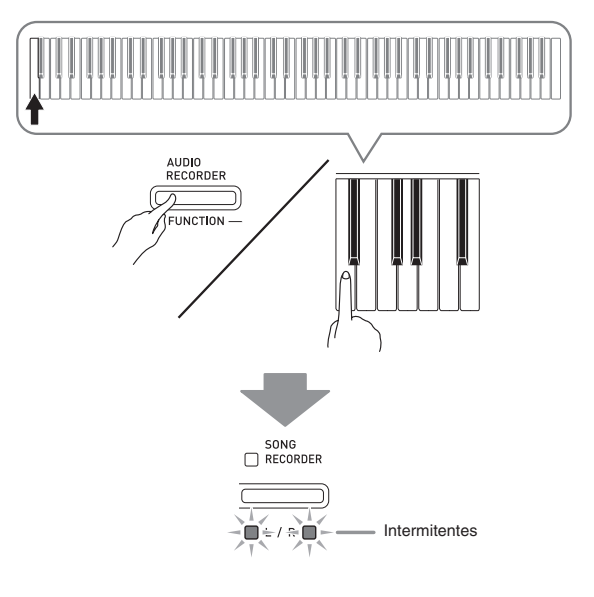

- **3.** Enquanto pressiona o botão **FUNCTION**, pressione a tecla do teclado de formatar.
	- Isso fará que a luz do botão **SONG RECORDER** se acenda.

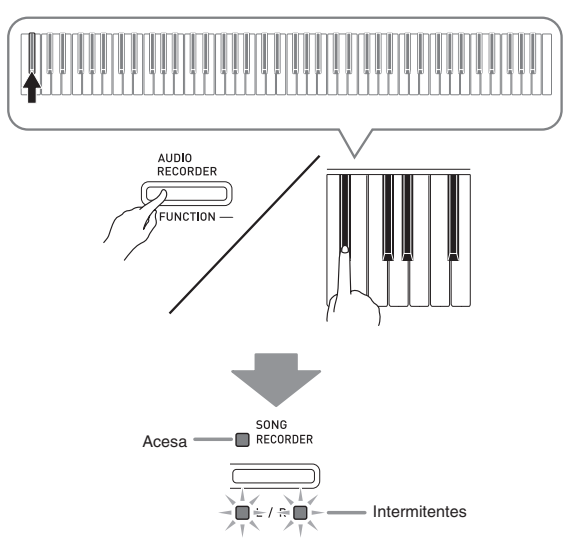

• Para cancelar a operação de formatação, mantenha o botão **FUNCTION** pressionado e pressione a tecla do modo de memória flash USB.

#### **4.** Pressione o botão **START/STOP ▶/■**.

- Isso inicia a formatação.
- Uma vez concluída a formatação, as luzes L/R se acenderão e o Piano Digital sairá da operação de formatação.

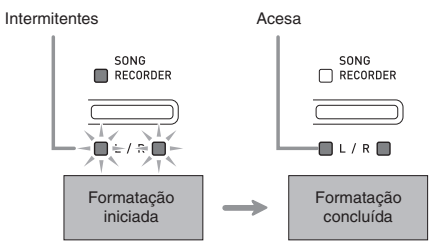

#### **NOTA**

• Formatar uma memória flash USB de grande capacidade pode demorar vários minutos.

#### **Armazenamento de uma canção em uma memória flash USB**

Use o procedimento abaixo para armazenar dados gravados no Piano Digital em uma memória flash USB como um arquivo MIDI (SMF Format 0).

- **1.** Insira a memória flash USB na porta de memória flash USB do Piano Digital.
- **2.** Enquanto pressiona o botão **FUNCTION**, pressione a tecla do teclado correspondente ao modo de memória flash USB.
	- Isso fará que as luzes L/R comecem a piscar.

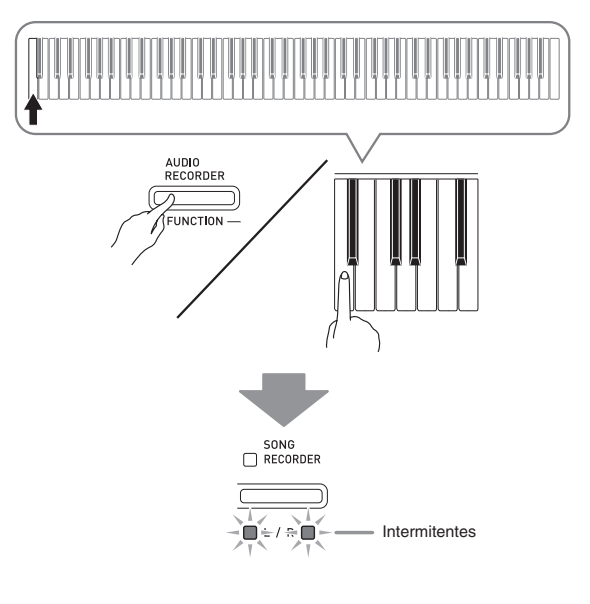

- **3.** Enquanto pressiona o botão **FUNCTION**, pressione a tecla do teclado de armazenar.
	- Isso fará que a luz do botão **GRAND PIANO** (**CONCERT**) se acenda.

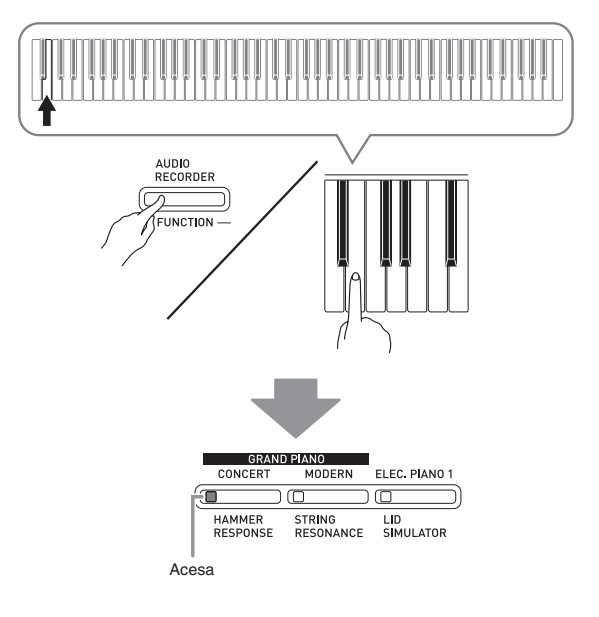

- Para sair da operação de armazenamento de dados, mantenha o botão **FUNCTION** pressionado e pressione a tecla do modo de memória flash USB.
- **4.** Mantenha o botão **FUNCTION** pressionado e use as teclas do teclado MUSIC LIBRARY SELECT para selecionar um número de canção (61 a 70).

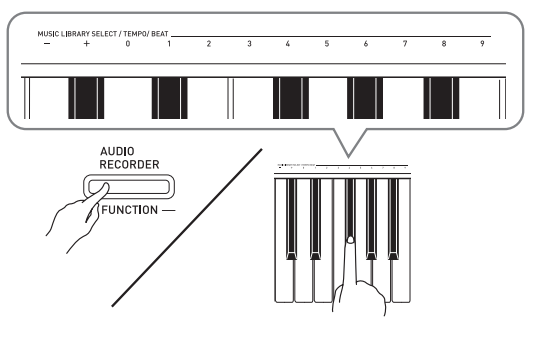

• O Piano Digital emitirá um bipe curto se você especificar um número de canção correto, e um bipe longo se o número de canção não for correto.

#### **5.** Pressione o botão **START/STOP ▶/■**.

- Isso inicia a operação de armazenamento de dados.
- No final do armazenamento, as luzes L/R se acendem para indicar a saída do modo de memória flash USB.

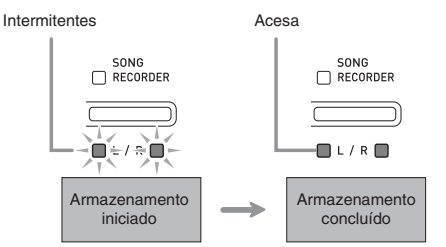

#### ■ Localizações de armazenamento de dados **(arquivos) na memória flash USB**

O procedimento acima armazena os dados do piano numa pasta denominada MUSICLIB na memória flash **USB.** 

- A pasta MUSICLIB é criada automaticamente quando você formata uma memória flash USB no Piano Digital (página PT-38).
- Repare que arquivos que não estejam na pasta MUSICLIB não podem ser carregados ou apagados por este Piano Digital.
- A pasta "MUSICLIB" contém subpastas denominadas de "61" a "70". Os dados são armazenados na subpasta cujo nome corresponde ao número de canção especificado no passo 4 do procedimento acima.

#### **Carregamento de dados de canção de uma memória flash USB na memória do Piano Digital**

Você pode usar o procedimento a seguir para carregar dados de canção do usuário (página PT-47) de uma memória flash USB para a Biblioteca musical do Piano Digital (números de canção de 61 a 70). Depois disso, você pode reproduzir a canção do usuário ou usá-la para uma lição.

#### $\overline{\mathbf{M}}$  NOTA $\overline{\mathbf{M}}$

• Carregar dados de canção de uma memória flash USB atribui os dados ao número de canção correspondente do usuário. Carregar os dados da canção 61 a partir de uma memória flash USB, por exemplo, atribuirá esses dados ao número de canção 61 na memória do Piano Digital. Logo, você poderá selecionar a canção selecionando a canção do usuário 61 (Biblioteca musical).

#### **Memória do Piano Digital Memória flash USB**

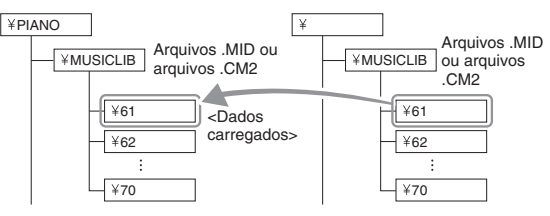

- **1.** No seu computador, copie o arquivo que deseja carregar para uma das subpastas numeradas (61 a 70) dentro da pasta "MUSICLIB" na memória flash USB.
	- Os nomes de número das subpastas correspondem aos números de canção do usuário do Piano Digital (61 a 70).
- **2.** Insira a memória flash USB na porta de memória flash USB do Piano Digital.
- **3.** Enquanto pressiona o botão **FUNCTION**, pressione a tecla do teclado correspondente ao modo de memória flash USB.
	- Isso fará que as luzes L/R comecem a piscar.

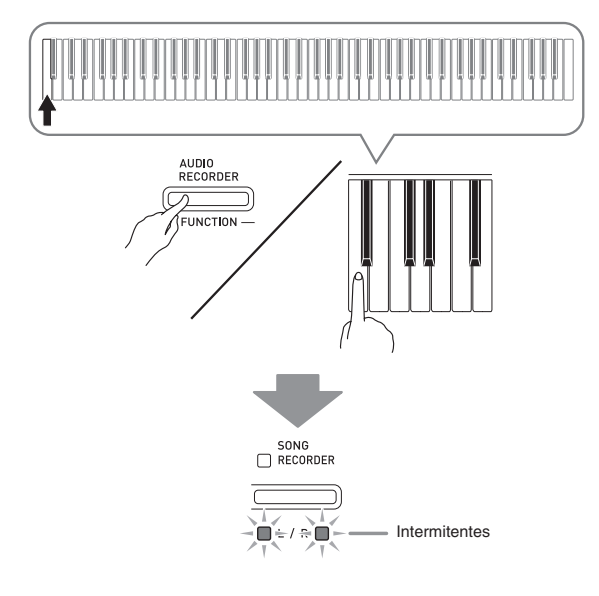

- **4.** Enquanto pressiona o botão **FUNCTION**, pressione a tecla do teclado de carregar.
	- Isso fará que a luz do botão **GRAND PIANO** (**MODERN**) se acenda.

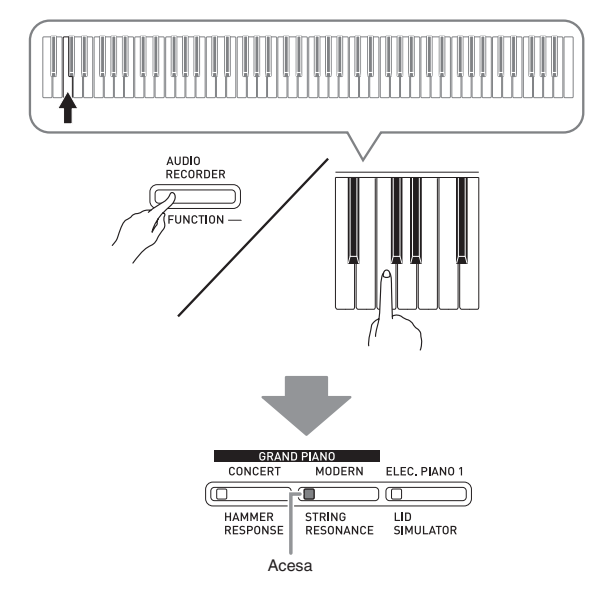

• Para cancelar a operação de carregamento, mantenha o botão **FUNCTION** pressionado e pressione a tecla do modo de memória flash USB.

**5.** Mantenha o botão **FUNCTION** pressionado e use as teclas do teclado MUSIC LIBRARY SELECT para selecionar um número de canção (61 a 70).

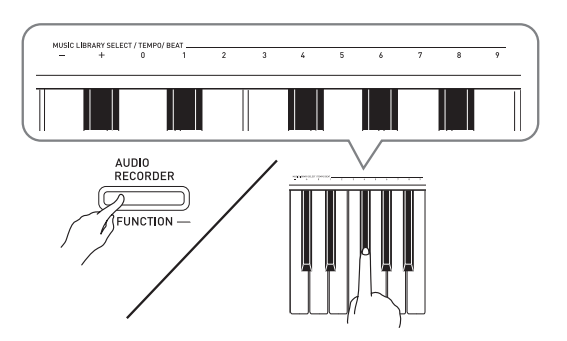

- O Piano Digital emitirá um bipe curto se você especificar um número de canção correto, e um bipe longo se o número de canção não for correto.
- Selecionar um número de canção 00 carregará em lote os 10 arquivos de 61 a 70 para a memória de canções do Piano Digital.

#### **6.** Pressione o botão **START/STOP >/**

- Isso inicia o carregamento dos dados para a área de canções do usuário da Biblioteca musical.
- No final do carregamento, as luzes L/R se acendem para indicar a saída do modo de memória flash USB.

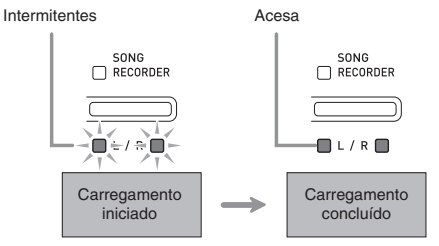

#### **Apagamento de dados de uma memória flash USB**

Você pode usar o procedimento a seguir para apagar dados de canção armazenados na pasta "MUSICLIB" de uma memória flash USB.

- **1.** Insira a memória flash USB na porta de memória flash USB do Piano Digital.
- **2.** Enquanto pressiona o botão **FUNCTION**, pressione a tecla do teclado correspondente ao modo de memória flash USB.
	- Isso fará que as luzes  $L/R$  comecem a piscar.<br>

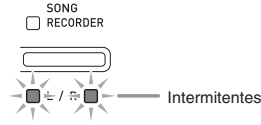

- **3.** Enquanto pressiona o botão **FUNCTION**, pressione a tecla do teclado de apagar.
	- Isso fará que a luz do botão **ELEC. PIANO 1** se acenda.

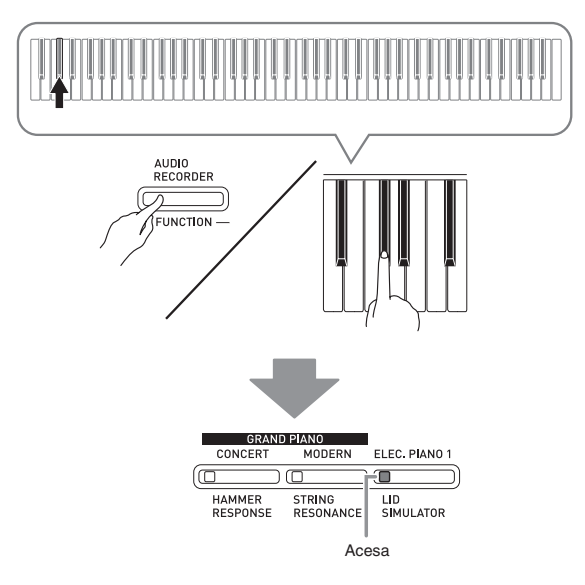

• Para sair da operação de apagamento de dados, mantenha o botão **FUNCTION** pressionado e pressione a tecla do modo de memória flash USB. **4.** Mantenha o botão **FUNCTION** pressionado e use as teclas do teclado MUSIC LIBRARY SELECT para selecionar um número de canção (61 a 70).

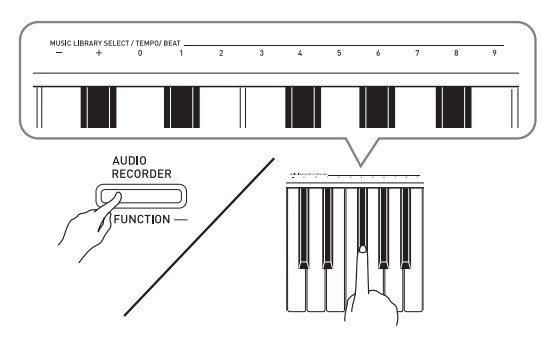

• O Piano Digital emitirá um bipe curto se você especificar um número de canção correto, e um bipe longo se o número de canção não for correto.

#### $5$ . Pressione o botão **START/STOP**  $\blacktriangleright$ / $\blacksquare$ .

- Isso inicia o apagamento dos dados selecionados.
- No final da eliminação, as luzes L/R se acendem para indicar a saída do modo de memória flash USB.

Intermitentes Acesa

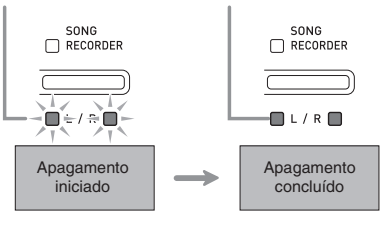

#### **Reprodução simples de uma canção de uma memória flash USB**

Você pode usar o procedimento a seguir para reproduzir uma canção do usuário (página PT-47) armazenada numa memória flash USB sem carregar a canção na memória da Biblioteca musical do Piano Digital (números de canção de 61 a 70).

- **1.** No seu computador, copie os dados que deseja reproduzir no Piano Digital para a pasta MUSICLIB na memória flash USB.
	- Dos dados de canção na pasta MUSICLIB, você pode selecionar qualquer uma das primeiras 99 canções, ordenadas na sequência dos nomes dos arquivos, para reprodução.
- **2.** Insira a memória flash USB na porta de memória flash USB do Piano Digital.
- **3.** Enquanto pressiona o botão **FUNCTION**, pressione a tecla do teclado correspondente ao modo de memória flash USB.
	- Isso fará que as luzes L/R comecem a piscar.
- **4.** Pressione o botão **START/STOP ▶/■**.
	- Isso iniciará a reprodução dos dados de canção.
	- Pressione o botão **START/STOP** >/ $\blacksquare$  de novo para parar a reprodução.
- **5.** Para mudar para outra canção, mantenha o botão **FUNCTION** pressionado e use as teclas do teclado de mais (+) e de menos (–) MUSIC LIBRARY SELECT para selecionar a canção que deseja escutar.
	- Pressionar a tecla de mais (+) ou de menos (–) rola através dos nomes dos arquivos de canção.
	- Você pode usar as teclas de introdução de valor (0 a 9) para introduzir um número de canção específico.
- **6.** Para sair da função de reprodução de canção da memória flash USB, mantenha o botão **FUNCTION** pressionado e pressione a tecla do modo de memória flash USB.

#### **Indicadores de erro**

O seguinte mostra como as luzes indicam um tipo de erro quando ocorre um erro devido a uma falha de transferência de dados ou alguma outra razão.

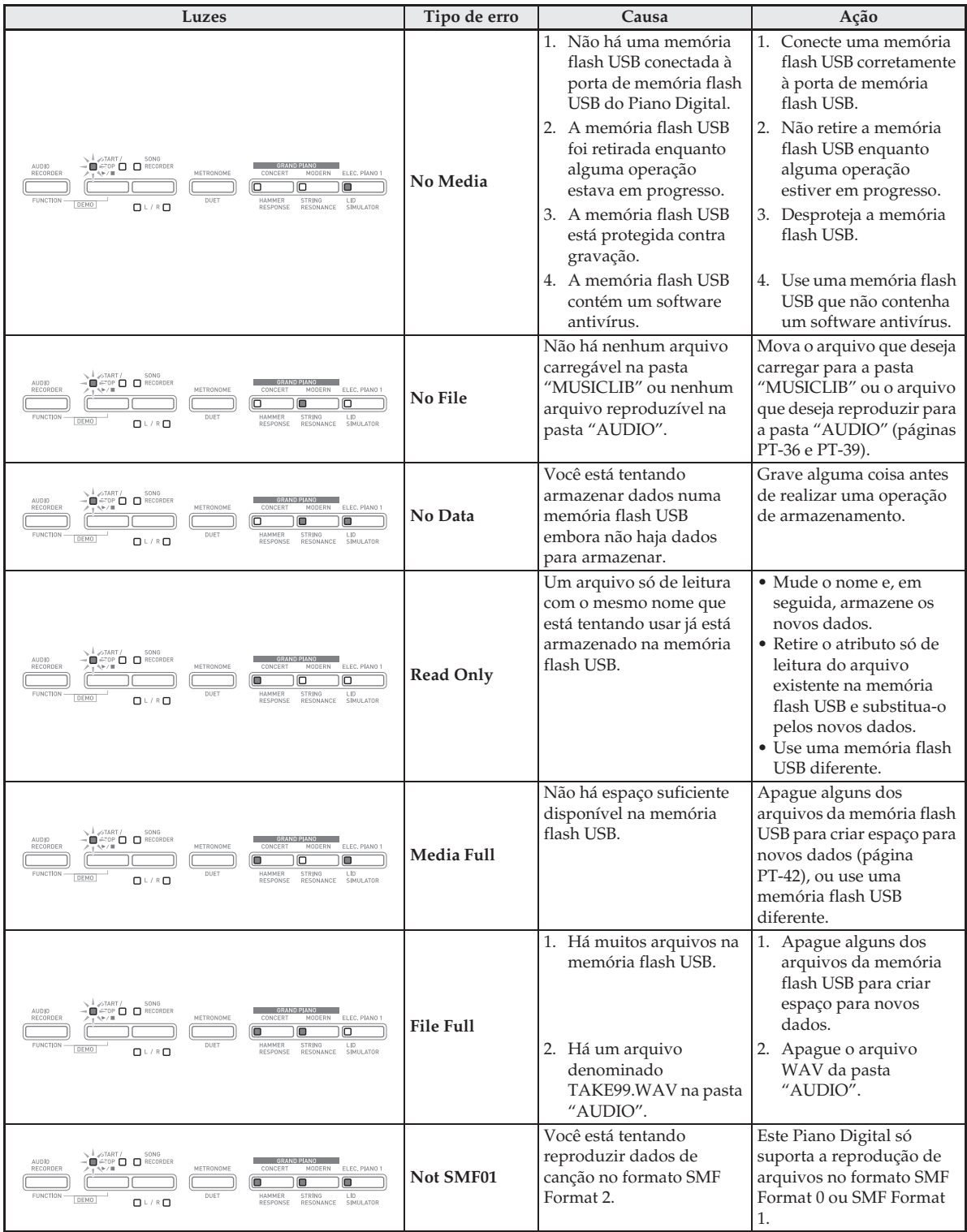

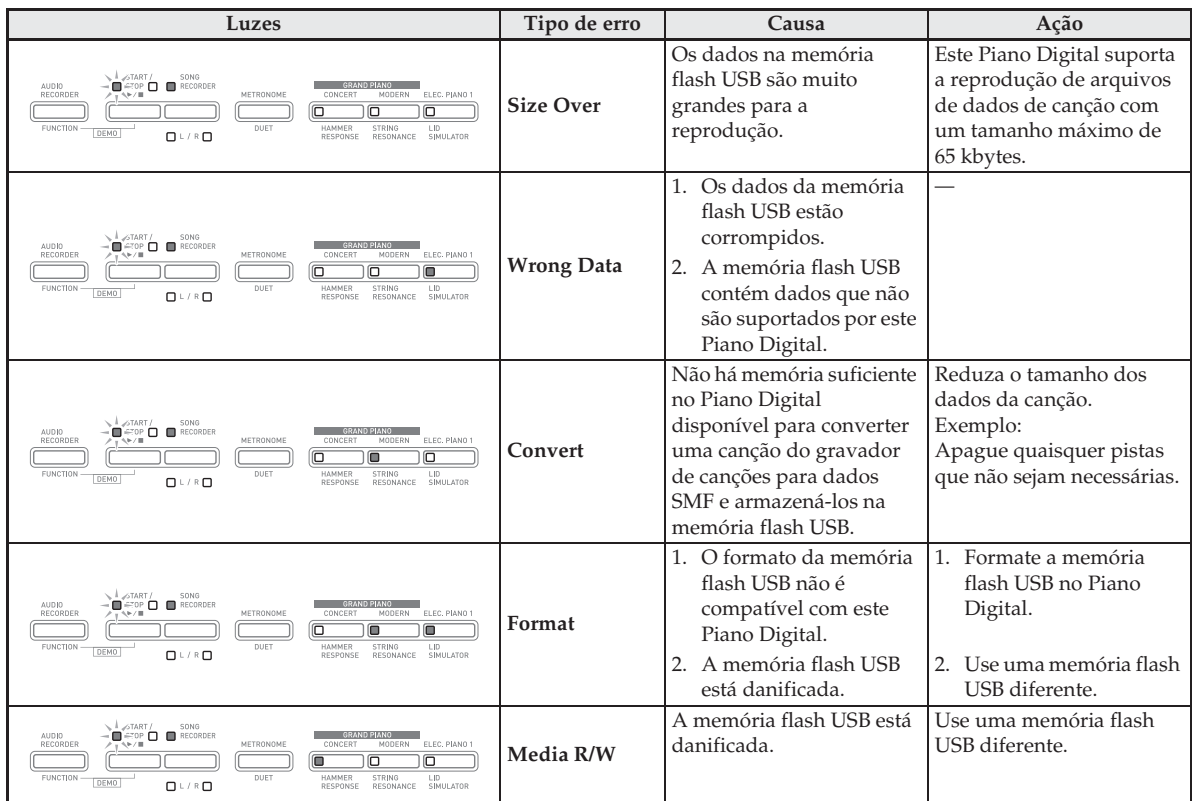

## **Conexão a um computador**

Você pode conectar o Piano Digital a um computador e trocar dados MIDI entre os mesmos. Você pode enviar dados de reprodução do Piano Digital para um software de música disponível comercialmente no seu computador, ou pode enviar dados MIDI do computador para o Piano Digital para reprodução.

#### **Requisitos mínimos do sistema do computador**

O seguinte mostra os requisitos mínimos do sistema do computador para enviar e receber dados MIDI. Certifique-se de que o seu computador satisfaça os requisitos antes de conectar o Piano Digital ao mesmo.

#### $\bullet$  Sistema operacional

Windows® XP (SP2 ou posterior)\*<sup>1</sup> Windows Vista® \*<sup>2</sup> Windows® 7 \*<sup>3</sup> Windows® 8 \*<sup>4</sup> Windows® 8.1 \*<sup>5</sup> Mac OS® X (10.3.9, 10.4.11, 10.5.X, 10.6.X, 10.7.X, 10.8.X, 10.9.X) \*1: Windows XP Home Edition

- Windows XP Professional (32 bits)
- \*2: Windows Vista (32 bits)
- \*3: Windows 7 (32 bits, 64 bits)
- \*4: Windows 8 (32 bits, 64 bits)
- \*5: Windows 8.1 (32 bits, 64 bits)

#### ● Porta **USB**

#### **IMPORTANTE!**

• Nunca conecte um computador que não satisfaça os requisitos acima. Fazer isso poderia causar problemas com o seu computador.

#### **Conexão do Piano Digital a um computador**

#### **IMPORTANTE!**

- Certifique-se de seguir exatamente os passos do procedimento abaixo. Uma conexão incorreta pode impossibilitar o envio e recepção de dados.
- **1.** Desligue o Piano Digital e, em seguida, inicie o computador.
	- Não inicie o software de música no computador ainda!

**2.** Depois de iniciar o computador, use um cabo USB disponível comercialmente para conectá-lo ao Piano Digital.

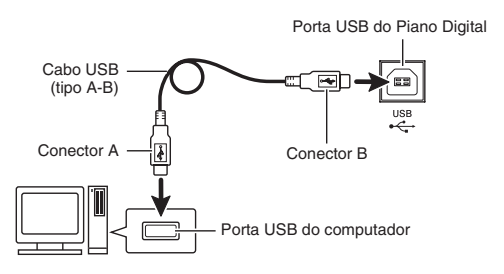

#### **3.** Ligue o Piano Digital.

- Se esta for a primeira vez que estiver conectando o Piano Digital ao computador, o driver requerido para enviar e receber dados será instalado no computador automaticamente.
- **4.** Inicie o software de música disponível comercialmente no seu computador.
- **5.** Configure as definições do software de música para selecionar um dos seguintes dispositivos como o dispositivo MIDI. CASIO USB-MIDI : Para Windows Vista,

Windows 7, Windows 8, Windows 8.1, Mac OS X

Dispositivo de áudio USB: Para Windows XP

• Para maiores informações sobre como selecionar o dispositivo MIDI, consulte a documentação do usuário que acompanha o software de música que estiver usando.

#### **IMPORTANTE!**

• Certifique-se de ligar o Piano Digital primeiro, antes de iniciar o software de música do computador.

#### $\overline{\mathbf{M}}$  NOTA $\overline{\mathbf{M}}$

- Uma vez que possa conectar com êxito, não há problema em deixar o cabo USB conectado quando desligar o computador e/ou Piano Digital.
- Para as especificações detalhadas e conexões aplicáveis ao envio e recepção de dados MIDI por este Piano Digital, consulte a última informação de suporte fornecida pelo site na Web no seguinte endereço URL.

**http://world.casio.com/**

#### **Uso de MIDI**

#### **O que é MIDI?**

As letras MIDI referem-se a Musical Instrument Digital Interface (Interface Digital para Instrumentos Musicais), que é o nome de uma norma mundial para sinais digitais e conectores que permite a troca de dados musicais entre instrumentos musicais e computadores (máquinas) produzidos por fabricantes diferentes.

#### **U**NOTA

• Para maiores informações sobre a implementação MIDI, visite o site da CASIO na Web: http://world.casio.com/.

Consulte "Canal de envio" e "Controle local" na página PT-33.

#### **Transferência de dados de canção com um computador**

Use os procedimentos nesta seção para transferir dados da memória do gravador para um computador para armazenamento, e para carregar dados de canção para a memória da canção do usuário (números de canção 61 a 70 da Biblioteca musical).

#### **IMPORTANTE!**

- Desligar o Piano Digital enquanto dados estiverem sendo armazenados ou carregados pode causar o apagamento de todos os dados armazenados atualmente na memória do Piano Digital (canções gravadas, etc.). Tome cuidado para que a alimentação não seja cortada acidentalmente durante as operações de armazenamento e carregamento de dados. Se os dados forem apagados, levará mais tempo do que o normal para que o Piano Digital seja ligado na próxima vez que você ligá-lo (página PT-6).
- **1.** Realize os passos de 1 a 3 do procedimento descrito em "Conexão do Piano Digital a um computador" na página PT-46.

**2.** Mudança do modo de dispositivo USB do Piano Digital para armazenamento.

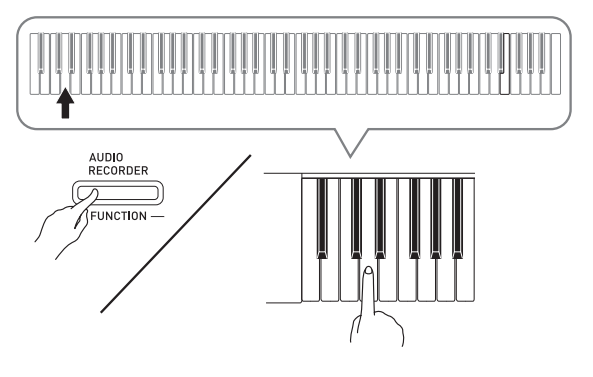

- Enquanto pressiona o botão **FUNCTION**, pressione a tecla do teclado correspondente ao modo de dispositivo USB.
- Após a alteração desta definição, as luzes dos botões **GRAND PIANO** (**CONCERT**, **MODERN**) e **ELEC. PIANO 1** ficam intermitentes, e todas as outras luzes ficam apagadas.
- Consulte "Modo de dispositivo USB" na página PT-33 para maiores informações.
- **3.** No seu computador, realize as operações necessárias para exibir os dispositivos de armazenamento no computador.

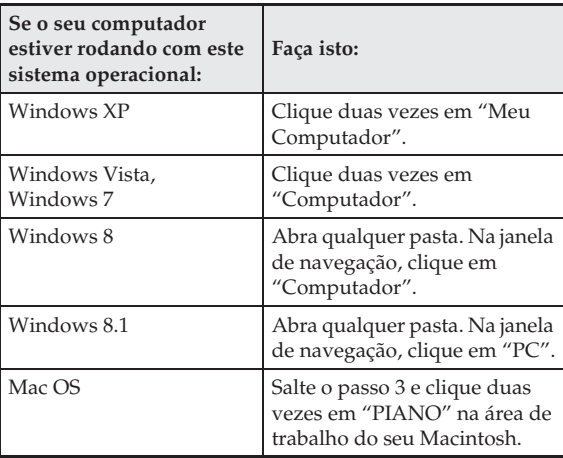

• A memória deste Piano Digital aparecerá como "PIANO" em "Dispositivos com armazenamento amovível".

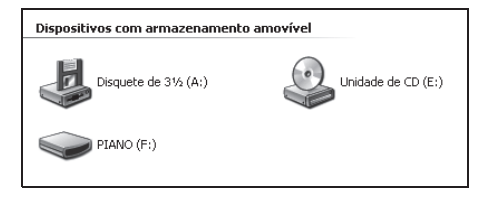

#### **4.** Clique duas vezes em "PIANO".

• "PIANO" contém as pastas denominadas "MUSICLIB" e "RECORDER".

#### **Memória do Piano Digital**

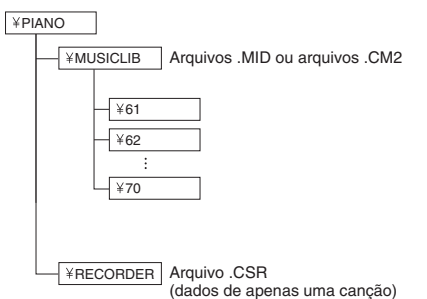

- Para transferir uma canção do usuário para o Piano Digital desde o seu computador, abra a pasta "MUSICLIB" e coloque a canção em uma das subpastas numeradas (61 a 70). Cada subpasta corresponde a um número da Biblioteca musical: Subpasta 61 à Biblioteca musical 61, e assim por diante.
- Por exemplo, armazenar dados de canção na subpasta 61 fará que tais dados sejam tratados como dados da canção 61 da Biblioteca musical pelo Piano Digital.
- Para armazenar dados de canção do gravador (.CSR), copie o arquivo .CSR na pasta RECORDER para o computador. Para retornar os dados de canção (.CSR) armazenados para a memória do Piano Digital, copieos para a pasta RECORDER.

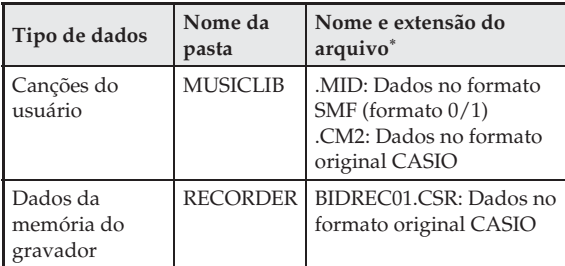

\* Antes de iniciar uma operação de armazenamento ou carregamento, primeiro verifique o nome e a extensão do arquivo para garantir que os dados sejam compatíveis com um dos dados mostrados nesta coluna.

No caso de uma canção gravada com a função do gravador do Piano Digital, mude seu nome de arquivo para um dos nomes e extensões mostrados nesta coluna.

#### **IMPORTANTE!**

- A configuração inicial para Windows XP, Windows Vista, Windows 7, Windows 8 e Windows 8.1 é para ocultar as extensões dos nomes dos arquivos. Realize uma das seguintes operações no seu computador para mostrar as extensões dos nomes dos arquivos.
- Para mostrar as extensões dos nomes dos arquivos em Windows XP
- 1. Abra a pasta desejada.
- 2. No menu [Ferramentas], clique em [Opções de pasta].
- 3. Clique no botão [Ver]. Na lista [Definições avançadas], desmarque a caixa de seleção próxima a [Ocultar as extensões dos tipos de arquivo conhecidos].
- 4. Clique em [OK].
- Para mostrar as extensões dos nomes dos arquivos em Windows Vista ou Windows 7
- 1. Abra Opções de pasta clicando no botão [Iniciar] e clicando em [Painel de controle], em [Aparência e personalização] e, em seguida, em [Opções de pasta].
- 2. Clique no botão [Ver]. Em [Definições avançadas], desmarque a caixa de seleção [Ocultar as extensões dos tipos de arquivo conhecidos].
- 3. Clique em [OK].
- Para mostrar as extensões dos nomes dos arquivos em Windows 8 ou Windows 8.1
- 1. Abra qualquer pasta.
- 2. Clique no menu [Ver] e, em seguida, selecione a caixa de seleção [Extensões do nome de arquivo] no grupo [Mostrar/ocultar].

#### ■ Para carregar uma canção na memória de **canções do usuário (Biblioteca musical de 61 a 70)**

- 1. Abra a pasta MUSICLIB.
- 2. Copie o arquivo de canção (.MID ou .CM2) para a subpasta denominada com um número (61 a 70), cujo nome corresponda ao número da localização na Biblioteca musical no qual você deseja carregar a canção.
	- Se houver dois arquivos com as extensões .MID e .CM2 na pasta MUSICLIB, somente os dados do arquivo com a extensão .MID serão carregados na memória de canções do usuário.

#### ■ **Para transferir dados da memória do gravador entre o Piano Digital e o seu computador**

Para transferir os dados atuais da memória do gravador do Piano Digital para o seu computador, copie o conteúdo da pasta RECORDER para o computador. Para retornar os dados do gravador armazenados anteriormente no computador de novo para a memória do gravador, copie os dados de volta para a pasta RECORDER (e substitua o conteúdo atual da pasta RECORDER).

- **5.** Depois de concluir a operação de cópia de arquivos, retorne o modo de dispositivo USB a MIDI.
	- Se você estiver usando um Macintosh, realize a operação de ejeção (arraste-os para a lixeira).
	- Enquanto pressiona o botão **FUNCTION**, pressione a tecla do teclado aplicável. Consulte "Modo de dispositivo USB" na página PT-33 para maiores informações.
	- Retornar o modo de dispositivo USB a MIDI carregará o conteúdo de MUSICLIB na memória de canções do usuário e o conteúdo de RECORDER na memória do gravador.

#### **IMPORTANTE!**

• Um erro de conversão de dados é indicado quando tanto a luz do botão **START/STOP >/** como as luzes dos botões **GRAND PIANO** (**CONCERT**, **MODERN**) e **ELEC. PIANO 1** se acendem, e todas as outras luzes se apagam.

#### **Direitos autorais**

**Os direitos dos criadores e dos proprietários dos direitos autorais de músicas, imagens, programas de computador, bases de dados e outros dados estão protegidos pelas leis dos direitos autorais. Você só pode reproduzir tais trabalhos para uso pessoal e não comercial. Para qualquer outra finalidade, qualquer reprodução (incluindo a conversão do formato dos dados), modificação, transferência de reproduções, distribuição em uma rede, ou qualquer outro uso sem a permissão do proprietário dos direitos autorais expõe o infrator a reivindicações por danos e a processo penal para a infração e violação dos direitos pessoais do autor. Certifique-se de reproduzir e de usar os trabalhos protegidos pelos direitos autorais somente de acordo com as leis aplicáveis dos direitos autorais.**

#### **Montagem do suporte**

#### **PREPARAÇÃO**

- Antes de começar a montagem, certifique-se de que tenha todas as peças mostradas abaixo.
- Este suporte não inclui nenhuma das ferramentas necessárias para montá-lo. O usuário deve preparar uma chave de fenda Phillips grande (+) para a montagem.

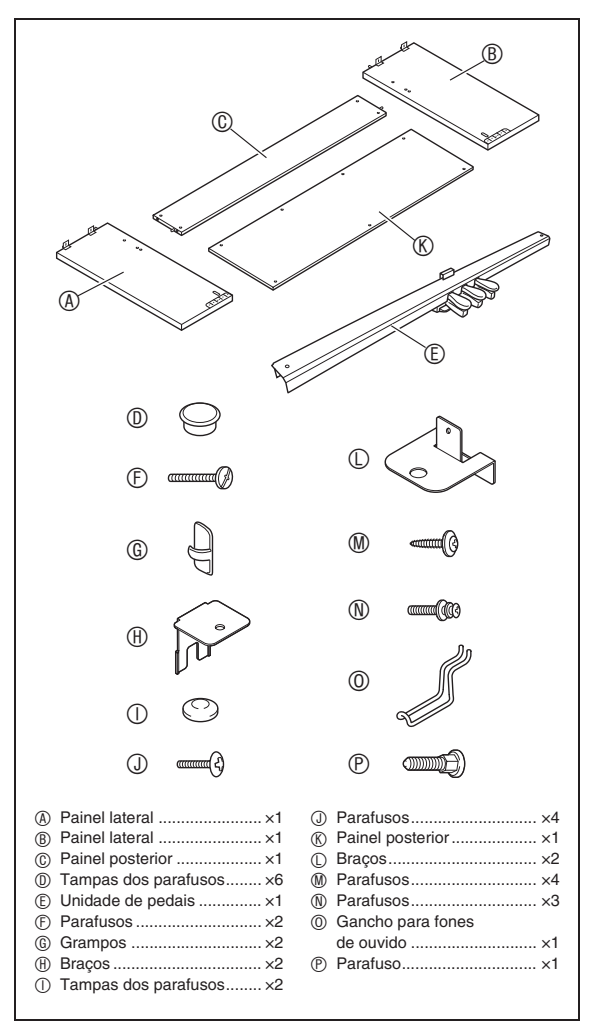

#### **IMPORTANTE!**

- Não use nenhum parafuso diferente dos que que vêm com o suporte. Fazer isso causa o risco de danos ao suporte e/ou Piano Digital.
- Você pode encontrar os parafusos num saco plástico dentro do material de embalagem.
- Se estiver faltando algo ou houver algo danificado, contate o seu provedor de serviço CASIO local.

#### \***PRECAUÇÃO**

- O suporte deve ser montado por duas pessoas.
- O suporte deve ser montado em uma superfície plana.
- Não retire a fita que fixa a tampa do teclado em posição antes de finalizar a montagem. Retirar a fita pode fazer que a tampa do teclado se abra e se feche durante a montagem, criando o risco de ferimentos às mãos e dedos das pessoas.
- Tome cuidado para não prender os dedos entre as peças ao montá-las.
- Certifique-se de inserir o feltro ou outro material entre os pés de borracha e o piso. Não permita o contato direto entre essas partes. Alguns tipos de material de piso podem descolorir-se ou sofrer danos pelo contato direto com os pés de borracha.
- Quando colocar o Piano Digital no chão, certifiquese de colocá-lo em algo macio (um cobertor, almofada, etc.). Não coloque o Piano Digital diretamente no chão.

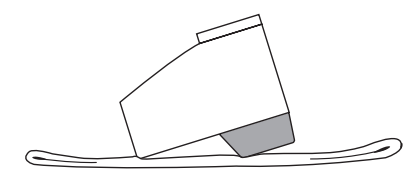

#### **NOTA**

• Certifique-se de seguir o procedimento adequado ao montar o suporte.

#### **PREPARAÇÃO**

• Puxe o cabo da unidade de pedais desde a unidade de pedais E.

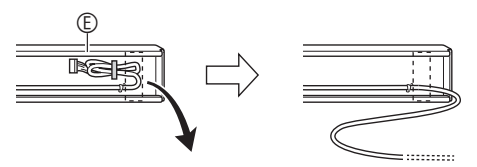

**1.** Retire os quatro parafusos (dois em cada extremidade) do painel posterior  $\mathbb{O}$ .

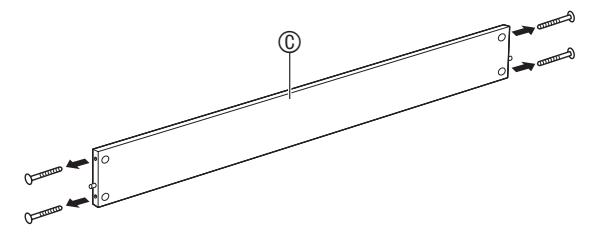

- **2.** Fixe os painéis laterais  $\circledA$  e  $\circledB$  no painel posterior  $\mathbb O$ . Fixe os painéis laterais  $\mathbb O$  e  $\mathbb B$ no painel posterior C usando os parafusos retirados no passo 1.
	- Fixe os painéis laterais de forma que o lado do painel posterior C, onde os conectores de união são inseridos, fique virado para a parte posterior do suporte.
	- Se você tiver problemas para inserir um parafuso em um orifício de parafuso do conector de união, use uma chave de fenda para girar e ajustar o conector de união.

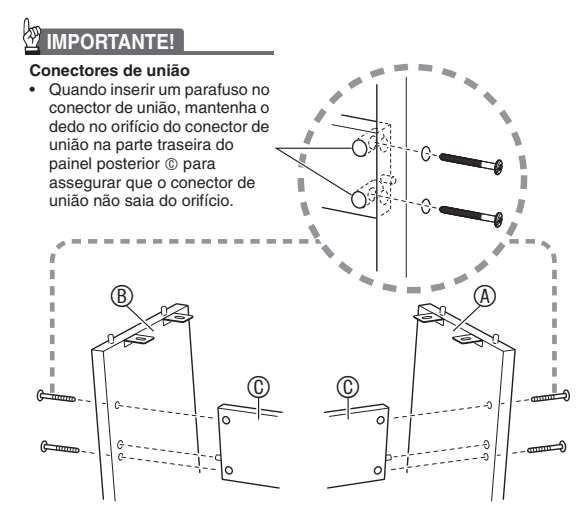

**3-1.**Se você planeja posicionar o piano e o suporte num lugar que não seja contra uma parede, você precisa estender os braços antitombamento na base dos painéis laterais A e B. Retire os dois parafusos (um no exterior de cada painel lateral) que fixam os braços e, em seguida, deslize os braços como mostrado na ilustração. Depois de estender os braços antitombamento, reinstale os parafusos que os fixam em posição, mas não aperte os parafusos completamente ainda.

**[Interior dos painéis laterais]**

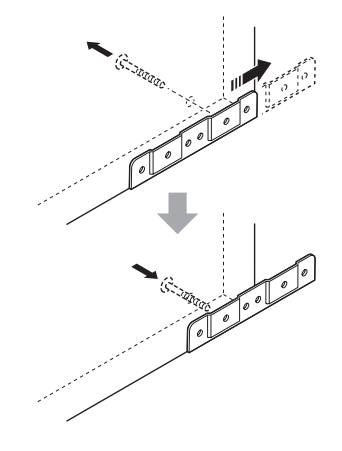

- **3-2.**Se você planeja posicionar o piano e o suporte contra uma parede, afrouxe os dois parafusos (um no exterior de cada painel lateral) que fixam os braços. Neste caso, você não precisa retirar os parafusos.
	- Neste caso, você não precisa retirar os parafusos. Simplesmente afrouxe-os.

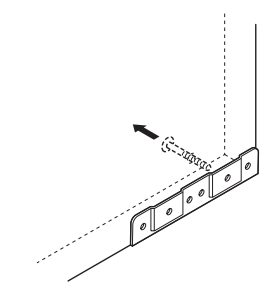

**4.** Insira os bracos angulares  $\oplus$  na folga entre o braço antitombamento e o painel lateral.

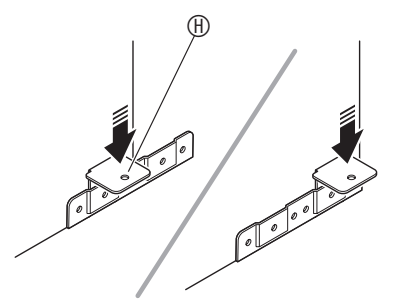

**5.** Do exterior dos painéis laterais  $\circledR$  e  $\circledR$ , aperte temporariamente os parafusos que você afrouxou no passo 3 acima.

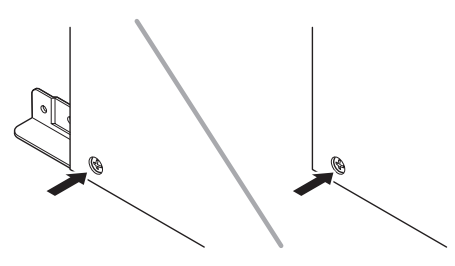

**6.** Monte a unidade de pedais E nos braços angulares  $\oplus$ , que você instalou no passo 5 acima.

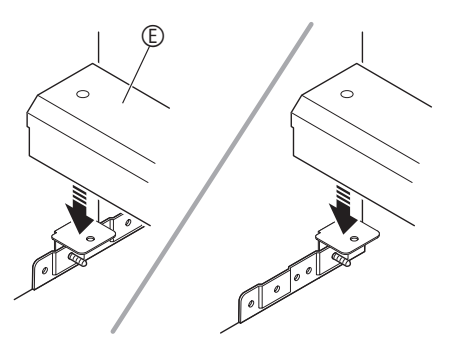

**7.** Monte os braços  $\mathbb O$  em ambas as extremidades da unidade de pedais E.

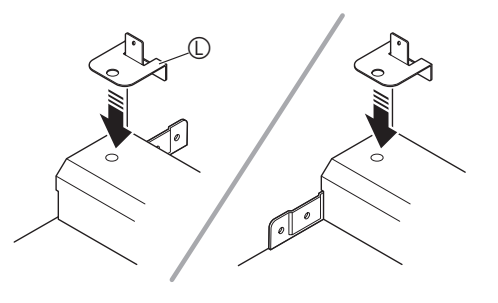

**8.** Use os parafusos  $\odot$  para fixar os braços  $\odot$ firmemente na unidade de pedais E.

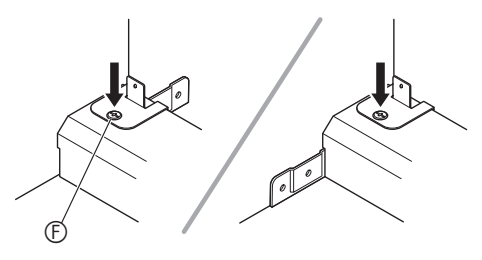

**9.** Depois de ajustar a posição (altura) da unidade de pedais E, aperte completamente os parafusos que você apertou temporariamente no passo 5 acima.

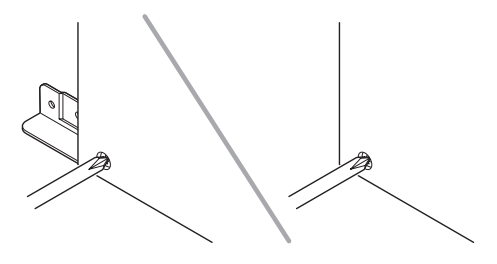

- 10. Prenda o painel posterior **®** no painel posterior  $\circledcirc$ .
	- Aparafuse os parafusos ® nos quatro orifícios no painel posterior  $\otimes$ .

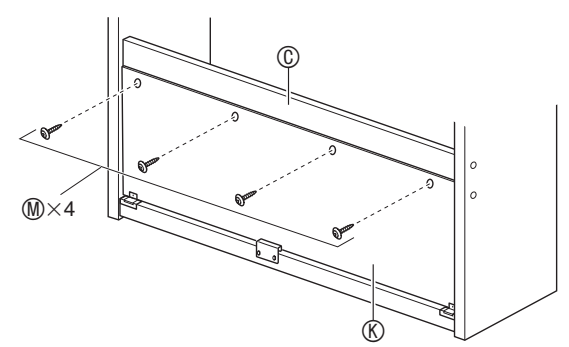

**11.** Vá para a frente do Piano Digital e aperte firmemente os três parafusos  $@$  mostrados na ilustração abaixo.

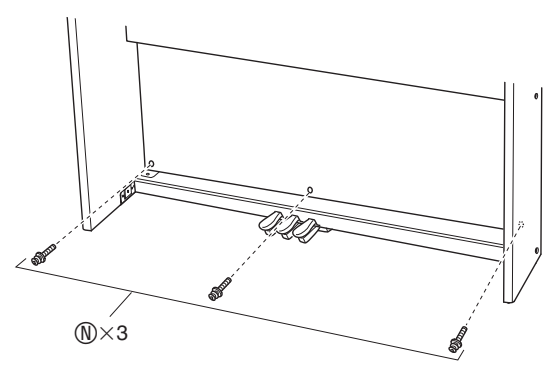

- **12.** Monte o piano no suporte. Monte o piano no suporte. Posicione o piano de forma que as cavilhas nas bordas superiores dos painéis laterais  $\mathbb A$  e  $\mathbb B$  entrem nos orifícios de cavilha na parte inferior do piano.
	- Repare que não há nada ancorando o piano no suporte neste momento. Tome cuidado para assegurar que o piano não caia do suporte.

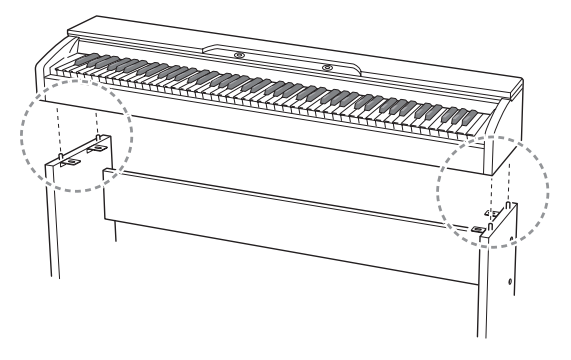

#### **IMPORTANTE!**

• Depois de montar o piano no suporte, certifique-se de que os lados do piano e o lado dos painéis do suporte fiquem nivelados como mostrado na ilustração.

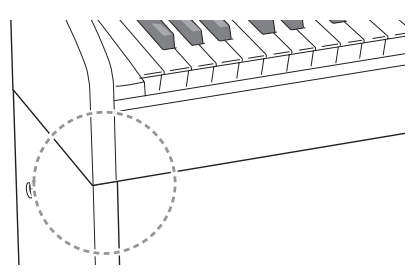

**13.** Use os parafusos ① para fixar os braços firmemente na parte superior dos painéis laterais  $\mathbb Q$  e  $\mathbb Q$  na parte inferior do piano.

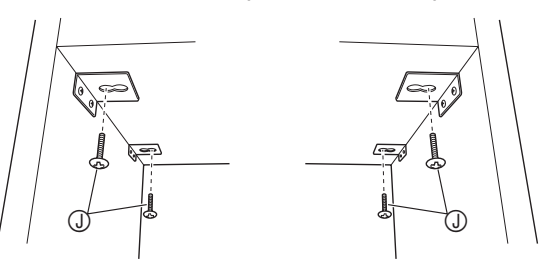

**14.** Depois de confirmar que os seis parafusos que fixam os painéis laterais  $\circledA$  e  $\circledB$  estão apertados completamente, cubra as cabeças dos parafusos com as tampas de parafuso  $(D)$ .

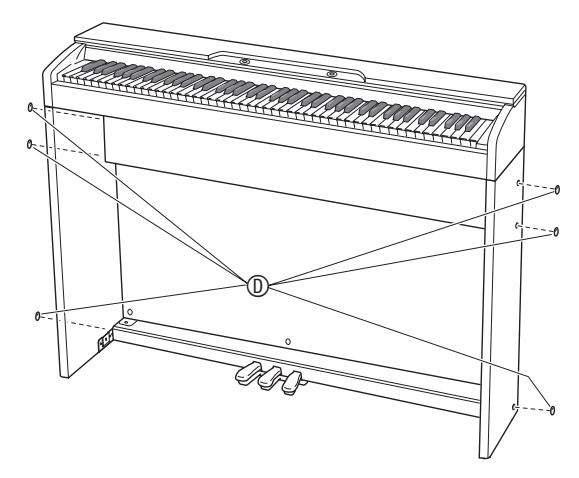

 $15.$  Com as duas tampas de parafuso  $\odot$ , cubra as cabeças dos parafusos que apertou completamente no passo 8.

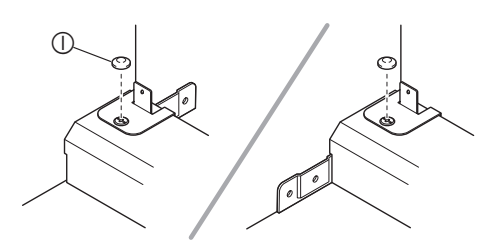

- **16.** Instale o gancho para fones de ouvido O.
	- (16-1) Insira o gancho para para fones de ouvido O nos dois orifícios na parte inferior do piano.
	- (16-2) Use o parafuso  $\overline{O}$  para fixar o gancho para fones de ouvido em posição.

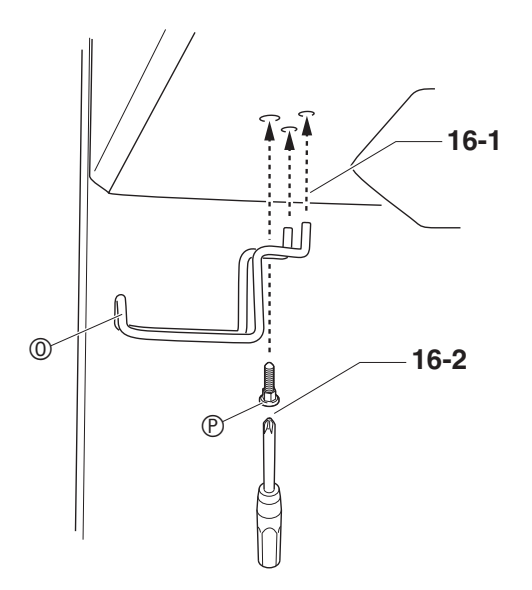

#### **Para conectar o cabo**

- **1.** Certificando-se de que o plugue do cabo da unidade de pedais esteja orientado como mostrado na ilustração abaixo, conecte-o ao conector de pedais na parte inferior do piano.
	- a.Pressione o plugue completamente no conector.
	- b.Use os grampos G para fixar o cabo da unidade de pedais nos dois pontos no painel lateral B.

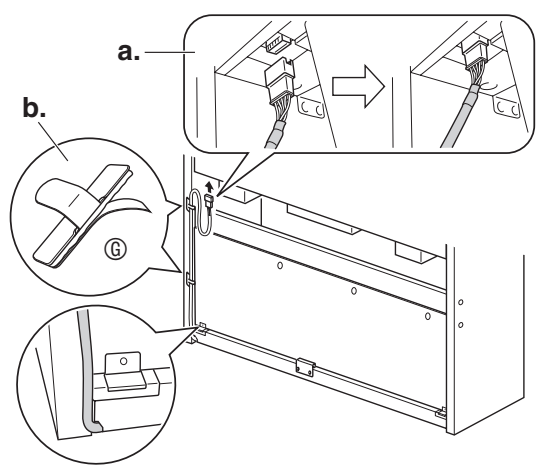

**2.** Insira o plugue do adaptador de CA que vem com o Piano Digital no seu terminal de alimentação (**DC 24V**).

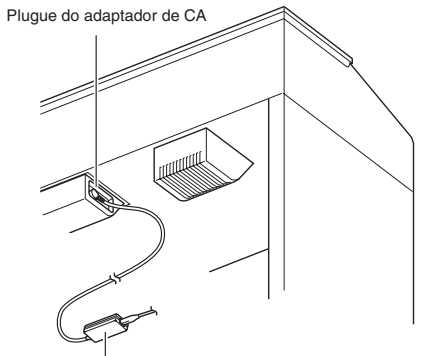

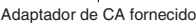

**3.** Conecte o cabo de alimentação do adaptador de CA que vem com o Piano Digital a uma tomada elétrica como mostrado na ilustração abaixo.

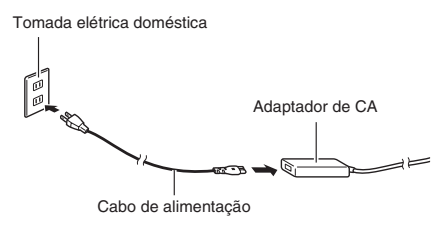

#### **Para instalar o suporte de partitura**

**1.** Instale o suporte para partitura inserindo suas cavilhas nos furos na parte superior do piano.

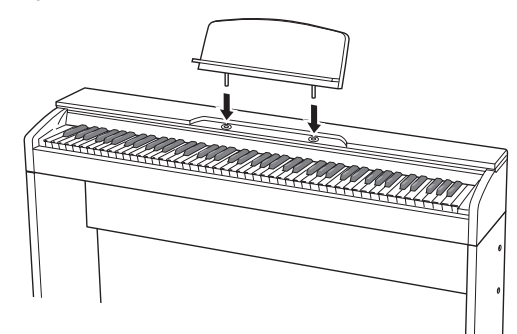

#### **Abertura e fecho da tampa do piano**

#### **IMPORTANTE!**

- Sempre use ambas as mãos para abrir ou fechar a tampa, e tome cuidado para não prender os dedos.
- Não abra a tampa demasiadamente. Fazer isso cria o risco de danos à tampa e ao Piano Digital.
- Fique na frente do Piano Digital, no lado direito, ao abrir ou fechar a tampa.

#### **Para abrir a tampa**

**1.** Levante a tampa como mostrado na ilustração.

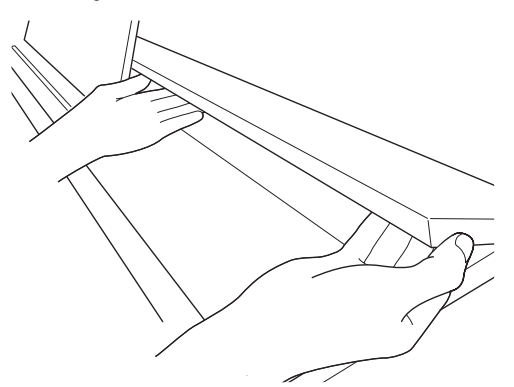

• A tampa tem um braço de suporte (indicado pela estrela na ilustração) fixado à sua superfície interna. Certifique-se de que o braço de suporte esteja completamente em pé.

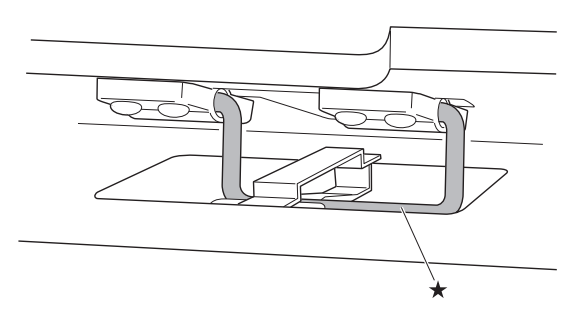

#### **Para fechar a tampa**

- **1.** Levante a tampa cuidadosa e ligeiramente.
- **2.** Use os dedos da sua mão esquerda para pressionar o braco de suporte  $(\star)$  para trás à medida que baixa a tampa lenta e cuidadosamente.

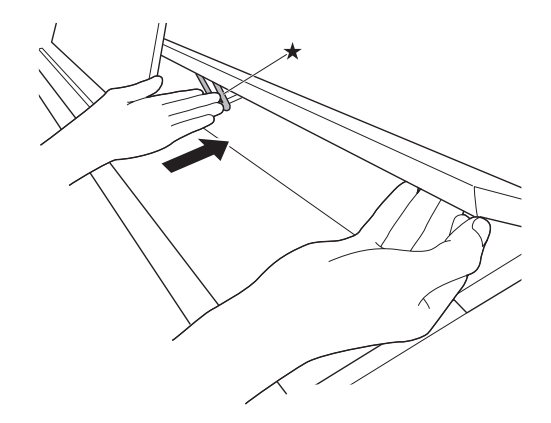

#### **Remoção da fita de proteção do teclado**

A fita de proteção está afixada nas bordas frontais das teclas do teclado para protegê-las durante o transporte. Retire a fita de proteção antes de usar o Piano Digital.

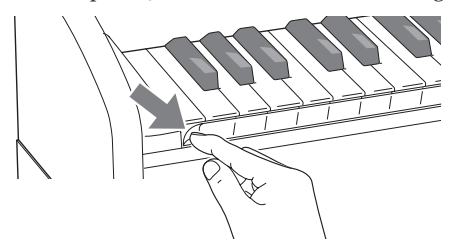

O seu Piano Digital funciona com a eletricidade doméstica normal. Certifique-se de desligar o Piano Digital quando não o estiver usando.

#### **Uso de um adaptador de CA**

Use somente o adaptador de CA (padrão JEITA, com plugue de polaridade unificada) que vem com este Piano Digital. O uso de um tipo diferente de adaptador de CA pode causar um mau funcionamento do Piano Digital.

#### **Adaptador de CA especificado: AD-E24250LW**

• Use o cabo de alimentação fornecido para conectar o adaptador de CA.

#### ■ Sobre o adaptador de CA que vem com o **Piano Digital**

Observe as seguintes importantes precauções para evitar danos ao adaptador de CA e ao cabo de alimentação.

- Nunca puxe o cabo com força excessiva.
- Nunca puxe o cabo repetitivamente.
- Nunca torça o cabo na base do plugue ou conector.
- Antes de mover o Piano Digital, certifique-se de desconectar o adaptador de CA da tomada elétrica.
- Faça um laço e enfeixe o cabo de alimentação, mas nunca o enrole ao redor do adaptador de CA.

#### **IMPORTANTE!**

- Nunca conecte o adaptador de CA que vem com este Piano Digital a qualquer outro dispositivo além deste piano. Fazer isso cria o risco de mau funcionamento.
- Certifique-se de que o Piano Digital esteja desligado antes de conectar ou desconectar o adaptador de CA.
- O adaptador de CA fica quente ao toque após um longo período de uso. Isso é normal e não indica um mau funcionamento.
- Use o adaptador de CA de modo que a superfície da sua etiqueta fique virada para baixo. O adaptador de CA torna-se propenso a emitir ondas eletromagnéticas quando a superfície da sua etiqueta fica virada para cima.

#### **Tomada elétrica Conexão de fones de ouvido**

#### **Parte frontal**

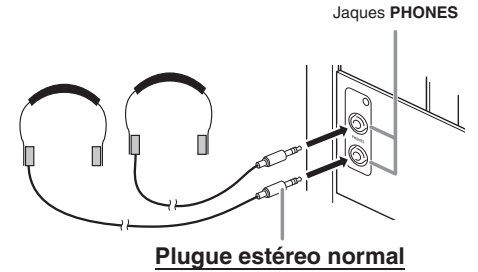

Conecte fones de ouvido disponíveis comercialmente aos jaques **PHONES**. Conectar fones de ouvido a qualquer um dos jaques **PHONES** corta a saída dos alto-falantes, o que significa que você pode praticar mesmo tarde da noite sem perturbar os outros. Para proteger sua audição, certifique-se de não ajustar a um nível de volume muito alto quando usar os fones de ouvido.

#### **A** NOTA

- Certifique-se de empurrar o plugue dos fones de ouvido completamente no jaque **PHONES**. Se você não fizer isso, poderá ouvir o som somente de um lado dos fones de ouvido.
- Se o plugue dos fones de ouvido que você estiver usando não se ajustar aos jaques **PHONES**, use um adaptador de plugue aplicável, disponível comercialmente.
- Se você estiver usando fones de ouvido que requerem um adaptador de plugue, certifique-se de não deixar o adaptador conectado quando desconectar os fones de ouvido. Caso contrário, não soará nada pelos alto-falantes quando tocar o instrumento.

#### **Conexão de um equipamento de áudio ou um amplificador**

Você pode conectar um equipamento de áudio ou um amplificador ao Piano Digital e, em seguida, tocar através dos alto-falantes externos para um volume mais potente e melhor qualidade sonora.

#### **IMPORTANTE!**

- O Piano Digital ajusta a saída do som automaticamente para otimizar a saída dos fones de ouvido (quando os fones de ouvido estão conectados) ou a saída dos alto-falantes incorporados (quando os fones de ouvido não estão conectados). Isso também causará uma mudança na qualidade da saída dos jaques **LINE OUT R** e **L/ MONO** do Piano Digital.
- Sempre que conectar um dispositivo ao Piano Digital, primeiro use o controlador **VOLUME** para ajustar o volume a um nível baixo. Depois de conectar, você pode ajustar o volume para o nível desejado.
- Sempre que conectar qualquer dispositivo ao Piano Digital, certifique-se de ler a documentação do usuário que acompanha o dispositivo.

A um dos jaques **LINE OUT** do Piano Digital

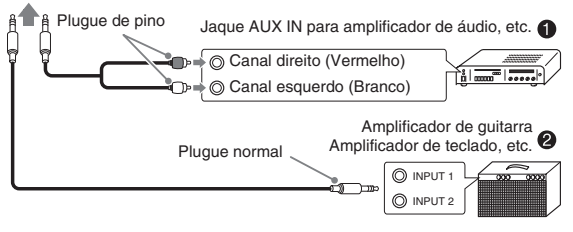

#### Conexão a um equipamento de áudio <sup>0</sup>

Use cabos de conexão disponíveis comercialmente para conectar um equipamento de áudio externo aos jaques LINE OUT do piano como mostrado na Figura <sup>0</sup>. A saída do jaque **LINE OUT R** gera o som do canal direito, enquanto a saída do jaque **LINE OUT L/ MONO** gera o som do canal esquerdo. Cabe ao usuário comprar cabos de conexão como os mostrados na ilustração para a conexão do equipamento de áudio. Normalmente, nesta configuração você deve ajustar o seletor de entrada do equipamento de áudio para a definição que especifica o terminal (tal como AUX IN) ao qual o piano está conectado. Use o controlador **VOLUME** do Piano Digital para ajustar o nível do volume.

#### **Conexão a um amplificador de instrumento musical @**

Use cabos disponíveis comercialmente para conectar o amplificador aos jaques **LINE OUT** do Piano Digital como mostrado na Figura 2. A saída do jaque **LINE OUT R** gera o som do canal direito, enquanto a saída do jaque **LINE OUT L/MONO** gera o som do canal esquerdo. Conectar somente ao jaque **LINE OUT L/ MONO** gera uma mistura de ambos os canais. Cabe ao usuário comprar o cabo de conexão como o mostrado na ilustração para a conexão do amplificador. Use o controlador **VOLUME** do Piano Digital para ajustar o nível do volume.

#### **IMPORTANTE!**

• Quando usar os jaques **LINE OUT**, conecte também os fones de ouvido ao jaque **PHONES**. Isso mudará a saída LINE OUT para a qualidade de som apropriada.

#### **Acessórios incluídos e opcionais**

Use somente os acessórios que são especificados para uso com este Piano Digital.

O uso de acessórios não autorizados cria o risco de fogo, choque elétrico e ferimentos.

#### **A** NOTA

• Você pode obter informações sobre os acessórios que são vendidos separadamente para este produto do catálogo da CASIO disponível no seu revendedor, ou do site da CASIO na Web no seguinte endereço URL.

**http://world.casio.com/**

## **Localização e solução de problemas**

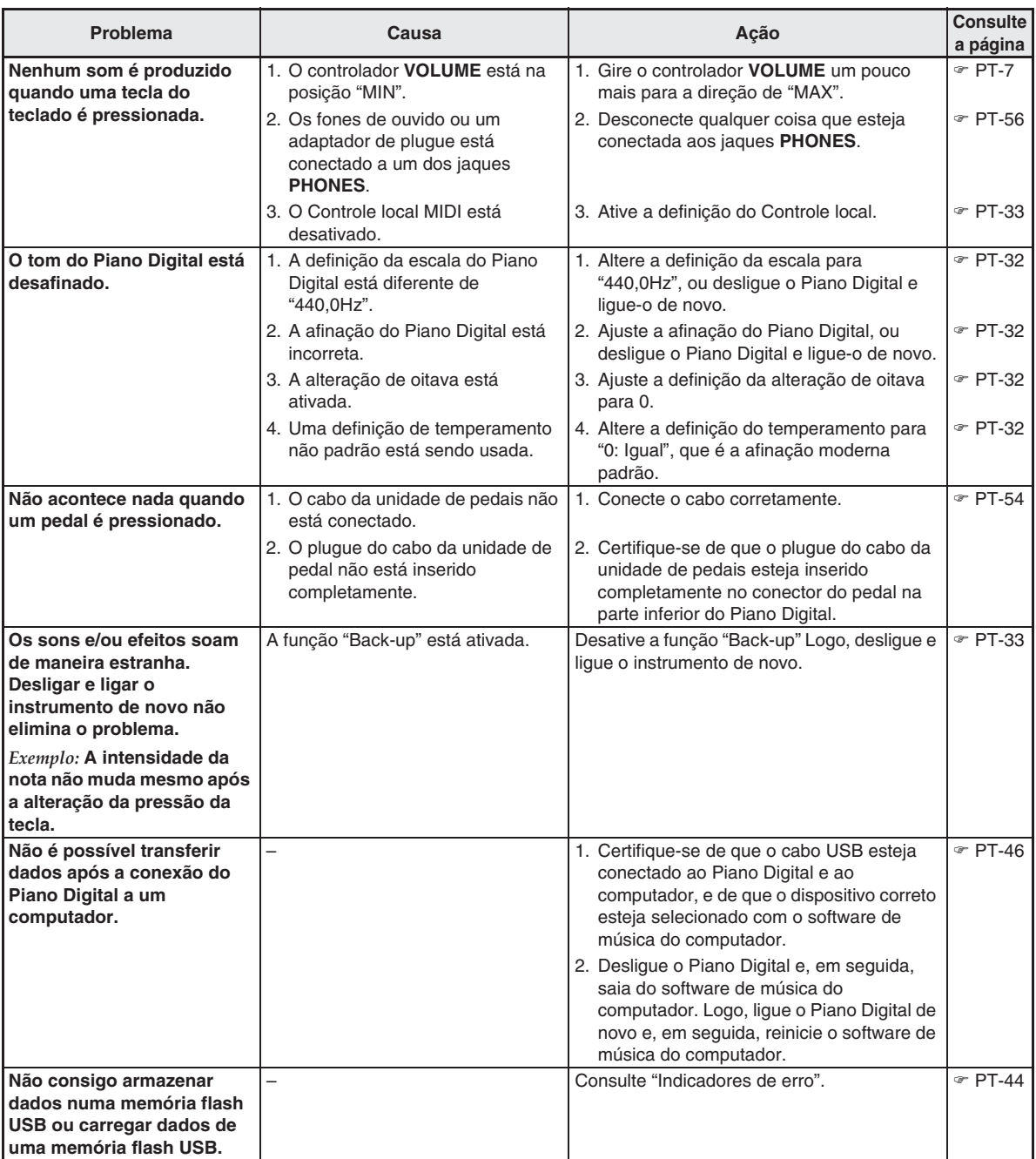

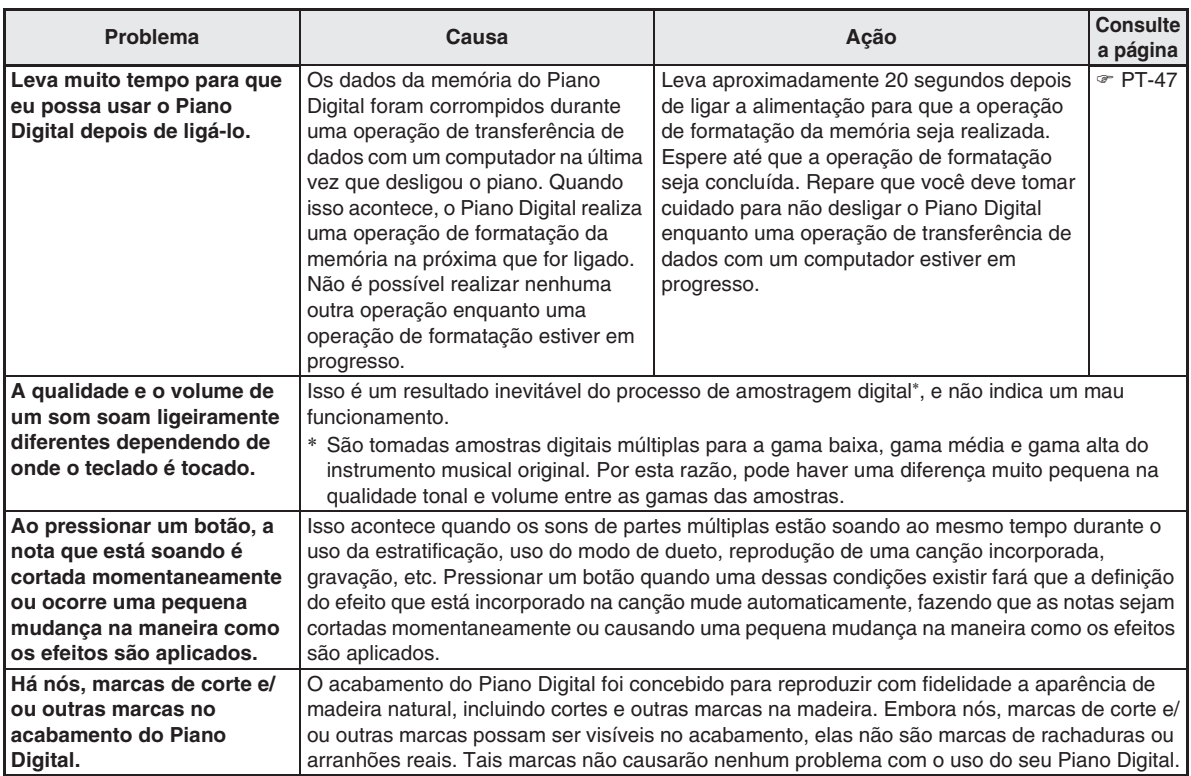

## **Especificações do produto**

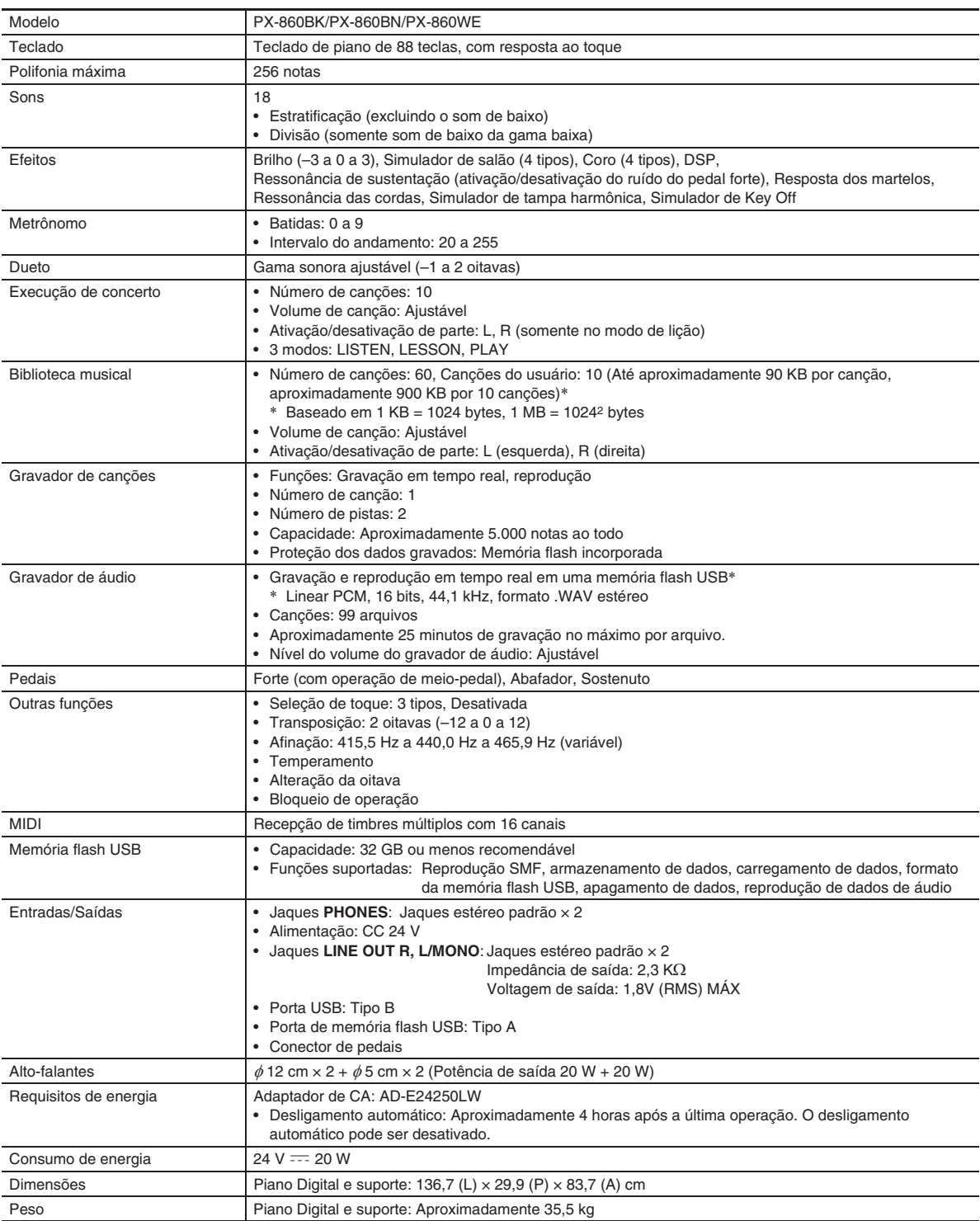

• As especificações e design estão sujeitos a modificações sem aviso prévio.

#### **Precauções durante a operação**

Certifique-se de ler e de observar as seguintes precauções durante a operação.

#### ■ **Localização**

Evite os seguintes lugares para este produto.

- Áreas expostas à luz direta do sol e a alta umidade
- Áreas sujeitas a temperaturas extremas
- Perto de um rádio, TV, videocassete ou sintonizador Os dispositivos acima não causarão um mau funcionamento do produto, mas a interferência do produto pode causar interferência de áudio e vídeo de um dispositivo próximo.

#### ■ **Manutenção pelo usuário**

- Nunca use benzina, álcool, diluentes ou outros agentes químicos para limpar o produto.
- Para limpar o produto ou o seu teclado, limpe com um pano macio umedecido em uma solução fraca de água com um detergente neutro suave. Torça bem o pano para eliminar o excesso de umidade antes de limpar.

#### ■ **Acessórios incluídos e opcionais**

Use somente os acessórios que são especificados para uso com este produto. O uso de acessórios não autorizados cria o risco de fogo, choque elétrico e ferimentos.

#### ■ **Acabamento do Piano Digital**

O acabamento do Piano Digital foi concebido para reproduzir com fidelidade a aparência de madeira natural, incluindo cortes e outras marcas na madeira. Embora nós, marcas de corte e/ou outras marcas possam ser visíveis no acabamento, elas não são marcas de rachaduras ou arranhões reais. Tais marcas não causarão nenhum problema com o uso do seu Piano Digital.

#### ■ **Linhas de soldagem**

Podem aparecer algumas linhas no exterior do produto. Essas linhas são "linhas de soldagem" que resultam do processo de moldagem de plástico. Elas não são arranhões nem rachaduras.

#### ■ **Etiqueta de instrumento musical**

Sempre leve em consideração as pessoas à sua volta quando usar este produto. Tome especial cuidado quando tocar música tarde da noite para manter o volume a níveis que não perturbem os outros. Outras medidas que você pode tomar ao tocar música tarde da noite é fechar a janela e usar fones de ouvido.

- É proibida qualquer reprodução do conteúdo deste manual, seja parcial ou total. Exceto para seu próprio uso pessoal, qualquer outro uso do conteúdo deste manual sem a permissão da CASIO é proibido sob as leis de direitos autorais.
- EM NENHUM EVENTO A CASIO SERÁ RESPONSÁVEL POR QUAISQUER DANOS (INCLUINDO, SEM LIMITAÇÃO A ISSO, DANOS POR PERDAS DE LUCROS, INTERRUPÇÃO DOS NEGÓCIOS, PERDA DE INFORMAÇÃO) PROVENIENTES DO USO OU DA INCAPACIDADE DO USO DESTE MANUAL OU DO PRODUTO, MESMO QUE A CASIO TENHA SIDO ADVERTIDA SOBRE A POSSIBILIDADE DE TAIS DANOS.
- O conteúdo deste manual está sujeito a modificações sem aviso prévio.

#### ■ **Precauções ao manipular o adaptador de CA**

- Use uma tomada elétrica que seja facilmente acessível, de forma que possa desconectar o adaptador de CA quando ocorrer um mau funcionamento ou quando precisar desconectá-lo por qualquer outra razão.
- O adaptador de CA é concebido somente para uso interior. Não o use onde o mesmo possa ficar exposto a salpicos de água ou umidade. Não coloque nenhum recipiente, tal como um vaso de flores, que contenha líquido no adaptador de CA.
- Guarde o adaptador de CA em um lugar seco.
- Use o adaptador de CA em uma área aberta e bem ventilada.
- Nunca cubra o adaptador de CA com um jornal, toalha de mesa, cortina ou qualquer outro artigo similar.
- Desconecte o adaptador de CA da tomada elétrica se não planeja usar o Piano Digital durante um longo período de tempo.
- Nunca tente reparar ou modificar o adaptador de CA de qualquer maneira.
- Ambiente de funcionamento do adaptador de CA Temperatura: 0 a 40°C Umidade: 10% a 90% RH
- Polaridade de saída: <

#### **Precauções ao manipular o adaptador de CA**

#### **Modelo: AD-E24250LW**

- 1. Leia estas instruções.
- 2. Guarde estas instruções à mão.
- 3. Observe todas as advertências.
- 4. Siga todas as instruções.
- 5. Não use este produto perto da água.
- 6. Limpe somente com um pano seco.
- 7. Não instale o produto perto de radiadores, saídas de aquecimento, fornos ou outras fontes de aquecimento (incluindo amplificadores).
- 8. Use somente os aditamentos e acessórios especificados pelo fabricante.
- 9. Encarregue qualquer reparo a pessoal de serviço qualificado. O reparo ou conserto é necessário após a ocorrência de qualquer uma das seguintes condições: quando o produto é danificado, quando o cabo de alimentação ou plugue está danificado, quando foi derramado algum líquido no produto, quando um objeto caiu dentro do produto, quando o produto foi exposto à chuva ou umidade, quando o produto não estiver funcionando normalmente, quando o produto foi derrubado.
- 10. Não permita que o produto seja exposto a gotejamentos ou derrame de líquidos. Não coloque nenhum objeto com líquido no produto.
- 11. Não permita que a saída de carga elétrica exceda do regime especificado.
- 12. Certifique-se de que a área ao redor esteja seca antes de conectar à fonte elétrica.
- 13. Certifique-se de que o produto esteja orientado corretamente.
- 14. Desconecte o produto durante tempestades ou quando não planejar usar o produto durante um longo período de tempo.
- 15. Não permita que as aberturas de ventilação do produto fiquem obstruídas. Instale o produto de acordo com as instruções do fabricante.
- 16. Tome cuidado para que o cabo de alimentação fique localizado onde ele não seja pisado ou dobrado excessivamente, particularmente em locais perto de plugues e tomadas elétricas, e nos locais onde ele sai do produto.
- 17. O adaptador de CA deve ser conectado a uma tomada elétrica o mais próxima possível do produto para permitir a sua desconexão imediata no caso de uma emergência.

O símbolo abaixo é um alerta que indica a existência de uma voltagem perigosa não isolada dentro do produto, que pode ser suficiente para constituir um risco de choque elétrico aos usuários.

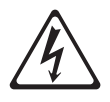

O símbolo abaixo é um alerta que indica a presença de instruções de operação e de manutenção (reparo) importantes na documentação que acompanha o produto.

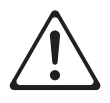

#### **Lista dos sons**

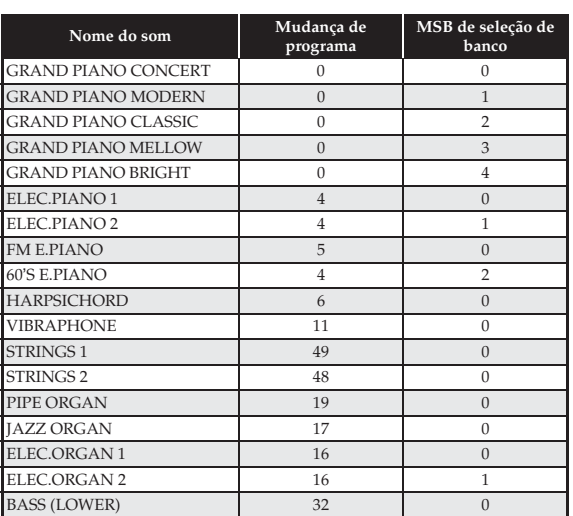

#### **Lista das Canções da Execução de Concerto**

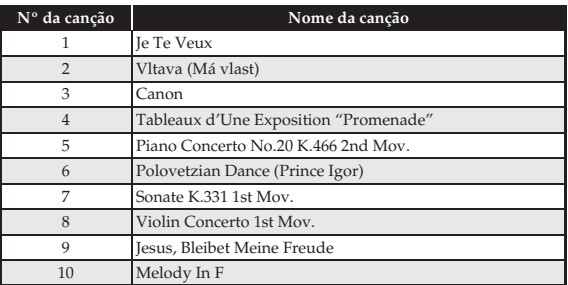

#### **Lista da Biblioteca musical**

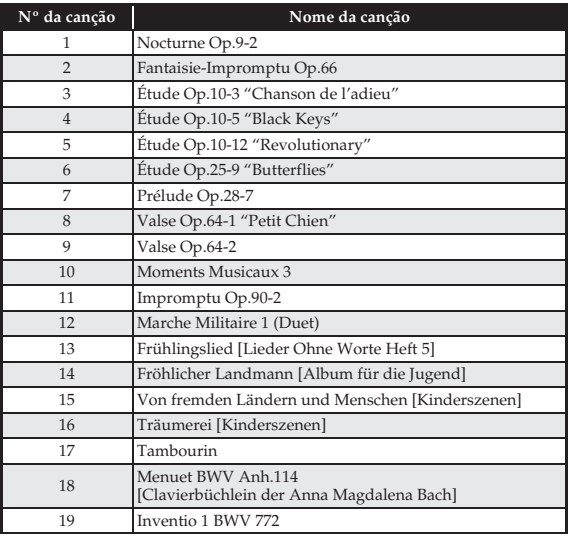

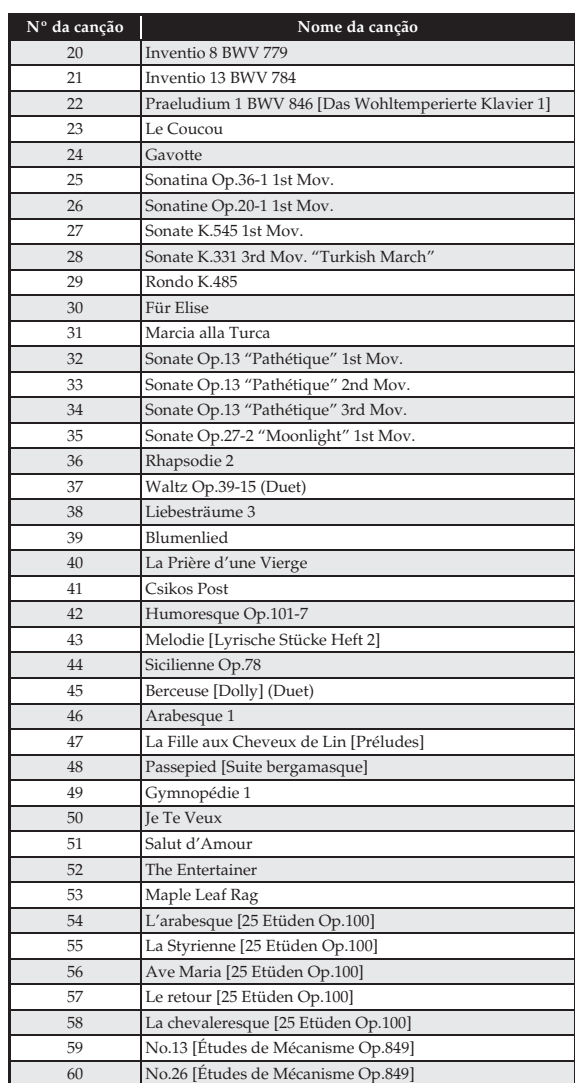

# Model PX-860

# **Model PX-860 Version : 1.0 MIDI Implementation Chart MIDI Implementation Chart**

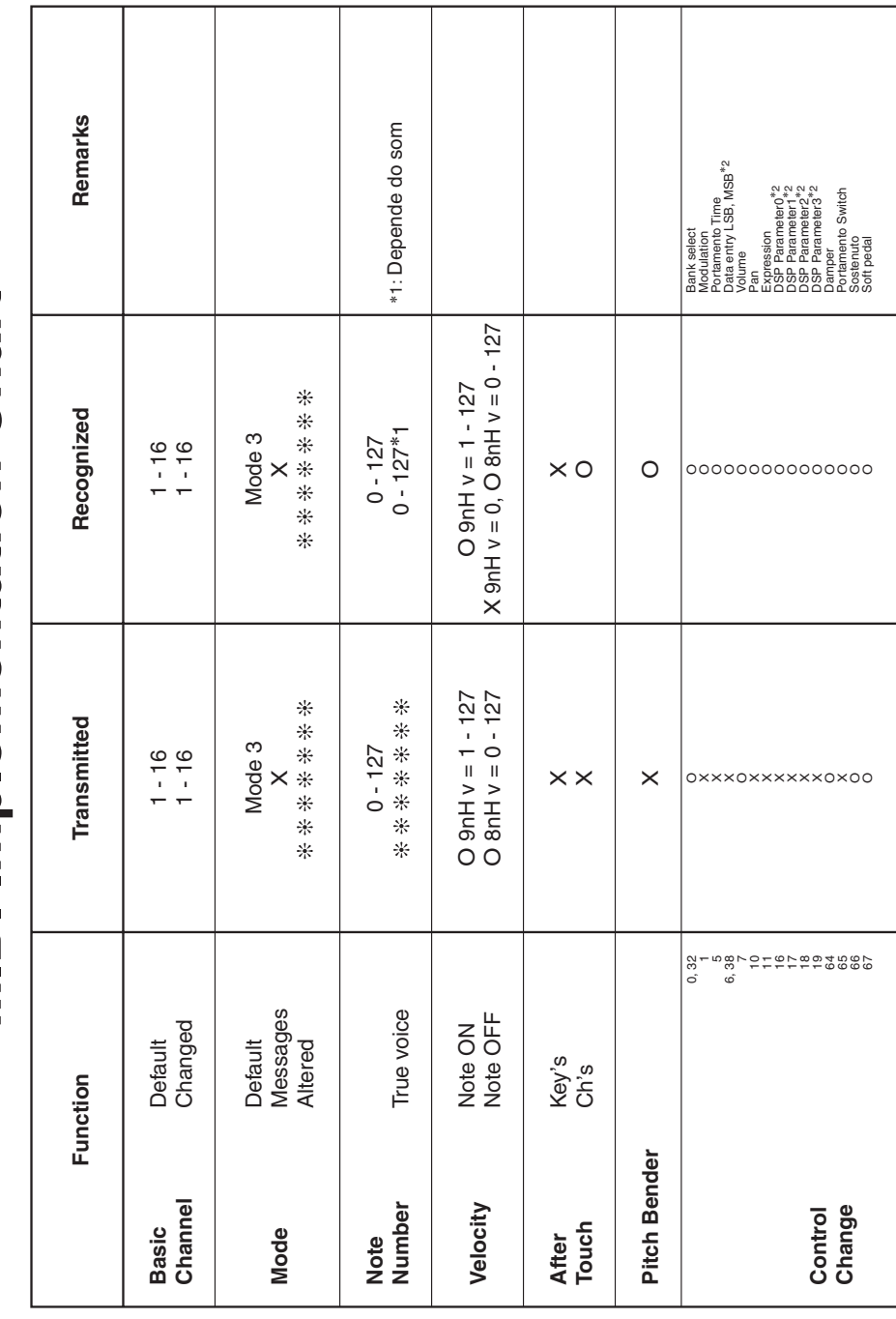

Version: 1.0

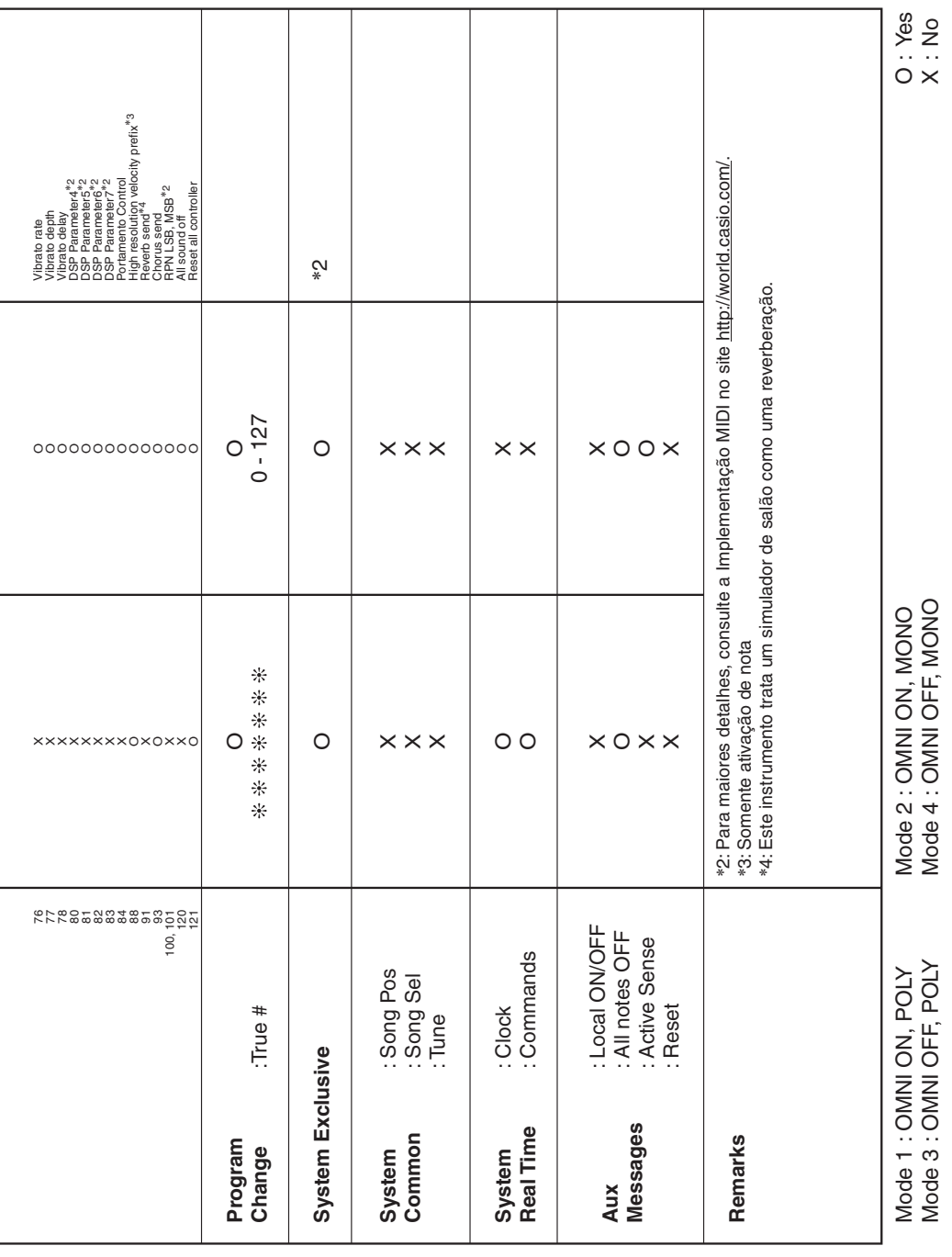

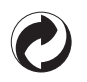

Esta marca de reciclagem indica que a embalagem cumpre com a legislação de proteção do meio ambiente na Alemanha.

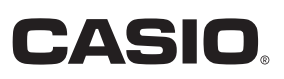

C MA1406-A Printed in China

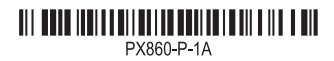

© 2014 CASIO COMPUTER CO., LTD.

**CASIO COMPUTER CO., LTD.** 6-2, Hon-machi 1-chome Shibuya-ku, Tokyo 151-8543, Japan